# 2023 年职业院校技能大赛教学能力

# 比赛教案

作品名:手机应用的形象 课程名:移动应用开发技术 专业名:计算机应用工程 竞赛组:专业(技能)课程二组 类 别:电子信息类

# 目录

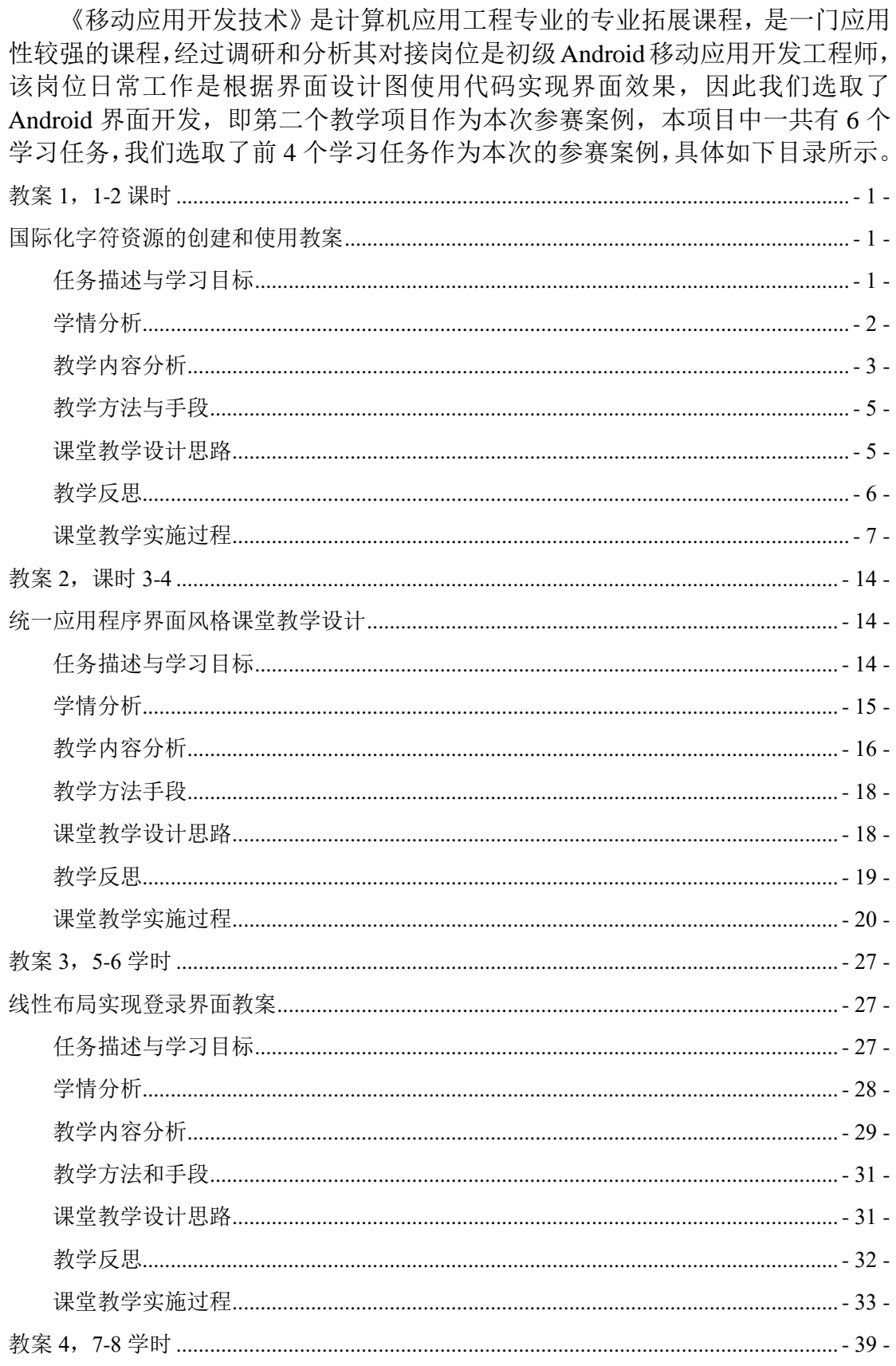

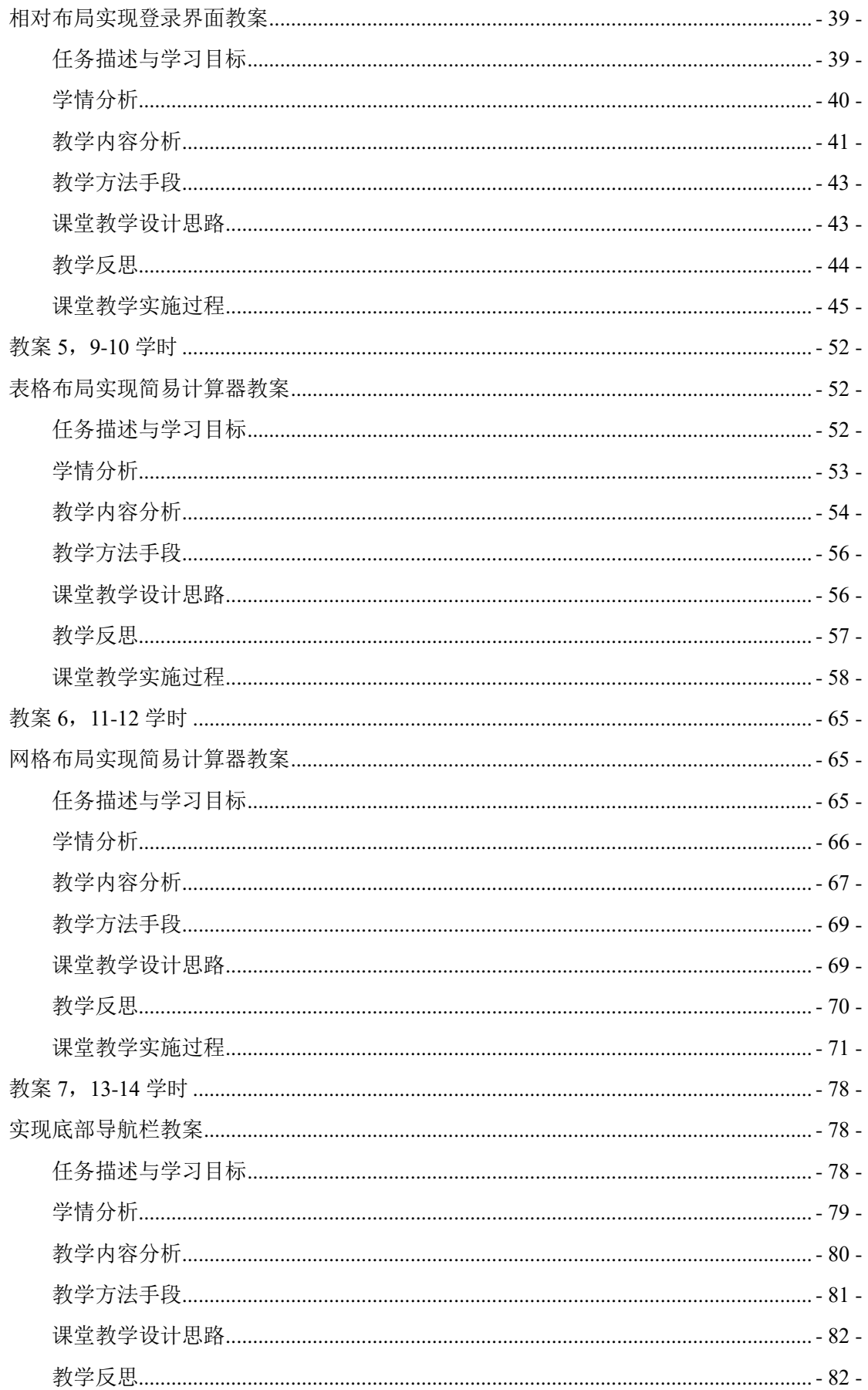

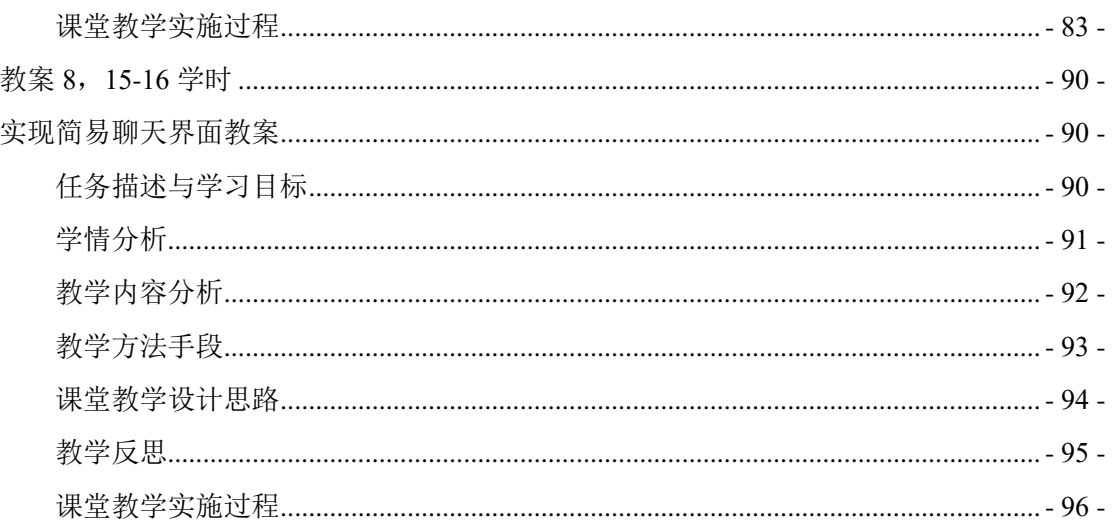

# 教案 **1**,**1-2** 课时

# 国际化字符资源的创建和使用教案

<span id="page-4-2"></span><span id="page-4-1"></span><span id="page-4-0"></span>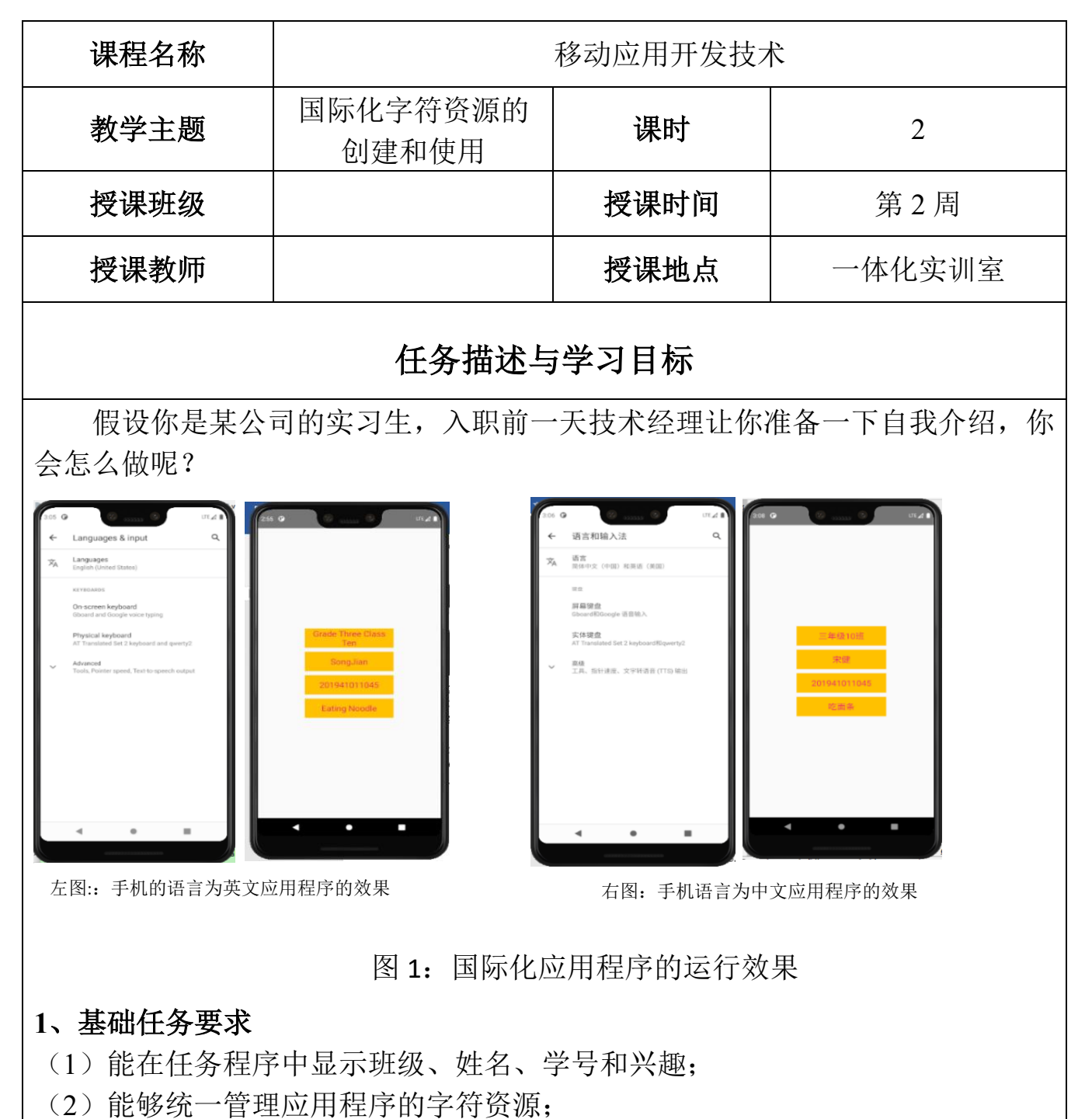

(3)应用程序的字符可以根据手机设置的语言来切换成相应语言版本的字符。

## **2**、企业级任务要求

应用程序可以实现用户自行选择中文切换,不需要通过设置设备的语言来实

现。

## **3**、学习目标

#### (**1**)知识目标

通过完成基础任务,学生能掌握 Android 项目中字符资源的创建、使用和管 理。

## (**2**)技能目标

使用国际化字符资源展示应用程序内容,实现与用户的互动。

(**3**)素质目标

通过小组合作,学生学会团队合作,提高学生的沟通和协作能力。

#### (**4**)课程思政化育人目标

<span id="page-5-0"></span>通过完成本次教学任务,引导学生重新认识自己,接纳自己,用正确的方式 展示自己。

# 学情分析

## 一、 知识基础

## **1**、先修课程知识基础

学生已经学习了《计算机应用基础》、《C 语言程序设计》、《Java 语言程序设 计》等专业基础课程。学生基本掌握了计算机的基本操作,编程的基本思想,也 具备一定的逻辑思维,为学习本门课打下了基本。

#### **2**、本课程知识基础

在上一次课程中学生已学习 Android 项目开发环境的搭建,并通过 HelloWorld 项目熟悉了 Android 项目的基本结构,本次课开始将带领学生深入学习使用 Andriod 项目的资源,而字符资源是应用程序重要的内容,学生学会创建、使用和 统一管理字符资源有助于后面教学内容的开展。

#### **3**、相关知识短板

高职院校的学生英语水平比较薄弱,这是影响本门课程实施效果的一个很重 要的因素,我们在每次课程实施时,会将所涉及到的重点英语单词罗列出来,并 注明使用步骤。

#### 二、能力基础

1、职业技能能力

职业本科三年级的学生,具有一定的编程能力,能将专业知识应用到解决实 际问题;

**2**、学习能力

职业本科三年级的学生,通过前期的学习,学生具有对理论知识的理解力

、思考力和辨析能力;

**3**、综合能力

职业本科三年级的学生,具有一定的组织、协作能力。

## 三、情感价值基础

**1**、外部驱动

职业本科三年级的学生,本学期是在校的最后一个学期,即将面临实习找工 作,本门课是学生的拓展课程,学好本课程有助于学生实习找工作,本次课讲解 国际化字符资源的创建和使用,是 **Android** 移动应用开发必备知识和技能。

#### **2**、内部驱动

<span id="page-6-0"></span>本课程的内容是开发手机应用程序,比较贴近大家的生活,而本次课学习的 内容是大部分应用程序都具备的语言切换功能,学生比较感兴趣。

## 教学内容分析

#### 一、本课题的地位

## (一)本课题在工作流程中的地位

字符资源是应用程序的重要内容,通过字符资源可以简明扼要地向用户展示 应用程序的内容和功能,使用应用程序与用户之间的交互畅通无助,在开项目开 发之前,项目组都会与用户确定应用程序的关键字符资源,然后进行创建、使用 和统一管理。可见熟练创建、使用和管理 **Android** 项目的字符资源是进行 **Android** 应用开发的必备知识和技能,因此,我们将国际化字符资源的创建和使用提取出 来作为本课程的教学任务,即本次课的主要内容。掌握 **Android** 项目字符资源的 创建、使用和统一管理的方法为后续进行 Android 应用程序开发打下坚实的基础。 (二)本课题在本门中的地位

本门课设置了"初识 **Android**"、"Android 界面开发"、"**Activity** 与 **Intent**"、 "**Android** 中的文件存储"、"**SQLite** 数据库"、"内容提供者""广播接收者"和 "服务"八个学习项目,本节课的内容是"Android 界面开发"项目中的实现国 际化自我介绍程序的子任务:国际化字符资源的创建和使用。该任务的教学载体 项目是创建国际化自我介绍程序。通过此任务,学生除了学会使用 **Android** 项目 的字符资源外,还可以重新认识自己,加强自己的自信,正确的展示自己。本次 课题在本门课程的地位如图 2 所示。

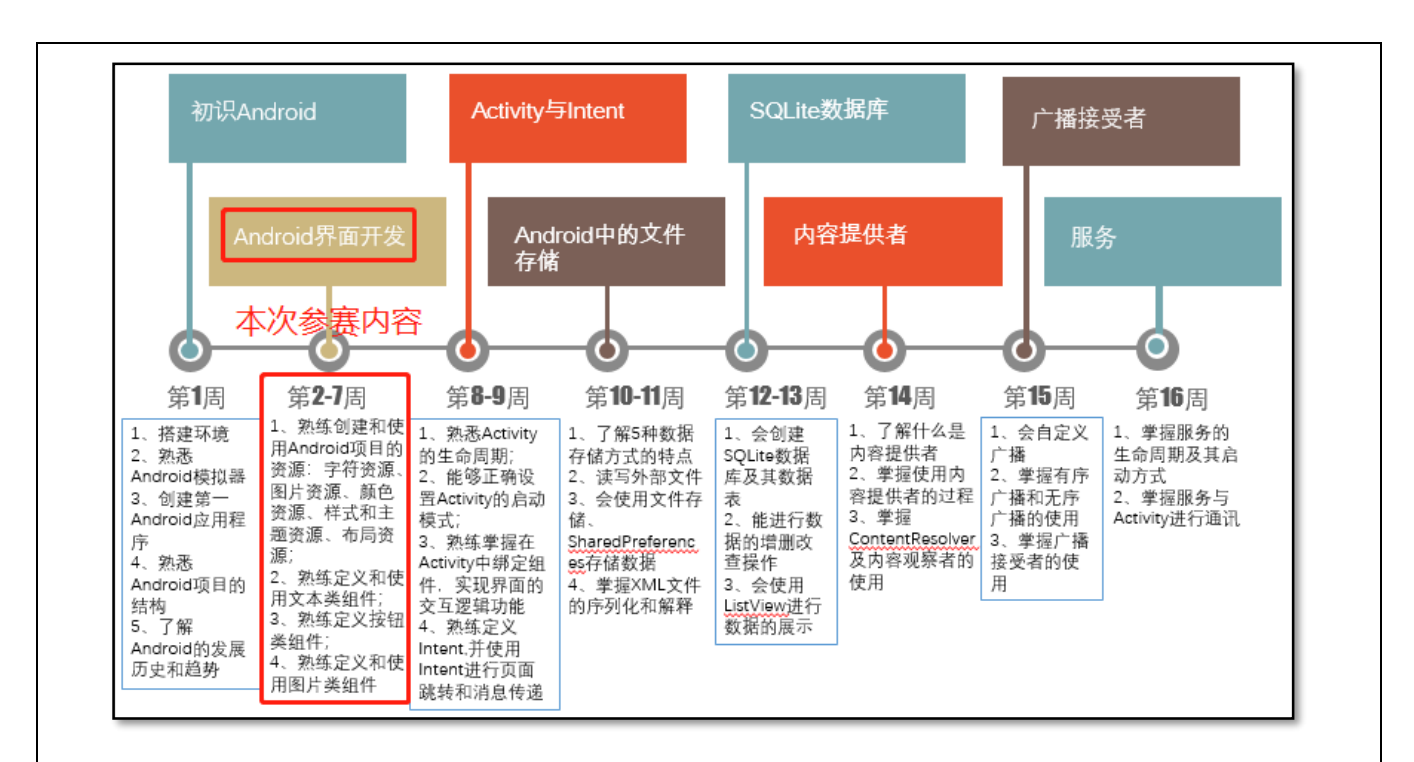

图 2:本课程内容结构

## (三)学习内容

依据本次课的学习目标、学习任务的技能要求及学生的知识技能基础,确定 本次课的学习内容如下:

## 1、课前学习内容

(1)Android 项目中字符资源的定义和使用。

(2)Android 应用程序字符资源的显示。

#### 2、课堂学习内容

(1)国际化字符资源文件的创建和字符资源的定义和使用。

(2)Android 项目中显示字符资源控件的定义和使用。

#### 3、课后实践内容

完成企业级应用程序语言切换功能。

## 二、学习重点

根据本次课的学习目标和实现本次课学习任务的技能要求,本次课的重点内 容为国际化字符资源文件的创建和字符资源的定义和使用。

#### 三、学习难点

根据课程内容的难易程度和学生的认知规律,确定本次课的难点为实现 Android 应用程序的中英文切换功能。

## 四、重难点突破

## (1)重点突破

课前使用 PPT 或者视频教学,让学生先自学,有问题可在 Q 群上提问。

## (2)难点突破

<span id="page-8-0"></span>通过工作页、课件及课堂实操演示引导学生完成课堂学习任务的学习。

# 教学方法与手段

## 一、教学方法

本次课的教学模式主要采取工作室课堂教学模式来进行, 以小组学习的形式来组织,使用项目教学法组织教学流程,使 用任务驱动法引领学生进行知识的学习和应用,并采用讲授 法、演示法等讲解教学内容。

## 二、教学手段

1、课前通过在线课程或者教材第一章学习字符资源的定义和 使用。在线课程学习资源二维码如右图所示。

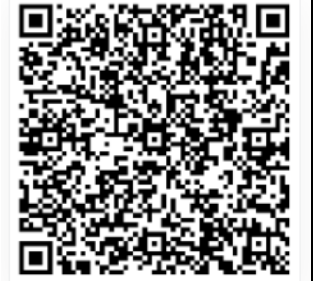

2、课堂通过课件和工作页来引导学生进行学习。

3、教材

<span id="page-8-1"></span>《Android 移动开发基础案例教程》第 2 版 黑马程序员 中国铁道出版社有限公司

# 课堂教学设计思路

## (**1**) 课堂管理方法

采用正面管教法,在师生彼此尊重的前提下,指定课堂纪律,坚定温和的执 行课堂纪律,及时为按要求完成课堂任务的学生加分,从而激励学生的学习积极 性,促使学生恢复学习自信心,提高课堂学习的效率。

## (**2**) 课堂教学流程

本次课堂教学采用项目教学法组织教学流程,其过程如下图所示。

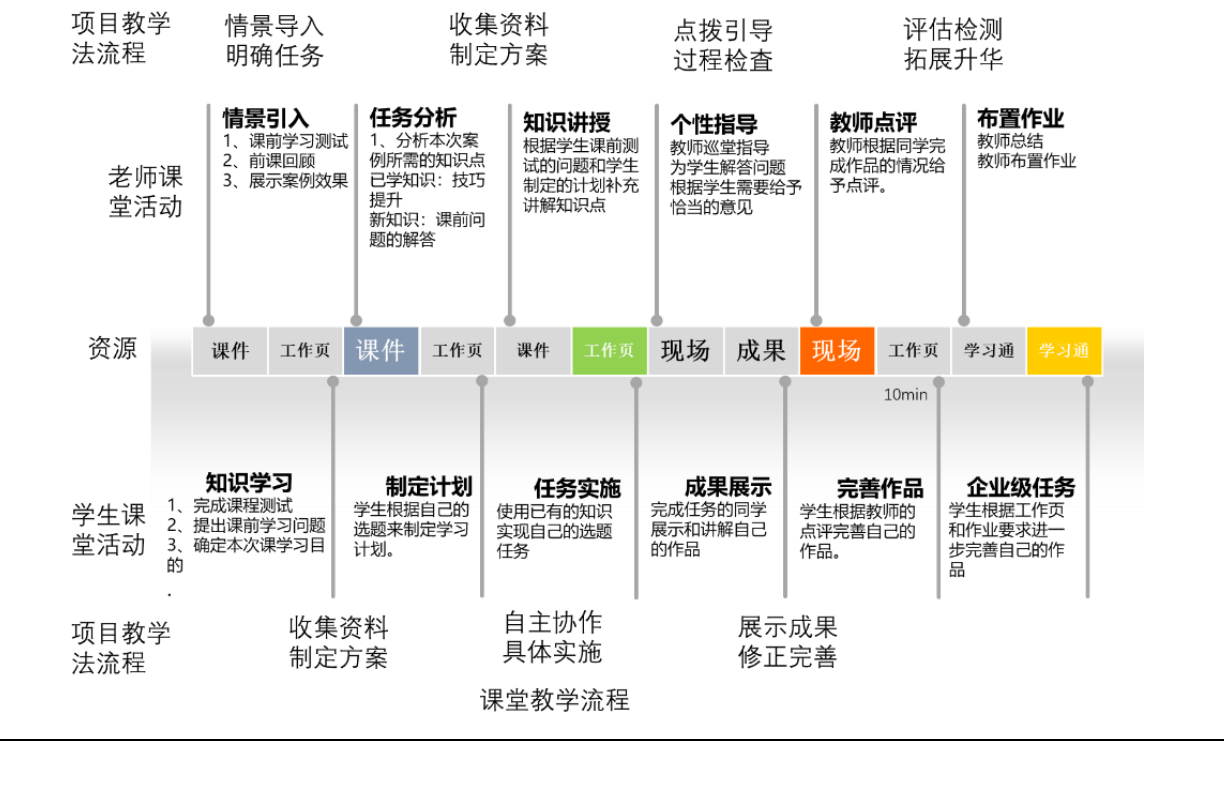

## 教学反思

<span id="page-9-0"></span>本次课的实施总体上能达到预期的效果,也能符合课程标准要求的人才培养 目标,经过本人反复的教学实践、反思总结以及听取各位听评课小组成员的意见, 本次课的优点与不足之处如下:

1、本次课的优点有:

(1)采用了基于翻转课堂的混合式教学模式,让学生能够进行线上线上,随时随 地想学就学;

(2)教学资源准备充分,提供了企业标准,让学生在课堂上熟悉工作标准;

(3)学习过程融入了工作流程,让学生在学习过程中,掌握企业的工作流程,调 动了学生的学习积极性;

(4)采用正面管教的课堂管理方法,激励学生的学习积极性;以小组学习的形式 为主,培养学生的自学能力、自主解决问题的能力以及提高了学生的团队合作意 识;

(5)项目教学法组织教学,流程设计清晰,实施流畅,充分体现了以学生为中心 的教学理念,也突出表现出教师的主导地位。

2、本次课的不足之处:

(1)有个别自觉性不强的同学,课前不自觉学习课前资料,导致小组学习的参与 度不高;

(2)教师讲授时语言可以更加精炼,最好能使用些幽默的语言代替专业名称。

3、今后的改善措施

(1)课前学习会加强对后进生的学习监督,通过奖励的方式调动起他们的学习动 机,进而提高他们的学习自主性和积极性;

(2)课后让学生通过某些在线课堂软件进行学习和完成工作,使学生习惯使用在 线课堂软件进行自主学习;

<span id="page-10-0"></span>(3)在今后讲课时会注意提炼语言,尽量让讲授语句更加精简、通俗易懂,也会 去学习幽默的技巧,并将它融合到专业知识里。

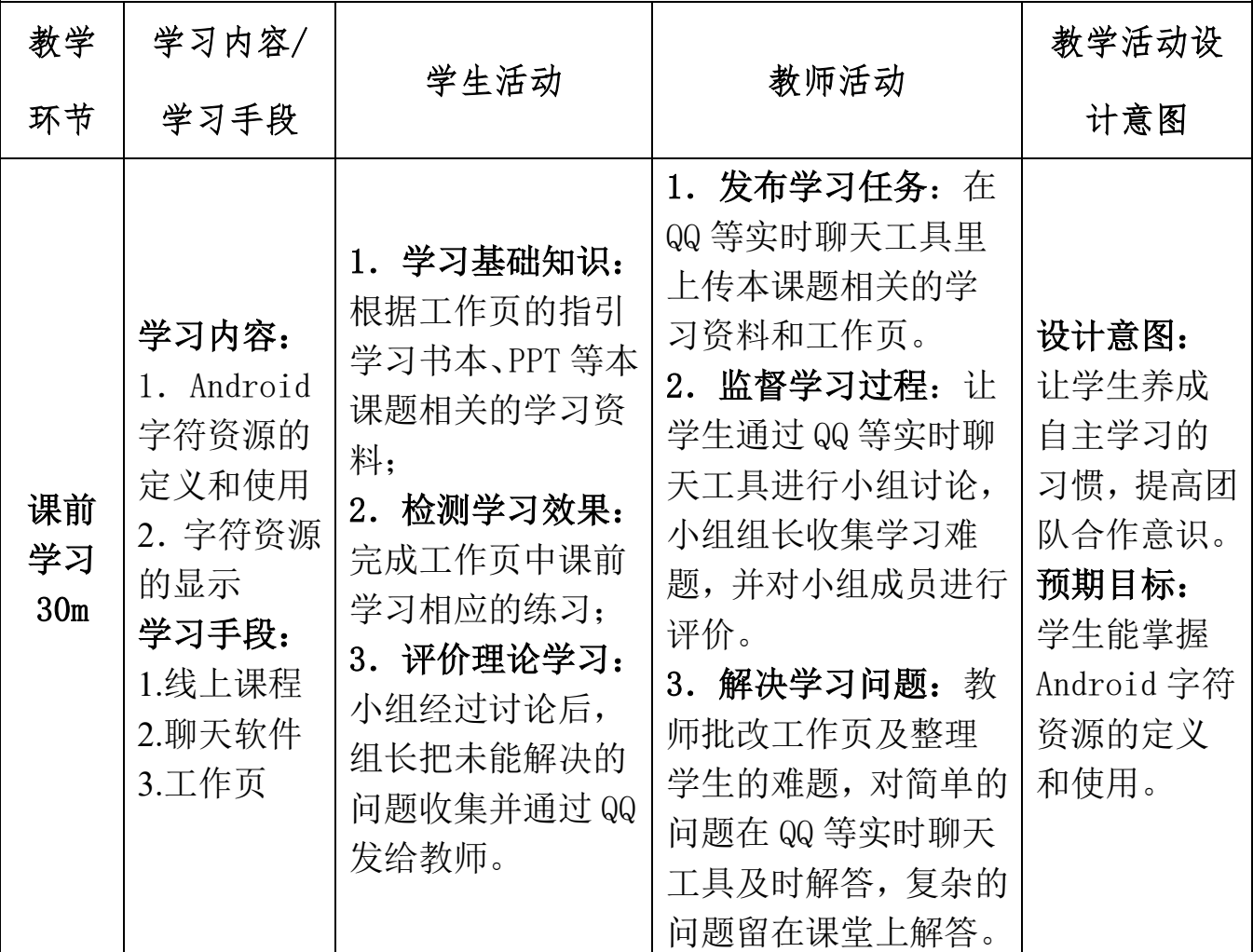

# 课堂教学实施过程

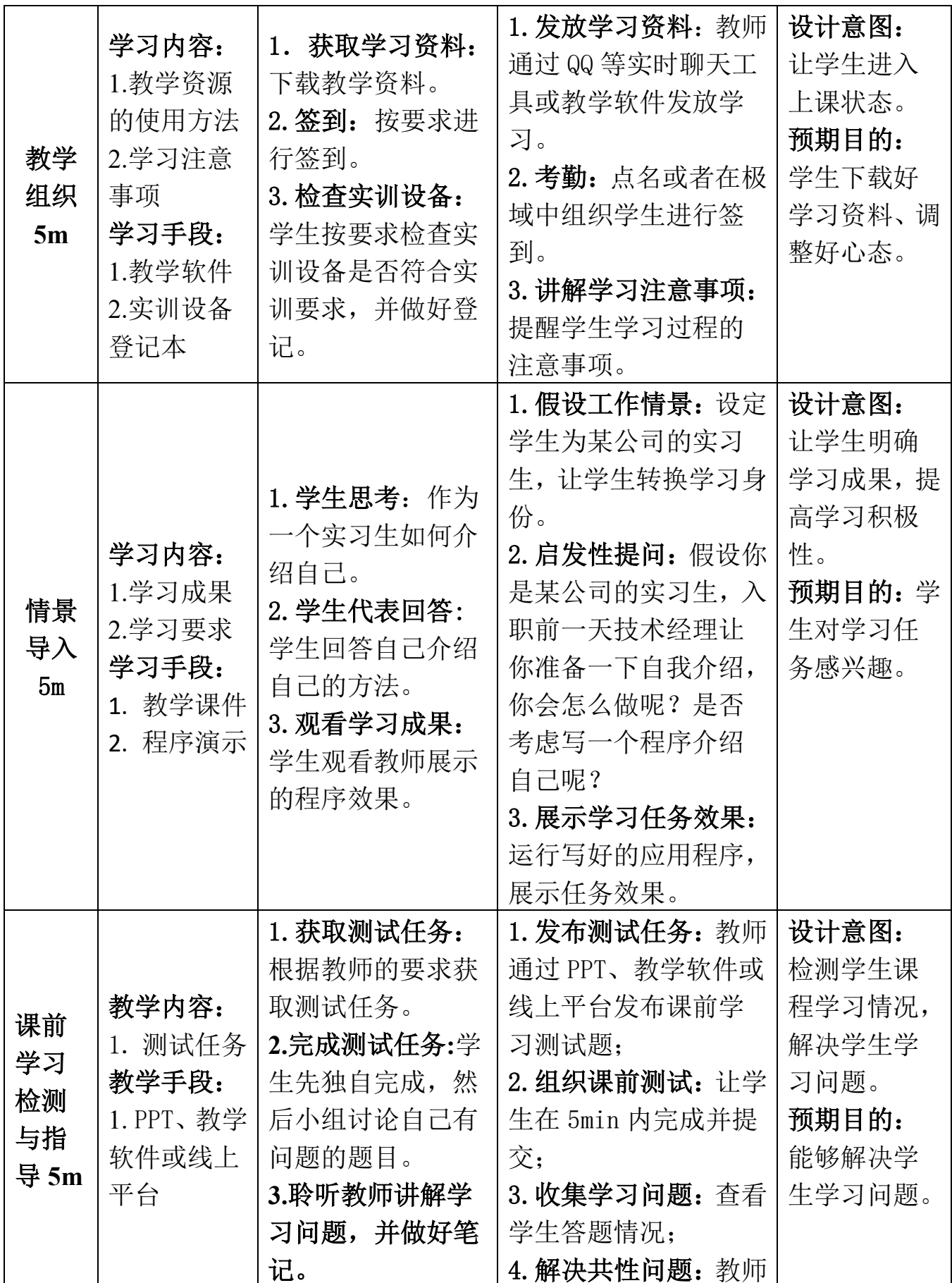

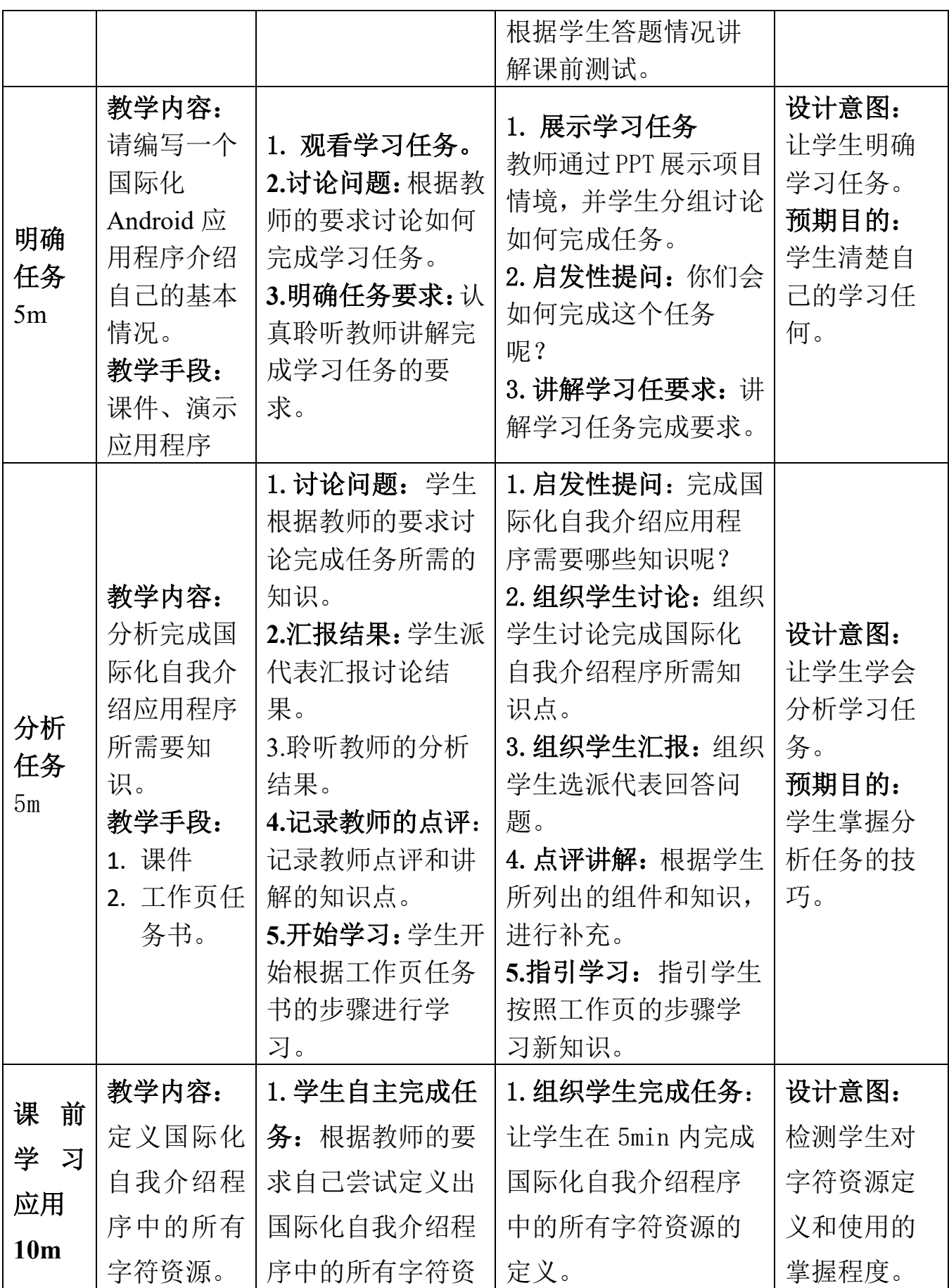

![](_page_13_Picture_357.jpeg)

![](_page_14_Picture_387.jpeg)

![](_page_15_Picture_388.jpeg)

![](_page_16_Picture_147.jpeg)

# 教案 2, 课时 3-4

# 统一应用程序界面风格课堂教学设计

<span id="page-17-2"></span><span id="page-17-1"></span><span id="page-17-0"></span>![](_page_17_Picture_124.jpeg)

# **1**、 基础任务要求

- (1)修改应用程序的图标。
- (2) 统一管理 Android 应用程序的颜色资源。

(3)使用样式或主题统一组件的风格,简化布局中的代码。

#### **2**、企业级任务要求

应用程序可以实现用户自行选择中文切换,不需要通过设置设备的语言来实现。

**3**、学习目标

(**1**)知识目标

通过完成学习任务,学生掌握图片资源、颜色资源、样式与主题资源的管理 和使用。

(**2**)能力目标

过完成学习任务,能够使用 Android 项目的相应资源美化应用程序的界面, 并使用样式资源优化布局文件的代码。

## (**3**)素质目标

通过小组合作,让学生学会团队合作,提高学生的沟通和协作能力。

#### (**4**)课程思政化育人目标

<span id="page-18-0"></span>通过完成教学任务,引导学生注重自己形象管理,在校园学习区域要着装整 齐。

# 学情分析

#### 一、知识基础

#### **1**、相关知识基础

随着其他课程教学内容的开展,学生对 Java 程序设计的知识已得到进一步的 巩固,编程技巧也得到了有效的强化。

## **2**、本课程知识基础

通过前面几节课写学习学生已经熟悉了 Android 项目的基本结构和字符资源 的定义、使用和管理,本次课开始将带领学生深入学习使用 Andriod 项目的常用 资源,如:图片资源、颜色资源、样式资源。熟悉掌握 Android 项目资源的使用 是后面课程学习的基础。

#### **3**、相关知识短板

高职院校的学生英语水平比较薄弱,这是影响本次课程实施效果的一个很重 要的因素,我们在每次课程实施时,会将所涉及到的重点英语单词罗列出来,并 注明使用步骤。

#### 二、能力基础

#### 1、职业技术能力

通过前面几节课的学习,学生已熟悉了Android Studio的界面和常用操作,已 经可以使用Android Studio自行创建Android应用程序。

### **2**、学习能力

在前面几节课的学习锻炼中,学生的自主学习意识有所加强,开始使用搜索 引擎检索相关的学习知识。

## **3**、综合能力

通过前面几节课的学习,学生已掌握了小组学习与管理的技巧,开始在小组 学习各施其职。

三、情感价值基础

**1**、外部驱动

通过前面几节课的学习,学生知道本门课的评价重视过程,为了通过本门课, 学生开始尽自己的能力完成课堂任务。

## **2**、内部驱动

本次的内容为统一应用程序风格,即使用 Andriod 项目的图片资源、颜色资 源、样式资源来美化应用程序的界面,该任务难度不到,易于完成,且学生对界 面的美化方面比较感兴趣。

# 教学内容分析

#### <span id="page-19-0"></span>一、本课题的地位

#### (一)本课题在工作流程中的地位

统一应用程序界面风格,即使用 Andriod 项目的图片资源、颜色资源、样式 资源来美化应用程序的界面,纵观所有的 Android 应用程序,都会使用适当的图 片、颜色和样式资源来美化界面,吸引用户。由此可见,统一应用程序界面风格 是 Android 应用开发的必备知识与技能,因此,我们将统一应用程序界面风格提 取出来作为本门课程的教学任务,即本次课的主要内容。掌握 **Andriod** 项目的图 片资源、颜色资源、样式资源的使用和管理为后续进行 Android 应用程序开发打 下坚实的基础。

## (二)本课题在本门中的地位

本门课设置了"初识 **Android**"、"Android 界面开发"、"**Activity** 与 **Intent**"、 "**Android** 中的文件存储"、"**SQLite** 数据库"、"内容提供者""广播接收者"和 "服务"八个学习项目,本节课的内容是"Android 界面开发"项目中的实现国 际化自我介绍程序的子任务:统一应用程序界面风格。该任务的教学载体项目是 美化国际化自我介绍程序,通过此任务,学生除了学会使用 **Android** 项目的图片 资源、颜色资源、样式资源外,还可以引导学生注意自己的形象管理。本次课题 在本门课程的地位如图 2 所示。

![](_page_20_Figure_1.jpeg)

图 2:本课程内容结构

# (三)学习内容

依据本次课的学习目标、学习任务的技能要求及学生的知识技能基础,确定 本次课的学习内容如下:

## 1、课前学习内容

(1)Android 项目中图片资源的使用和管理;

(2)Android 项目中颜色资源的定义、使用和管理;

## 2、课堂学习内容

(1)Android 项目中样式和主题资源的定义、使用和管理。

(2)使用样式或主题资源对布局文件代码进行优化。

## 3、课后实践内容

完成企业级应用程序语言切换功能。

## 二、学习重点

根据本次课的学习目标和实现本次课学习任务的技能要求,本次课的重点内 容为 Android 项目中样式和主题资源的定义和使用。

## 三、学习难点

根据课程内容的难易程度和学生的认知规律,确定本次课的难点为使用样式 或者主题资源优化布局资源的代码。

## 四、重难点突破

## (1)重点突破

课前使用 PPT 或者视频教学,让学生先自学,有问题可在 Q 群上提问。 (2)难点突破

<span id="page-21-0"></span>通过工作页、课件及课堂实操演示引导学生完成课堂学习任务的学习。

## 教学方法手段

## 一、教学方法

本次课的教学模式主要采取工作室课堂教学模式来 进行,以小组学习的形式来组织,使用项目教学法组织教 学流程,使用任务驱动法引领学生进行知识的学习和应 用,并采用讲授法、演示法等讲解教学内容。

二、教学手段

1、课前通过在线课程或者教材第一章 Android 项目中的 图片、颜色和样式资源。在线课程学习资源二维码如右图 所示。

2、课堂通过课件和工作页来引导学生进行学习。

3、教材

<span id="page-21-1"></span>《Android 移动开发基础案例教程》第 2 版 黑马程序员 中国铁道出版社有限公司

## 课堂教学设计思路

课堂管理方法:采用正面管教法,在师生彼此尊重的前提下,指定课堂纪律,坚 定温和的执行课堂纪律,及时为按要求完成课堂任务的学生加分,从而激励学生 的学习积极性,促使学生恢复学习自信心,提高课堂学习的效率。

![](_page_21_Picture_15.jpeg)

![](_page_22_Figure_1.jpeg)

教学反思

<span id="page-22-0"></span>本次课的实施总体上能达到预期的效果,也能符合课程标准要求的人才培养 目标,经过本人反复的教学实践、反思总结以及听取各位听评课小组成员的意见, 本次课的优点与不足之处如下:

1、本次课的优点有:

(1)采用了基于翻转课堂的混合式教学模式,让学生能够进行线上线上,随时随 地想学就学;

(2)教学资源准备充分,提供了企业标准,让学生在课堂上熟悉工作标准;

(3)学习过程融入了工作流程,让学生在学习过程中,掌握企业的工作流程,调 动了学生的学习积极性;

(4)采用正面管教的课堂管理方法,激励学生的学习积极性;以小组学习的形式 为主,培养学生的自学能力、自主解决问题的能力以及提高了学生的团队合作意 识;

(5)项目教学法组织教学,流程设计清晰,实施流畅,充分体现了以学生为中心 的教学理念,也突出表现出教师的主导地位。

2、本次课的不足之处:

(1)有个别自觉性不强的同学,课前不自觉学习课前资料,导致小组学习的参与 度不高;

(2)线上课程建设还不够完整。

3、今后的改善措施

(1)课前学习会加强对后进生的学习监督,通过奖励的方式调动起他们的学习动 机,进而提高他们的学习自主性和积极性;

(2)课后让学生通过某些在线课堂软件进行学习和完成工作,使学生习惯使用在 线课堂软件进行自主学习;

<span id="page-23-0"></span>(3)后续会不断地对线上课程进行建设和优化。

![](_page_23_Picture_356.jpeg)

## 课堂教学实施过程

![](_page_24_Picture_397.jpeg)

![](_page_25_Picture_395.jpeg)

![](_page_26_Picture_429.jpeg)

![](_page_27_Picture_403.jpeg)

![](_page_28_Picture_328.jpeg)

![](_page_29_Picture_262.jpeg)

# 教案 **3**,**5-6** 学时

## 线性布局实现登录界面教案

<span id="page-30-1"></span><span id="page-30-0"></span>![](_page_30_Picture_187.jpeg)

# 任务描述与学习目标

<span id="page-30-2"></span>实习生小安近日收到项目经理的工作安排,要 求在一天内完成类似微信的登录界面的效果如图 1 所示。

## 1、基础任务要求

(1)能够在布局文件中正确定义线性布局。

(2)能够在布局文件中添加相应的控件实现界面效 果图的效果。

(3)能够在线性布局中按照界面效果图设置控件在 界面中的位置。

## 2、企业级任务要求

请使用本次课的知识完成类似建行手机应用登 录界面效果,如图 2 所示

## 3、学习目标

## (**1**)知识目标

通过完成基础任务,学生能掌握在布局文件中 定义线性布局 LinearLayout 及设置其相关属性的技 巧,了解 Android 中控件的含义及结构。

## (**2**)能力目标

通过完成本次教学任务,学生能够掌握在 Android 项目中创建布局文件的技巧,能够根据界面 效果图,在布局中添加恰当的控件来实现界面效果。

![](_page_30_Picture_17.jpeg)

-1 中国移动 4G \*

请输入登录密码

 $\times$ 

下午8.37

1357 \*\*\* 5034 晚上好!

注册/切换

其他登录方式

皮

O

 $0.4874$ 

忘记密码

 $\Omega$ 

## (**3**)素质目标

通过本次教学任务,培养学生分析和解决问题的 能力。

## **4**)课程思政化育人目标

通过完成本次教学任务,培养学生实名化上网, 科学上网,安全用网的良好意识。

学情分析

图 2: 建行手机应用程序登录界面

## <span id="page-31-0"></span>一、 知识基础

#### **1**、先修课程知识基础

学生已经学习了《计算机应用基础》、《C 语言程序设计》、《Java 语言程序设计》 等专业基础课程。学生基本掌握了计算机的基本操作,编程的基本思想,也具备一 定的逻辑思维,为学习本门课打下了基本。

## **2**、本课程知识基础

上一节课,教师对 Andriod 项目资源管理进行了详细的介绍,希望学生能够灵 活掌握 Android 中各种资源的使用。如字符串资源、颜色资源、图片资源、样式资 源、主题资源等的使用。本次课程将引导学生深入学习布局资源的编写方式和各种 布局的属性,让学生通过编写布局文件,实现相应的界面效果。

#### **3**、相关知识短板

高职院校的学生英语水平比较薄弱,这是影响本门课程实施效果的一个很重要 的因素,我们在每次课程实施时,会将所涉及到的重点英语单词罗列出来,并注明 使用步骤。

## 二、能力基础

## **1**、职业技能能力

- (1)学生对集成开发软件 Android Studio 比较熟悉。
- (2)学生对 Android 项目的结构已很熟悉。
- (3)学生对 Android 项目中的资源定义和使用已经很熟悉。

## **2**、学习能力

- (1)学生能够熟练使用学习通在线系统进行课程学习。
- (2)学生具有一定的学习资料检索能力。
- (3)学生具有一定的自学能力。

## **3**、综合能力

- (1)学生具有一定的沟通和表达能力。
- (2)学生具有一定的审美和设计能力。
- (3)学生具有一定的团队合作能力。

#### 三、情感价值基础

#### **1**、外部驱动

职业本科三年级的学生,本学期是在校的最后一个学期,即将面临实习找工作, 本门课是学生的拓展课程,学好本课程有助于学生实习找工作,本次课讲解线性布 局的定义及使用,是 **Android** 移动应用开发必备知识和技能。

## **2**、内部驱动

(1)经过上一次课的学习,学生初步建立了学习本课程的自信心;

<span id="page-32-0"></span>(2)本次课的任务是实现登录界面,是每个应用程序都有的界面,贴近学生的生 活,能够引起学生的学习兴趣。

## 教学内容分析

#### 一、本课题的地位

## 1、本课题在工作流程中的地位

在移动应用开发技术(Android 移动应用开发)中,界面由布局和控件组成, 布局好比建筑里的框架,控件相当于建筑里的砖瓦。针对界面中控件不同的排列位 置,Android 定义了相应的布局进行管理,在 Android 界面中包括了 5 种常见的布 局界面:相对布局、线性布局、表格布局、帧布局、约束布局。本此教学任务的主 要目标是让学生掌握线性布局中设置组件位置的常用属性和方法。

#### 2、本课题在本门中的地位

本门课设置了"初识 Android"、"Android 界面开发"、"Activity 与 Intent"、 "Android 中的文件存储"、"SQLite 数据库"、"内容提供者""广播接收者"和"服

![](_page_33_Figure_1.jpeg)

使学生德智体美劳全面发展。

## 图 3:本课程内容结构

## 3、课题内容

依据本次课的学习目标和技能,和实现本次课学习任务的技能要求及学生的知 能基础情况,明确本次课的学习内容为:

## (1)课前学习内容

- > 了解 View 和 ViewGroup 控件之间的关系:
- 了解应用程序界面的实现方式
- 创建布局文件,在布局文件中定义线性布局及线性布局的常用属性

## (2)课堂学习任务

- > 掌握在布局中两种编写方式: XML 中的编写方式和 IAVA 中的编写方式。
- ▶ 界 面 布 局 中 的 通 用 属 性 : android:id 、 android:layout width 、 android:layout height, android:background, android:layout margin, android:padding。
- 掌握线性布局的基本语法和属性,根据界面设计图实现界面效果。
- 二、重点

根据本次课的学习内容、学习目标和学生知识基础,确定以下的内容为本次课

的学习重点:

1、创建布局文件,在布局文件中定义线性布局及设置其属性

2、在布局中添加控件及设置相应的属性。

## 三、难点

根据学生的知识基础和岗位工作要求,确定以下的内容为本次课的学习难点: 1、 根据界面设计图选择恰当的布局方式和控件实现相应的界面效果;

2、 在控件中添加适当的属性设置控件在界面中的位置。

四、重难点突破

## 1、重点突破

课前使用 PPT 及视频教学, 让学生先预习线性布局在布局文件中的定义和使 用,有问题可在课程微信群或学习通课程交流区请求帮助。

2、难点突破

<span id="page-34-0"></span>在课堂上,教师通过工作页逐步引导学生设计并实现本次的教学项目,并演示 在布局中添加控件的过程。

# 教学方法和手段

## 一、教学方法

本次课的教学模式主要采取工作室课堂教学模式来进行, 以小组学习的形式来组织,使用项目教学法组织教学流程,使 用任务驱动法引领学生进行知识的学习和应用,并采用讲授法、 演示法等讲解教学内容。

## 二、教学手段

1、课前通过在线课程或者教材第二章学习线性布局的定义和使 用。在线课程学习资源二维码如右图所示。

- 2、课堂通过课件、工作页和真实企业任务来引导学生进行学习。
- 3、教材

<span id="page-34-1"></span>《Android 移动开发基础案例教程》第 2 版 黑马程序员 中国铁道出版社有限 公司

## 课堂教学设计思路

## (**3**) 课堂管理方法

采用正面管教法,在师生彼此尊重的前提下,指定课堂纪律,坚定温和的执行 课堂纪律,及时为按要求完成课堂任务的学生加分,从而激励学生的学习积极性,

![](_page_34_Picture_23.jpeg)

促使学生恢复学习自信心,提高课堂学习的效率。

## (**4**) 课堂教学流程

本次课堂教学采用项目教学法组织教学流程,其过程如下图所示。

![](_page_35_Figure_4.jpeg)

教学反思

<span id="page-35-0"></span>本次课的实施总体上能够达到预期的效果,也能符合课程标准要求的人才培养 目标,经过本人反复的教学实践、反思总结以及听取各位听课小组成员的意见,本 次课的优点与不足之处如下:

## 1、本次课的优点

(1)以职业需求为导向,面向生产、建设、服务和管理第一线培养德、智、体、 美、劳全面发展,具有良好的职业素养和科学素养;具有较好掌握计算机软硬件专 业知识,具备从事计算机应用系统开发与设计、计算机技术支持等能力的高素质高 层次技术技能型人才。使学生具备移动应用开发(Android 平台应用开发)相关知 识、良好的编程习惯和手机移动应用开发的能力,能胜任基于 Android 平台的手机 软件研发等工作任务。

(2)采用了基于翻转课堂的混合式教学模式,让学生自主学习,教师不再占用大 段课堂时间来讲授知识,课堂变成了老师学生之间和学生与学生之间互动的场所。
包括答疑解惑、合作探究、完成学业等,从而达到更好的教育效果。

(3)教学组织以小组学习的形式为主,培养学生的自学能力、自主解决问题的能 力以及提高了学生的团队合作意识;

(4)教学课程设计清晰,实施流畅,充分体现了以学生为中心的教学理念,也突 出表现出教师的主导地位。

(5)在教学设计中采用了多种教学方法,教师查阅了大量的资料,收集了相关的 案例信息,让学生的学习体验更加的浓厚。培养学生的综合素质和创新能力。

#### 2、本次课的不足

在小组课堂展示与点评中,我们因为时间的原因,每节课只能有 3 个组进行课 堂展示和点评的机会,但是其他的组的同学也非常积极主动。

### 3、今后的改善措施

在经后的实践教学活动过程中,我们尽量让更多的同学能有机会展示自己的实 践成果。

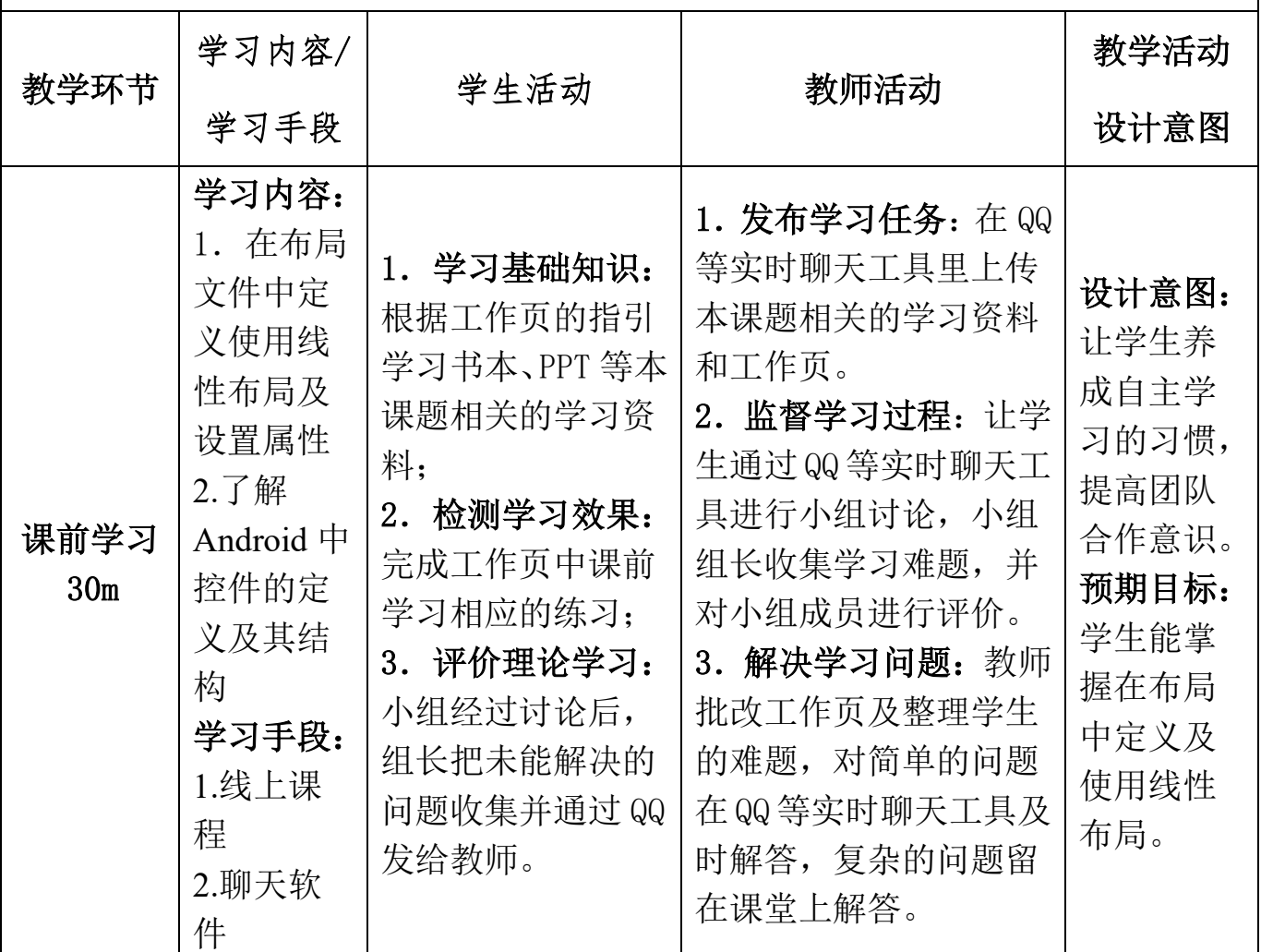

## 课堂教学实施过程

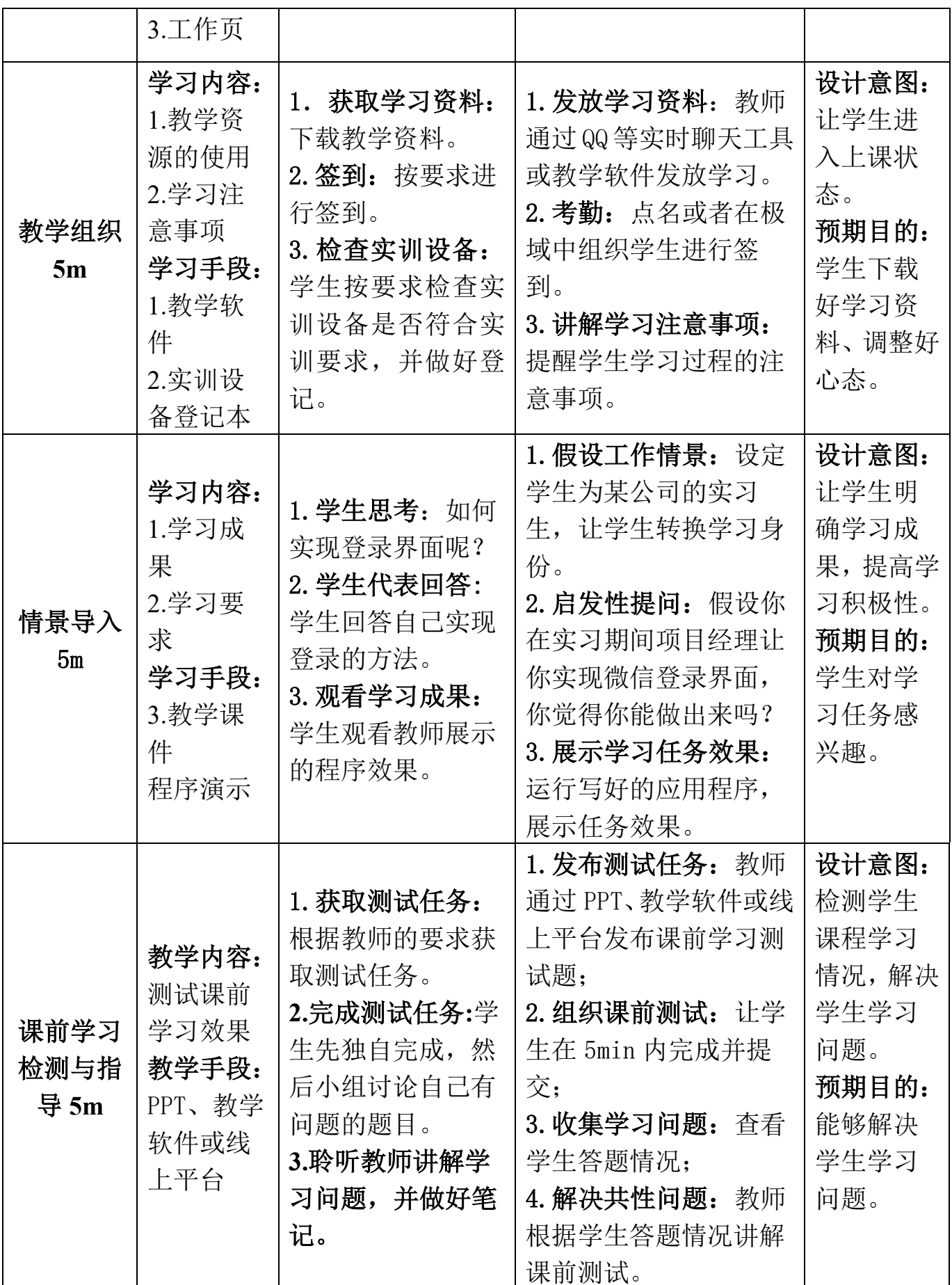

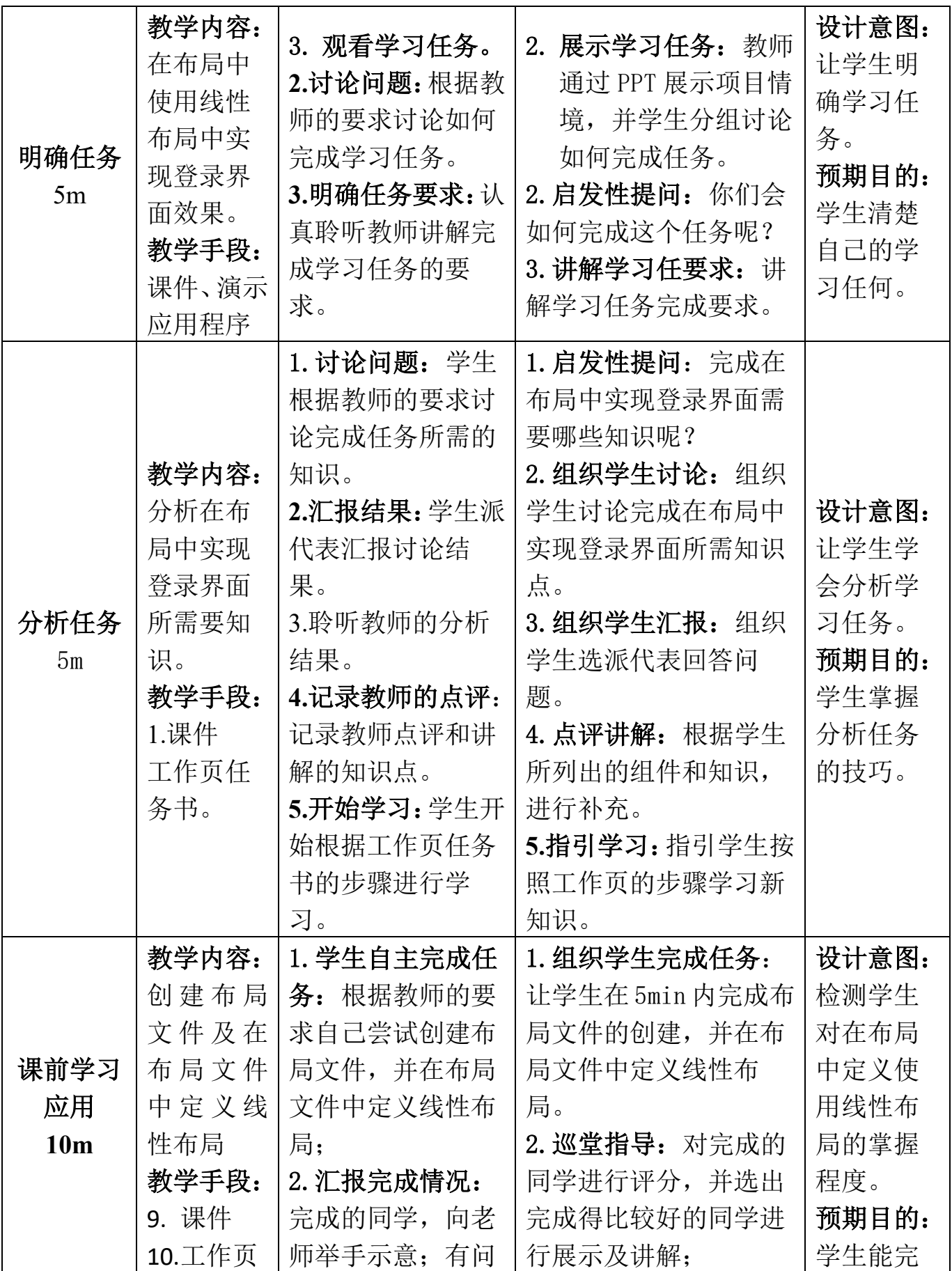

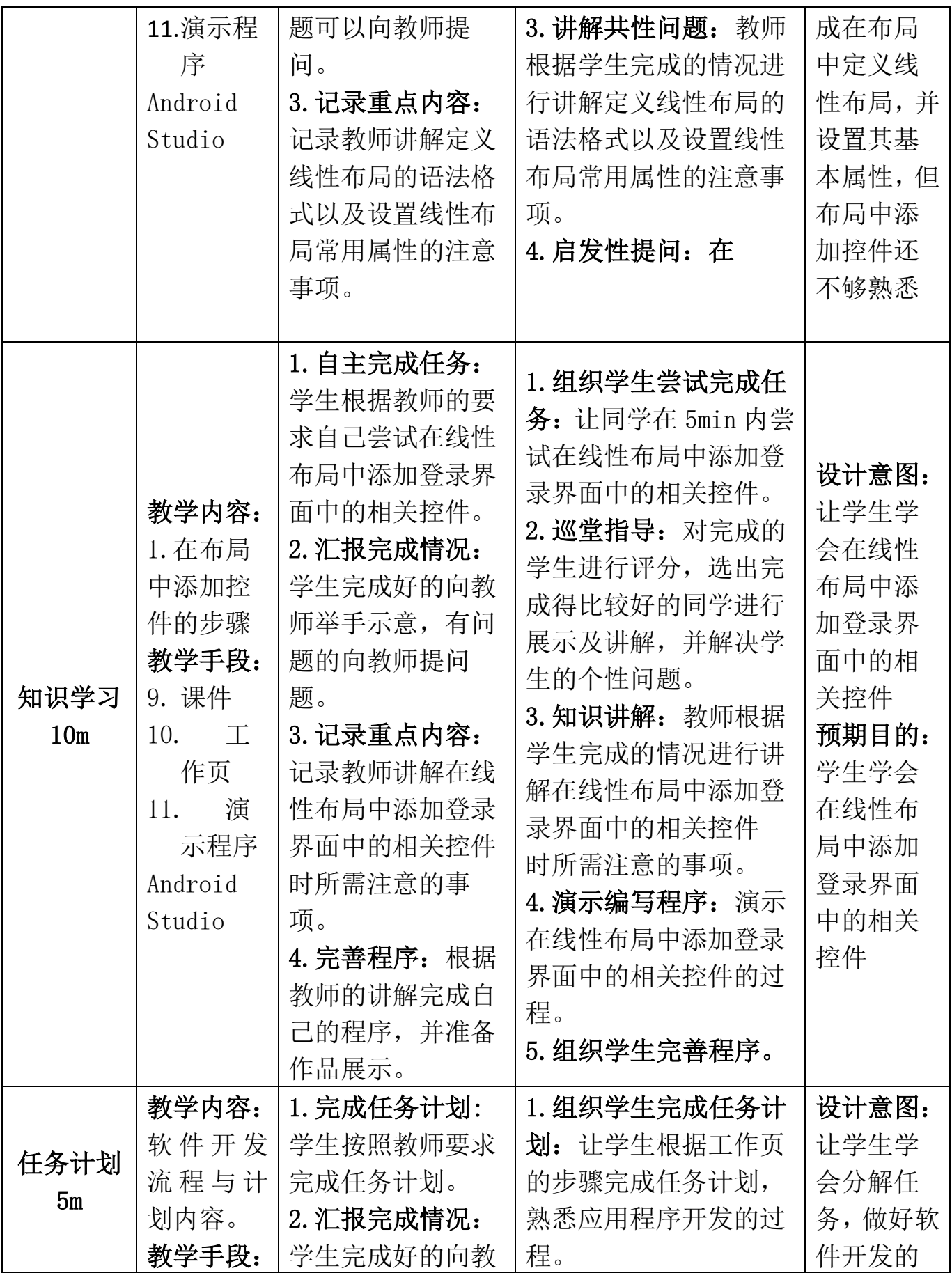

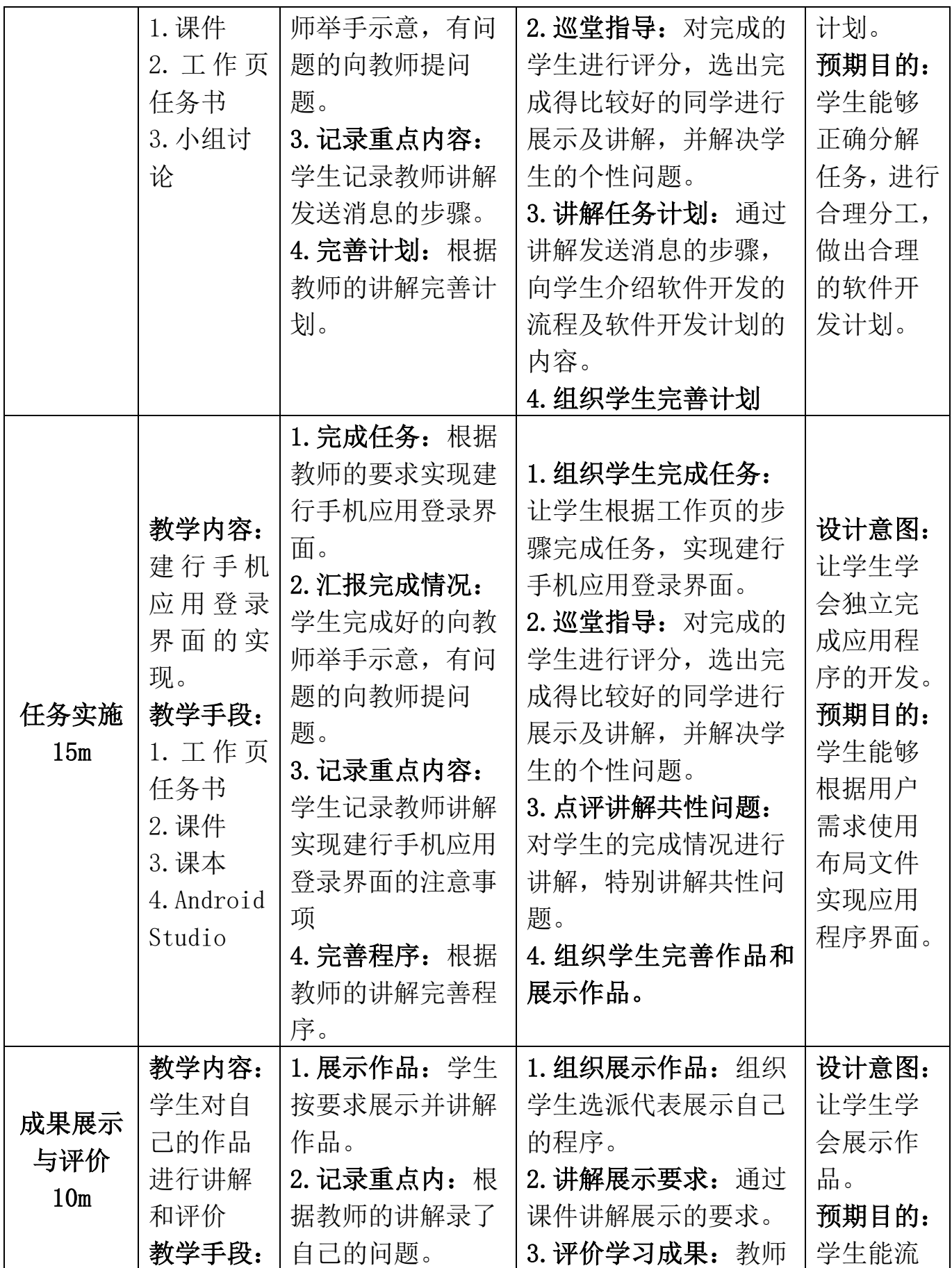

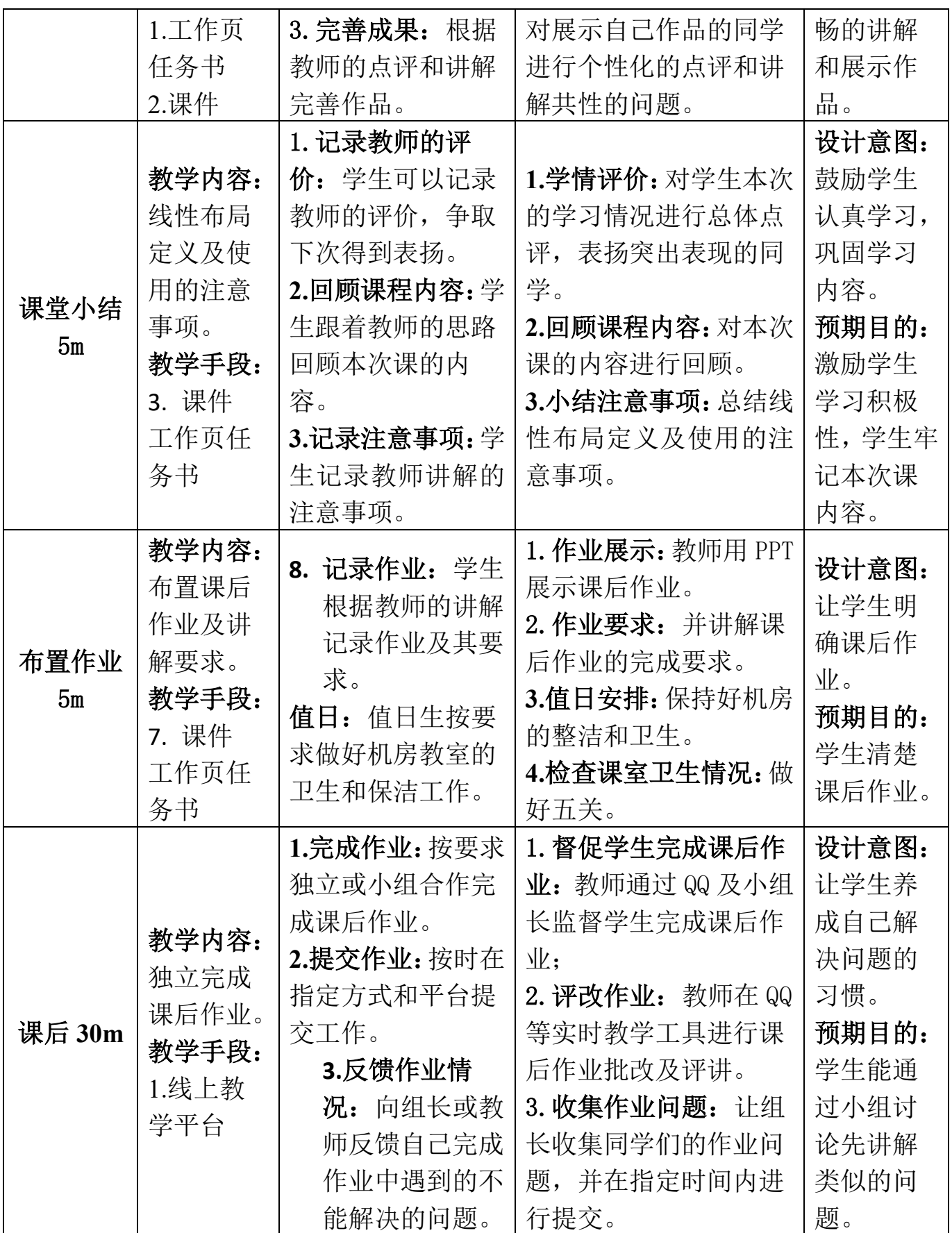

## 教案 **4**,**7-8** 学时

## 相对布局实现登录界面教案

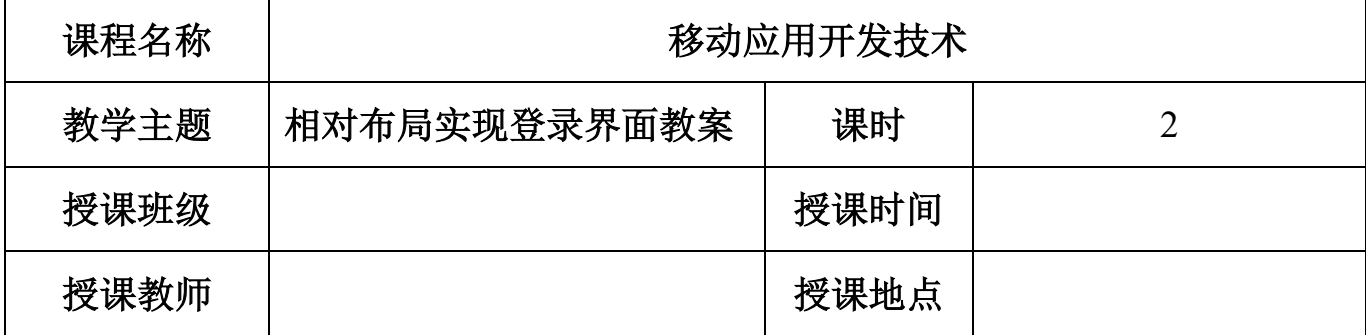

## 任务描述与学习目标

实习生小安近日收到项目经理的工作安排,要 求在一天内完成类似微信的登录界面的效果如图 1 所示。

## 1、基础任务要求

(1)能够在布局文件中正确定义相对性布局。

(2)能够在布局文件中添加相应的控件实现界面效 果图的效果。

(3)能够在相对布局中按照界面效果图设置控件在 界面中的位置。

#### 2、企业级任务要求

请使用本次课的知识完成类似建行手机应用登 录界面效果,如图 2 所示。

#### 3、学习目标

#### (**1**)知识目标

通过完成基础任务,学生能掌握在布局文件中 定义相对布局RelativeLayout及设置其相关属性的技 巧。

## (**2**)能力目标

通过完成本次教学任务,学生能够掌握在 Android 项目中创建布局文件的技巧,能够根据界面

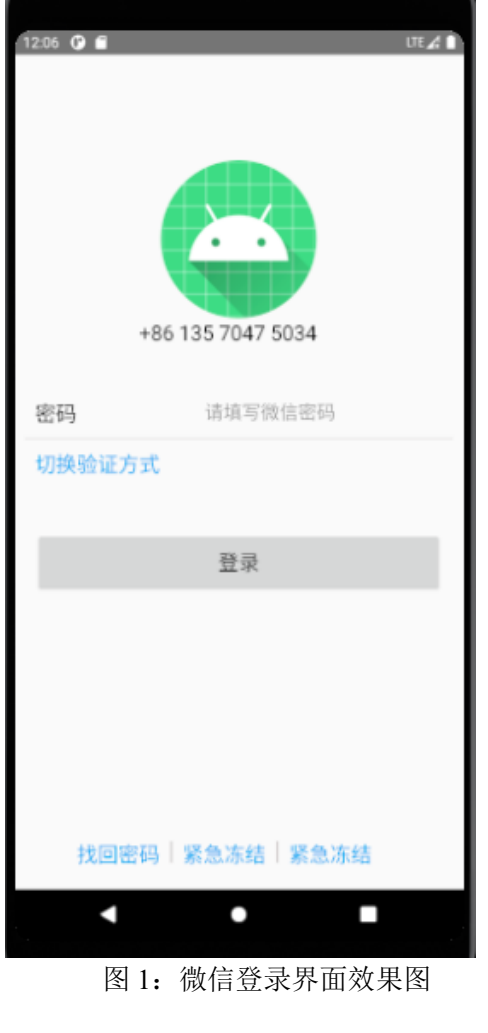

效果图, 在布局中添加恰当的控件来实现界面效果。

## (**3**)素质目标

通过本次教学任务,培养学生对比分析,总结归 纳的能力,并通过使用不同布局方式实现登录界面, 总结归纳出线性布局与相对布局的优缺点。

## **4**)课程思政化育人目标

通过完成本次教学任务,培养学生实名化上网, 科学上网,安全用网的良好意识。

学情分析

图 2:建行手机应用程序登录界面

·II 中国移动 4G ※

请输入登录密码

 $\bullet$ 

 $\times$ 

下午8:37

1357\*\*\*5034 晚上好!

立即登录

注册/切换

其他登录方式

安

O

 $0.101$ 

忘记密码

 $\Omega$ 

## 一、 知识基础

#### **1**、先修课程知识基础

学生已经学习了《计算机应用基础》、《C 语言程序设计》、《Java 语言程序设计》 等专业基础课程。学生基本掌握了计算机的基本操作,编程的基本思想,也具备一 定的逻辑思维,为学习本次课打下了基本。

## **2**、本课程知识基础

上一节课,学生已掌握控件的含义,布局文件的创建,线性布局的定义及使用 和在布局中添加控件的步骤,为本次课学习相对布局实现登录界面埋下铺垫。

## **3**、相关知识短板

高职院校的学生英语水平比较薄弱,这是影响本门课程实施效果的一个很重要 的因素,我们在每次课程实施时,会将所涉及到的重点英语单词罗列出来,并注明 使用步骤。

## 二、 能力基础

### **1**、职业技能能力

- (1)学生对集成开发软件 Android Studio 比较熟悉。
- (2)学生对 Android 项目的结构已很熟悉。
- (3)学生对 Android 项目资源的定义、管理和使用比较熟悉。

## **2**、学习能力

- (1)学生能够熟练使用学习通在线系统进行课程学习。
- (2)学生具有一定的学习资料检索能力。
- (3)学生具有一定的自学能力。

## **3**、综合能力

- (1)学生具有一定的沟通和表达能力。
- (2)学生具有一定的审美和设计能力。

## 三、情感价值基础

### **1**、外部驱动

职业本科三年级的学生,本学期是在校的最后一个学期,即将面临实习找工作, 本门课是学生的拓展课程,学好本课程有助于学生实习找工作,本次课讲解相对布 局的定义及使用,是 **Android** 移动应用开发必备知识和技能。

#### **2**、内部驱动

(1)经过上一次课的学习,学生初步建立了学习本课程的自信心;

(2)本次课的任务是实现登录界面,是微信、京东淘宝等应用程序中的常用界面, 能够引起学生的学习兴趣。

## 教学内容分析

## 一、本课题的地位

## 1、本课题在工作流程中的地位

在移动应用开发技术(Android 移动应用开发)中,界面由布局和控件组成, 布局好比建筑里的框架,控件相当于建筑里的砖瓦。针对界面中控件不同的排列位 置,Android 定义了相应的布局进行管理,在 Android 界面中包括了 5 种常见的布 局界面:相对布局、线性布局、表格布局、帧布局、约束布局。本此教学任务的主 要让学生掌握相对布局的定义和使用,并在相对布局中设置控件位置的常用属性和 方法。

## 2、本课题在本门中的地位

本门课设置了"初识 Android"、"Android 界面开发"、"Activity 与 Intent"、 "Android 中的文件存储"、"SQLite 数据库"、"内容提供者""广播接收者"和"服 务"八个学习项目如图 3 所示,本节课的内容是"Android 界面开发"项目中的一 个任务:相对布局实现登录界面。通过完成此任务,让学生能独立完成相对布局界 面,培养学生具有工匠精神和创新创业素养,使学生德智体美劳全面发展。

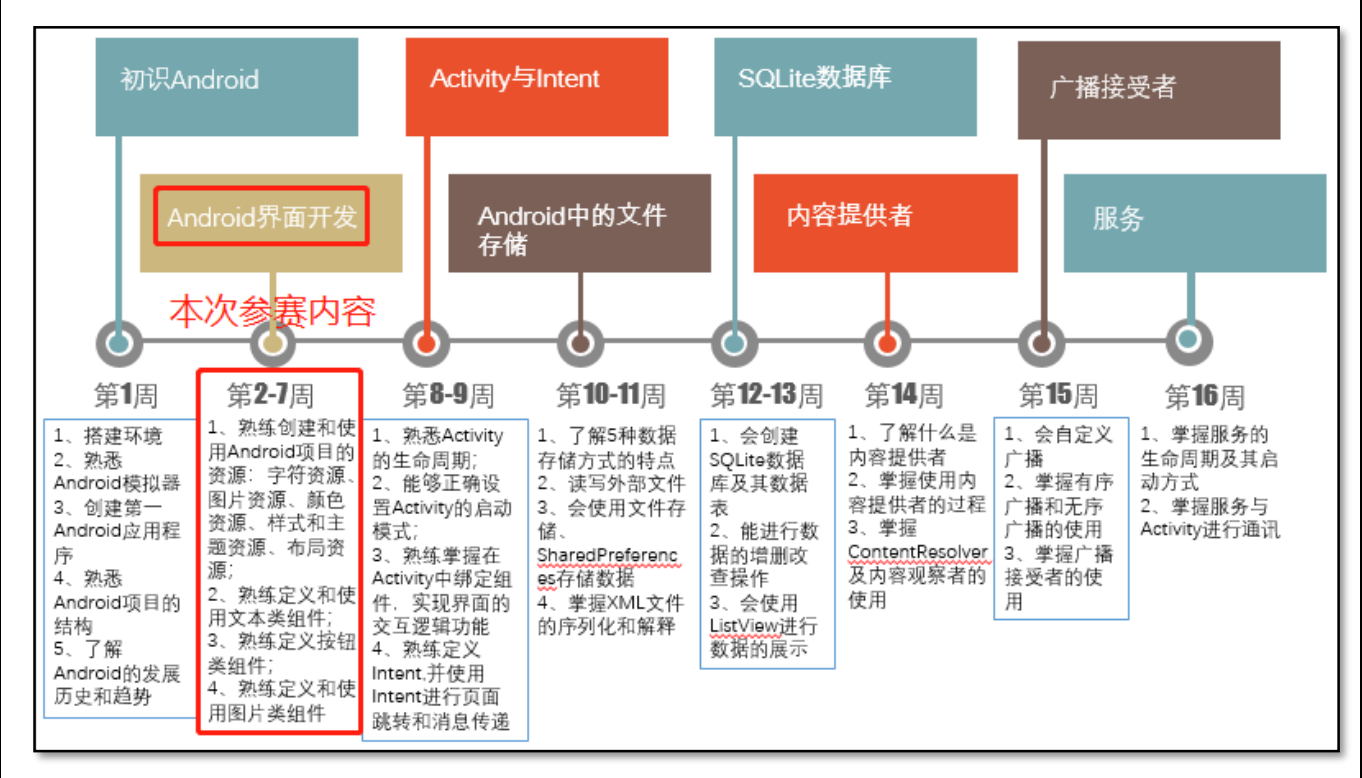

## 图 3:本课程内容结构

## 3、课题内容

依据本次课的学习目标和技能,和实现本次学习任务的技能要求及学生的知能 基础情况,明确本次课的学习内容为:

## (1)课前学习内容

在布局文件中定义相对布局的语法格式。

相对布局的常用属性。

## (2)课堂学习任务

在相对布局中添加控件,设置控件位置属性的方法。

## 二、重点

根据本次课的学习内容、学习目标和学生知识基础,确定以下的内容为本次课的学 习重点:

1、在布局文件中定义及使用相对布局。

2、在相对布局中添加控件,并设置控件相应的属性。

## 三、难点

根据学生的知识基础和岗位工作要求,确定以下的内容为本次课的学习难点: 1、根据界面的效果选择适合的布局方式。

2、在相对布局中设置控件的位置属性实现控件在界面中恰当的位置。

## 四、重难点突破

## 1、重点突破

课前使用 PPT 及视频教学, 计学生先预习相对布局在布局文件中的定义和使 用,有问题可在课程微信群或学习通课程交流区请求帮助。

#### 2、难点突破

在课堂上,教师通过工作页逐步引导学生设计并实现本次的教学项目,并演示 在相对布局中添加控件的过程。

## 教学方法手段

## 一、教学方法

本次课的教学模式主要采取工作室课堂教学模式来进行, 以小组学习的形式来组织,使用项目教学法组织教学流程,使 用任务驱动法引领学生进行知识的学习和应用,并采用对比 法、讲授法、演示法等讲解教学内容。

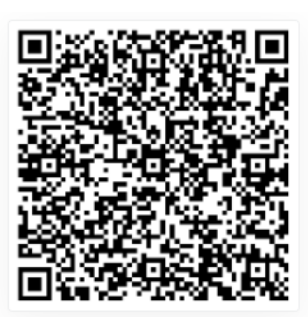

二、教学手段

1、课前通过在线课程或者教材第二章学习线性布局的定义和 使用。在线课程学习资源二维码如右图所示。

2、课堂通过课件、工作页和真实企业任务来引导学生进行学习。

3、教材

《Android 移动开发基础案例教程》第 2 版 黑马程序员 中国铁道出版社有限公司

## 课堂教学设计思路

#### (**5**) 课堂管理方法

采用正面管教法,在师生彼此尊重的前提下,指定课堂纪律,坚定温和的执行 课堂纪律,及时为按要求完成课堂任务的学生加分,从而激励学生的学习积极性, 促使学生恢复学习自信心,提高课堂学习的效率。

#### (**6**) 课堂教学流程

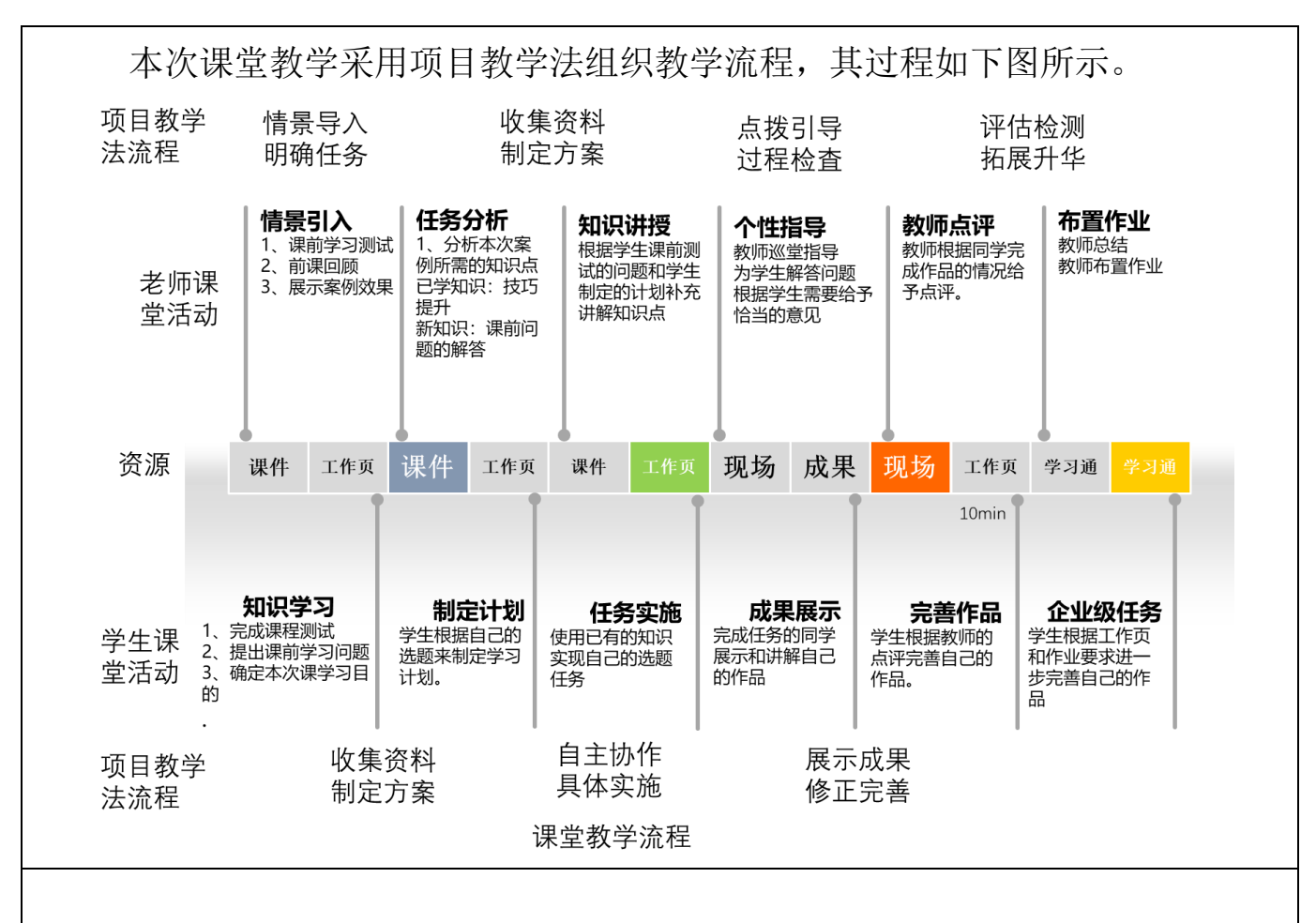

## 教学反思

本次课的实施总体上能够达到预期的效果,也能符合课程标准要求的人才培养 目标,经过本人反复的教学实践、反思总结以及听取各位听课小组成员的意见,本 次课的优点与不足之处如下:

#### 1、本次课的优点

(1)以职业需求为导向,面向生产、建设、服务和管理第一线培养德、智、体、 美、劳全面发展,具有良好的职业素养和科学素养;具有较好掌握计算机软硬件专 业知识,具备从事计算机应用系统开发与设计、计算机技术支持等能力的高素质高 层次技术技能型人才。使学生具备移动应用开发(Android 平台应用开发)相关知 识、良好的编程习惯和手机移动应用开发的能力,能胜任基于 Android 平台的手机 软件研发等工作任务。

(2)采用了基于翻转课堂的混合式教学模式,让学生自主学习,教师不再占用大 段课堂时间来讲授知识,课堂变成了老师学生之间和学生与学生之间互动的场所, 包括答疑解惑、合作探究、完成学业等,从而达到更好的教育效果。

(3)教学组织以小组学习的形式为主,培养学生的自学能力、自主解决问题的能 力以及提高了学生的团队合作意识;

(4)教学课程设计清晰,实施流畅,充分体现了以学生为中心的教学理念,也突 出表现出教师的主导地位。

(5)在教学设计中采用了多种教学方法,教师查阅了大量的资料,收集了相关的 案例信息,让学生的学习体验更加的浓厚。培养学生的综合素质和创新能力。

## 2、本次课的不足

在小组课堂展示与点评中,我们因为时间的原因,每节课只能有 3 个组进行课 堂展示和点评的机会,但是其他的组的同学也非常积极主动。

## 3、今后的改善措施

在经后的实践教学活动过程中,我们尽量让更多的同学能有机会展示自己的实践成 果。

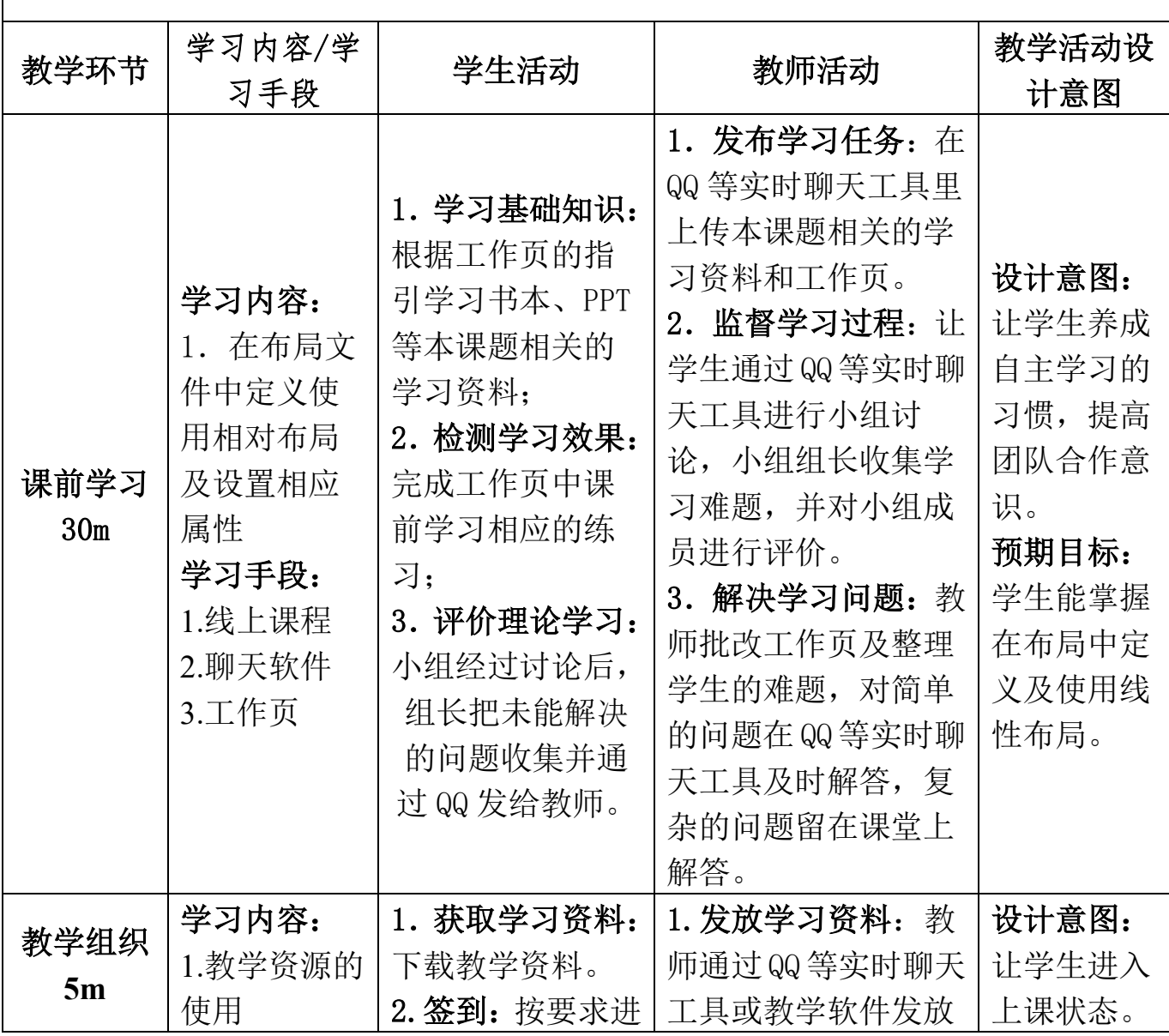

## 课堂教学实施过程

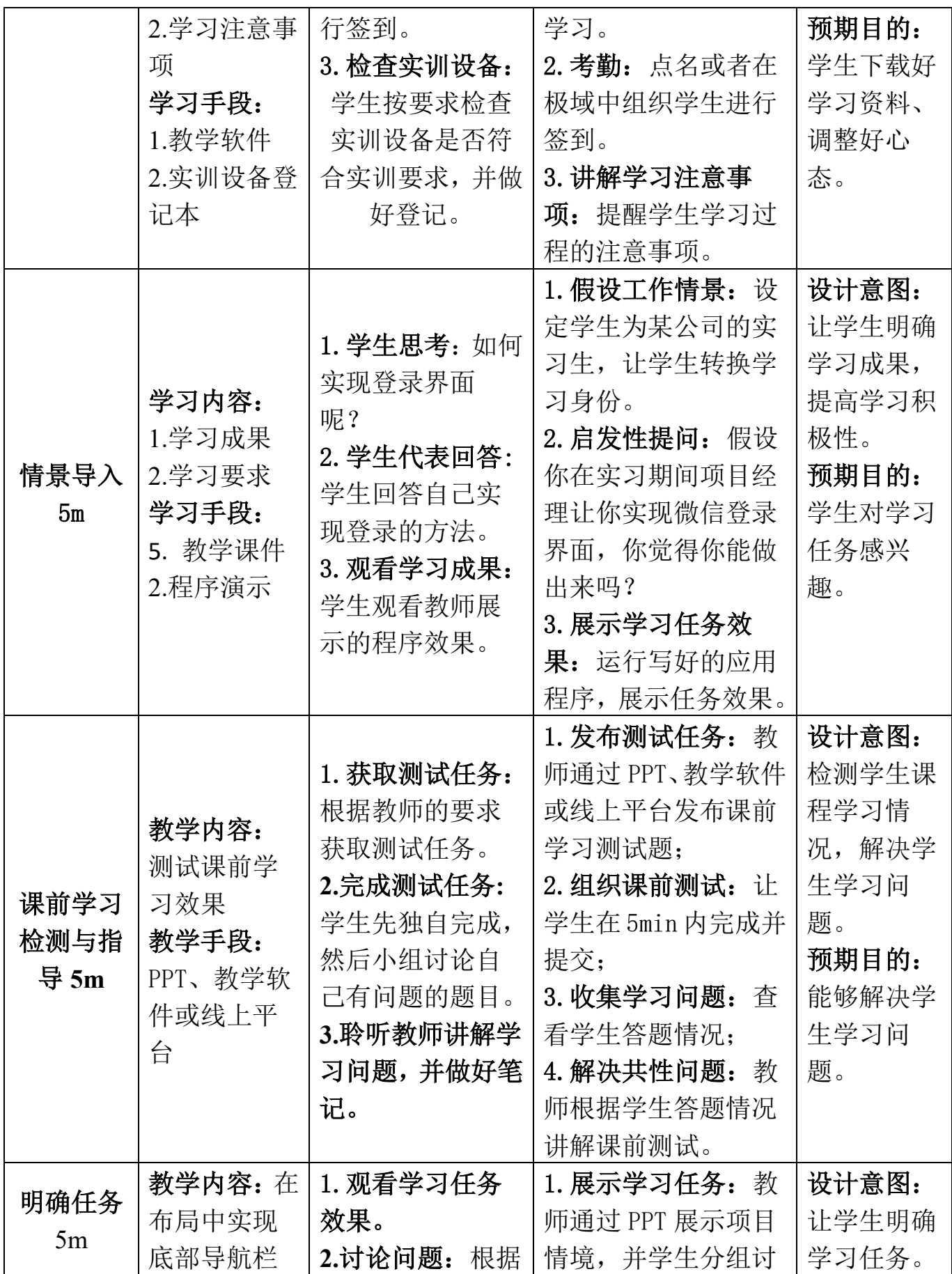

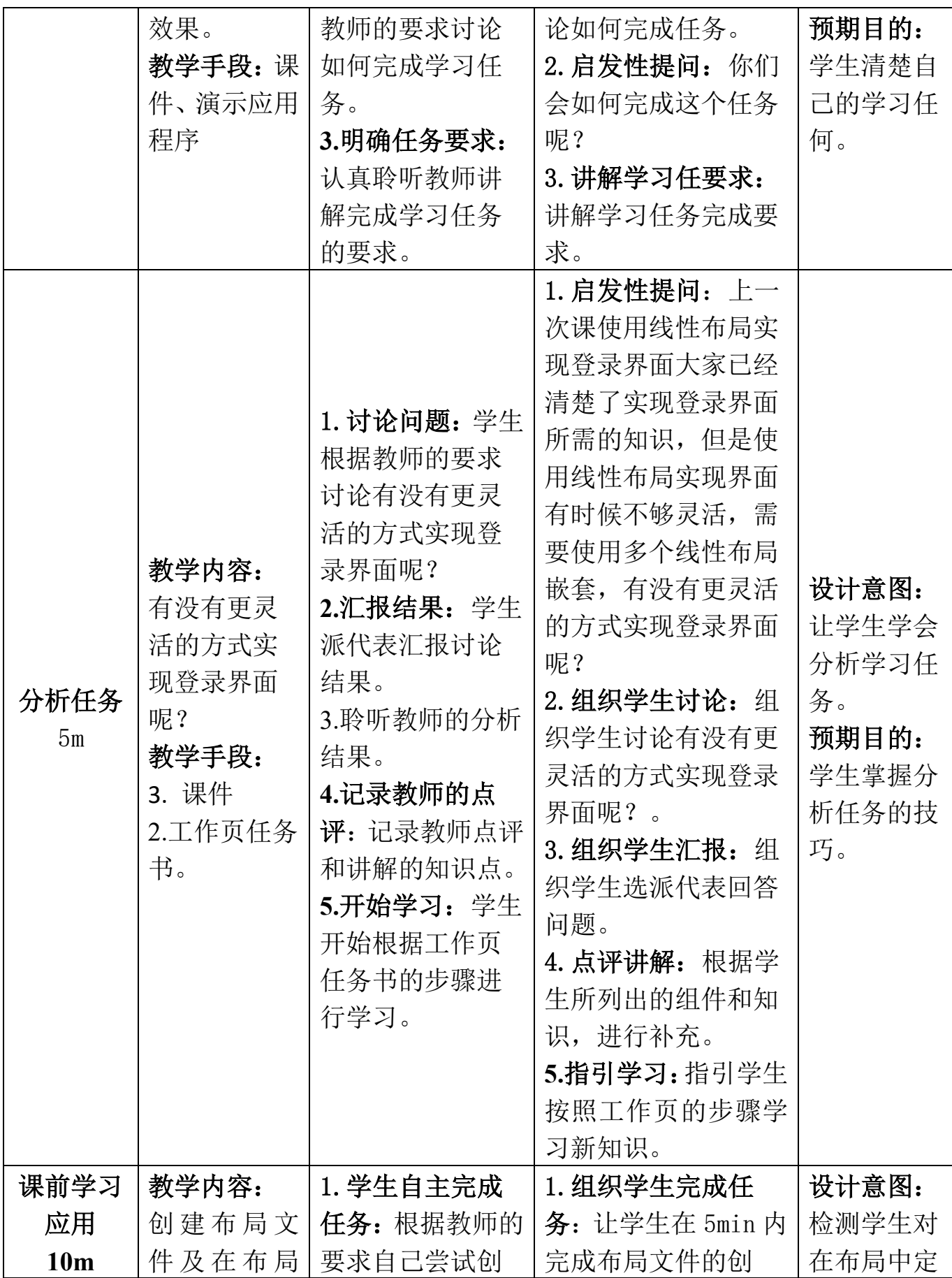

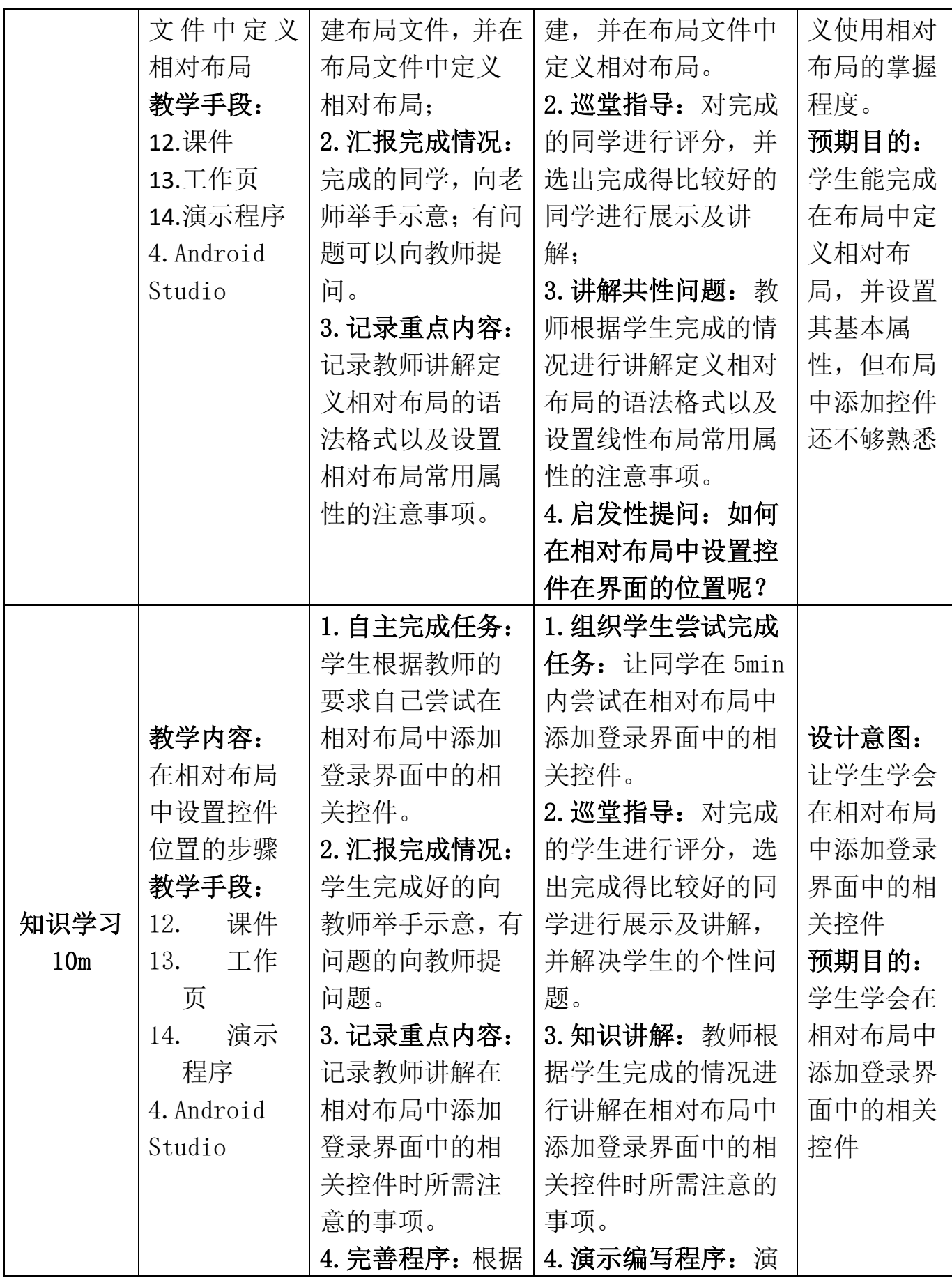

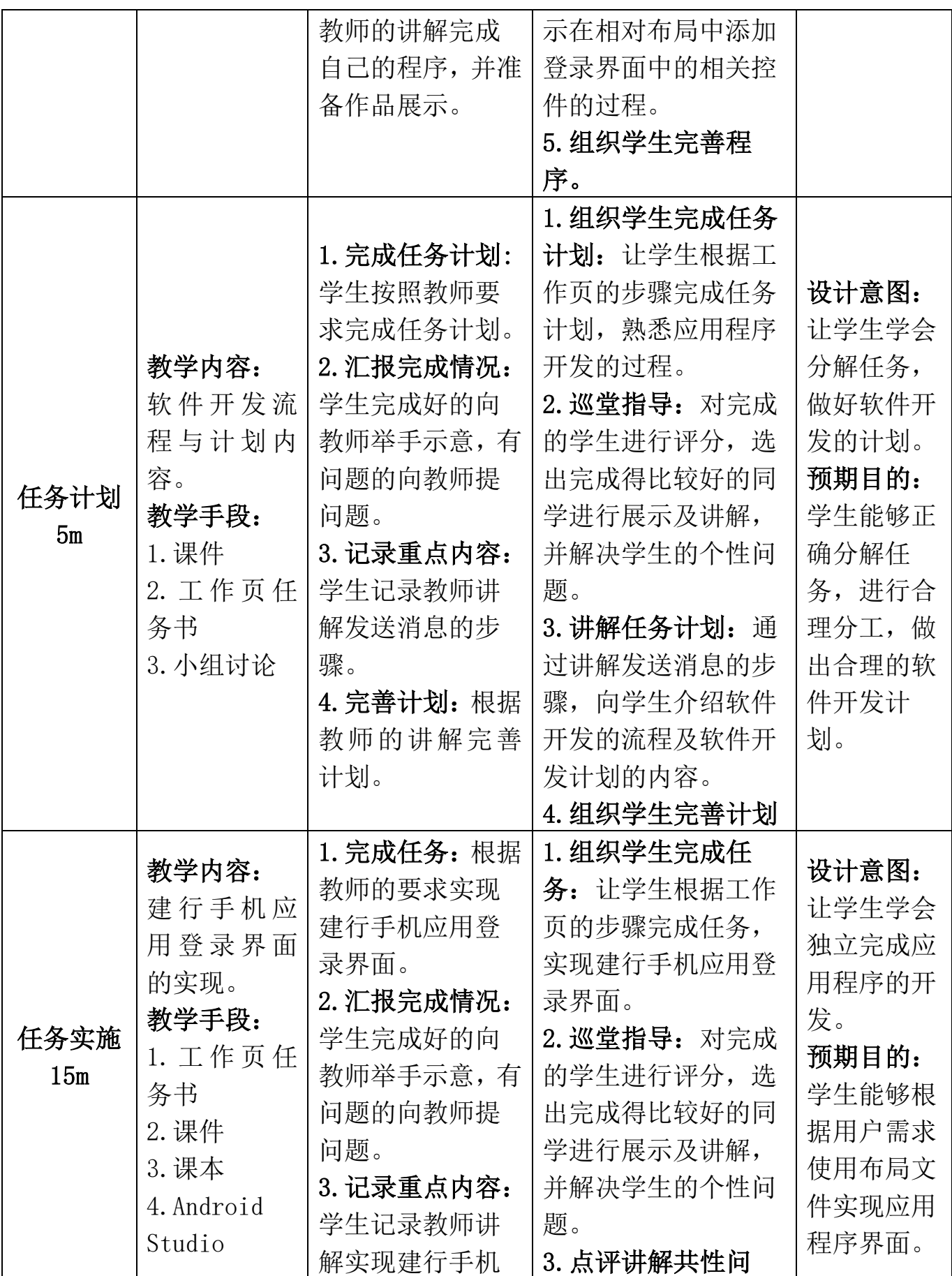

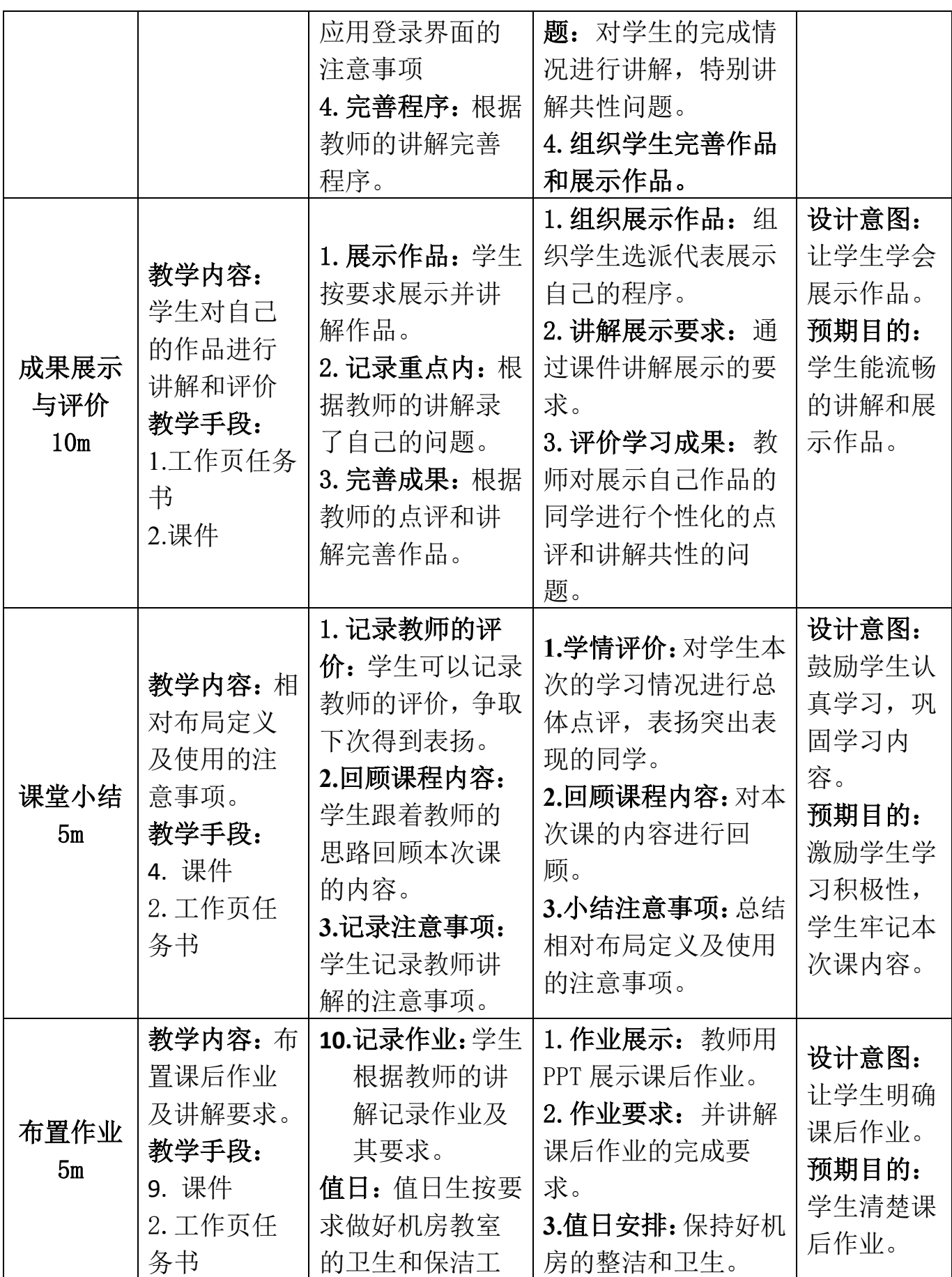

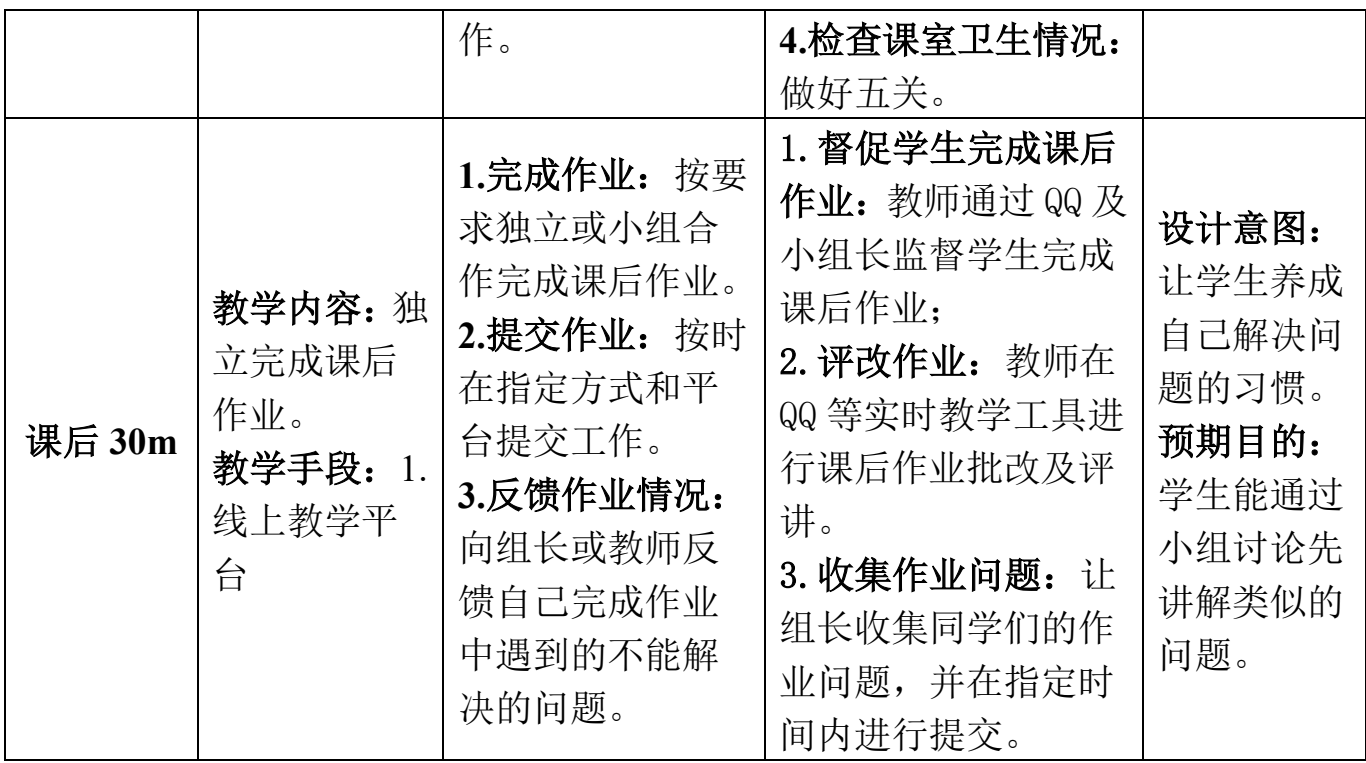

## 教案 **5**,**9-10** 学时

## 表格布局实现简易计算器教案

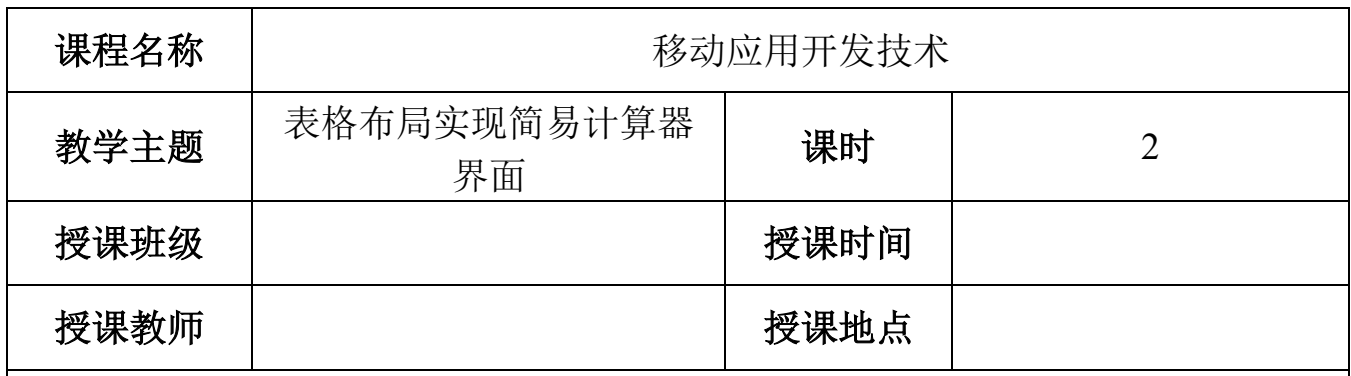

## 任务描述与学习目标

实习生小安接到项目经理的任务需要实现一 个简易计算器的界面,效果图如图 1 所示,如果你 是小安,你能完成任务吗?

### **1**、基础任务要求

(1)能够在布局文件中定义及使用表格布局;

(2)能够使用表格布局的常用属性实现相应的界 面效果;

(3)能够在表格布局中添加相应的控件实现相应 的界面效果。

## **2**、企业级任务要求

请使用表格布局实现建行手机应用的登陆界面,效 果图如图 2 所示。

## **3**、学习目标

## (**1**)知识目标

通过完成基础任务,学生能掌握在布局文件中 定义表格布局 TableLayout 及设置其相关属性的技 巧。

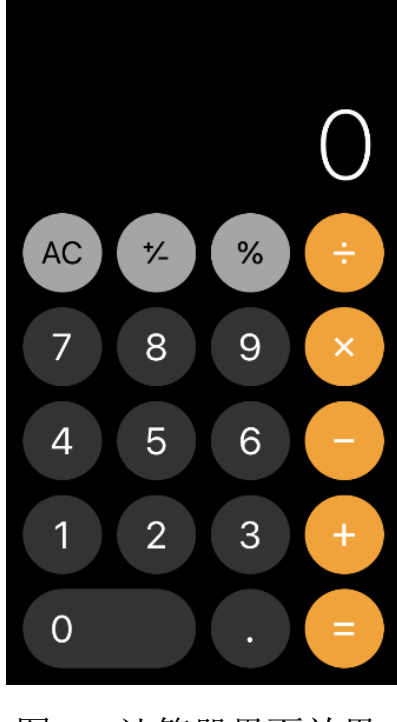

图 1:计算器界面效果

## (**2**)能力目标

通过完成本次教学任务,学生能够掌握在 Android 项目中创建布局文件的技 巧,能够根据界面效果图,在布局中添加恰当的控件来实现界面效果。

## (**3**)素质目标 **■ 中国移动 4G ☆** 下午8:37  $0.4874$ 通过完成教学任务,学生养成诚实守信,正直向  $\times$  $\Omega$ 上等良好品质。 **4**)课程思政化育人目标 1357\*\*\*5034 晚上好! 通过完成本次任务,让学生理解工匠精神的内 容,让学生对学习和工作养成精益求精、严谨、一丝 不苟、耐心、专注和坚持等良好习惯。 请输入登录密码 忘记密码 注册/切换 其他登录方式 医 O 图 2:建行手机应用程序登录界面学情分析

#### 一、 知识基础

## **1**、先修课程知识基础

学生已经学习了《计算机应用基础》、《C 语言程序设计》、《Java 语言程序设 计》等专业基础课程。学生基本掌握了计算机的基本操作,编程的基本思想,也 具备一定的逻辑思维,为学习本次课打下了基本。

#### **2**、本课程知识基础

在上一周的课程中,大部分学生已掌握了 Android 中常用的线性布局和相对 布局的使用技巧,有助于我们学习表格布局。

## **3**、相关知识短板

高职院校的学生英语水平比较薄弱,这是影响本门课程实施效果的一个很重 要的因素,我们在每次课程实施时,会将所涉及到的重点英语单词罗列出来,并 注明使用步骤。

## 二、 能力基础

## **1**、职业技能能力

(1)学生对集成开发软件 Android Studio 比较熟悉。

- (2)学生对 Android 项目的结构已很熟悉。
- (3)学生能够熟练地根据界面设计图选择恰当的布局方式实现相应的界面结构。

### **2**、学习能力

- (1)学生能够熟练使用学习通在线系统进行课程学习。
- (2)学生具有一定的学习资料检索能力。
- (3)学生具有一定的自学能力。

### **3**、综合能力

- (1)学生具有一定的沟通和表达能力。
- (2)学生具有一定的审美和设计能力。

### 三、情感价值基础

### **1**、外部驱动

职业本科三年级的学生,本学期是在校的最后一个学期,即将面临实习找工 作,本门课是学生的拓展课程,学好本课程有助于学生实习找工作,本次课讲解 EditText 控件的定义及使用,是 **Android** 移动应用开发必备知识和技能。

### **2**、内部驱动

(1)经过上一次课的学习,学生初步建立了学习本课程的自信心;

(2)本次课的任务是实现的是简易聊天界面,是微信、京东淘宝等应用程序中的 常用界面,能够引起学生的学习兴趣。

# 教学内容分析

## 一、本课题的地位

## (一)本次课在工作流程中的地位

本次课讲解 Android 常见的布局 TableLayout, 初级移动应用开发工程师的主 要职责之一是在布局文件中实现相应的界面效果,本节课会继续深入学习 Android 布局方式的使用技巧,帮助在实现界面效果时,学生能够根据设计图选择正确的 布局方式,高效地实现界面效果。

## (二)本次课在本门中的地位

本门课设置了"初识 Android"、"Android 界面开发"、"Activity 与 Intent"、 "Android 中的文件存储"、"SQLite 数据库"、"内容提供者""广播接收者"和"服 务"八个学习项目如图 1 所示,本节课的内容是"Android 界面开发"项目中的 一个任务:实现简易计算器。该任务通过使用两种布局实现简易计算器的界面, 让学生归纳总结使用布局方式的适用情况。本任务具有程前启下的作用,一方面 总结布局使用的技巧,另一方面也开始讲解使用 Java 源代码控制布局文件中的组 件,是后续课程内容的基础。

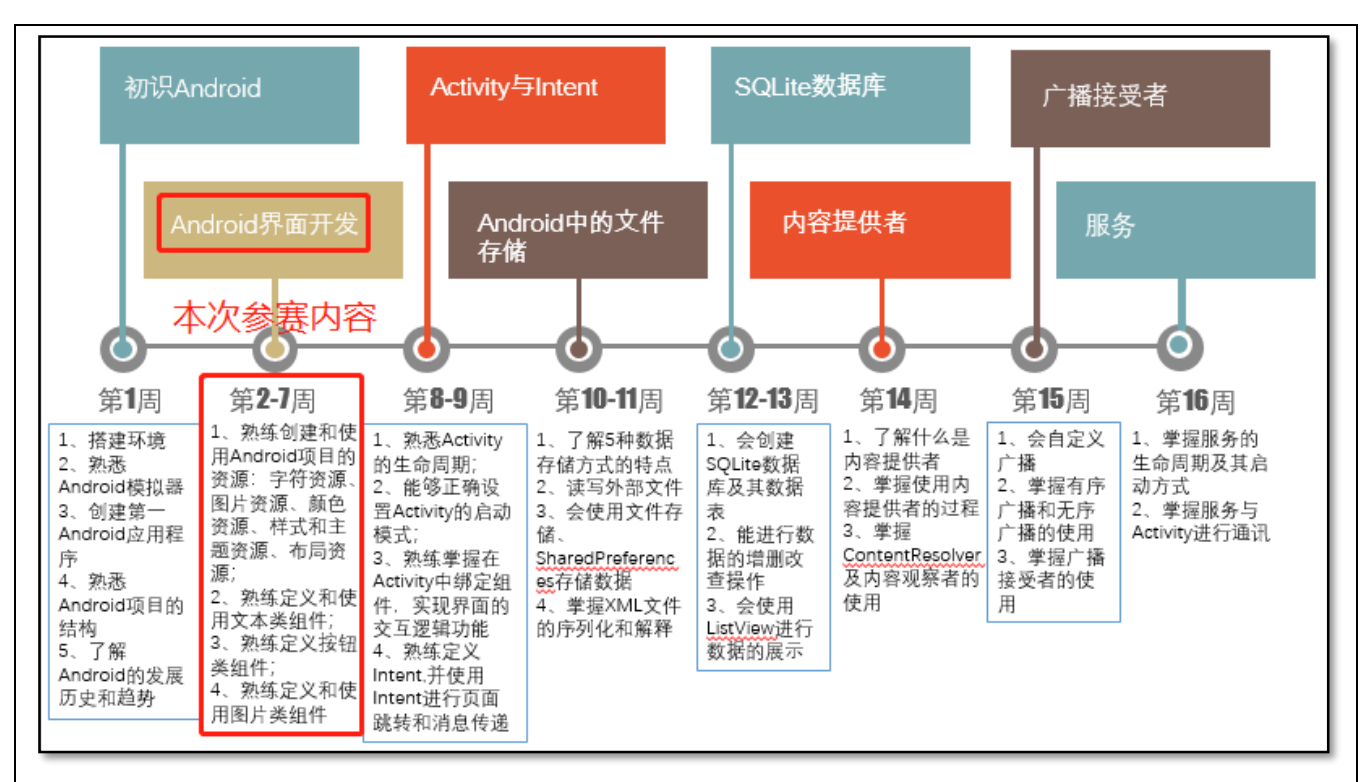

## 图 1:本课程内容结构

## (三) 课题内容

依据本次课的学习目标、实现学习任务的技能要求和学生的知识能力基础情 况,明确本次课的学习内容为:

## 1、课前学习内容

(1)在布局中定义表格布局的语法格式。

(2)表格布局的特征及常用属性。

#### 2、课堂学习内容

(1)TableLayout 的使用技巧;

(2)在表格布局中添加控件的技巧;

#### 三、 重点

根据本次课的教学目标,我们深入分析本次课的教学内容,确定了以下内容 作为本次课的教学重点:

- a) 在布局中定义 TableLayout;
- b) 设置 TableLayout 的属性。
- 三、难点

根据本次课的教学目标和学生的学情,我们深入分析本次课的教学内容,确 定了以下内容作为本次课的教学难点:

- 1、在表格布局中添加控件;
- 2、设置表格布局中控件的位置。

#### 四、重难点突破

#### 1、重点突破

课前使用 PPT 及视频教学,让学生先预习表格布局在布局文件中的定义和使 用,有问题可在课程微信群或学习通课程交流区请求帮助。

#### 2、难点突破

在课堂上,教师通过工作页逐步引导学生设计并实现本次的教学项目,并演 示在表格布局中添加控件的过程。

## 教学方法手段

#### 一、教学方法

本次课的教学模式主要采取工作室课堂教学模式来进行, 以小组学习的形式来组织,使用项目教学法组织教学流程,使 用任务驱动法引领学生进行知识的学习和应用,并采用讲授 法、演示法等讲解教学内容。

#### 二、教学手段

1、课前通过在线课程或者教材第三章学习 EditText 控件的定 义和使用。在线课程学习资源二维码如右图所示。

2、课堂通过课件、工作页和真实企业任务来引导学生进行学习。

#### 3、教材

《Android 移动开发基础案例教程》第 2 版 黑马程序员 中国铁道出版社有限公司

## 课堂教学设计思路

#### (**7**) 课堂管理方法

采用正面管教法,在师生彼此尊重的前提下,指定课堂纪律,坚定温和的执 行课堂纪律,及时为按要求完成课堂任务的学生加分,从而激励学生的学习积极 性,促使学生恢复学习自信心,提高课堂学习的效率。

#### (**8**) 课堂教学流程

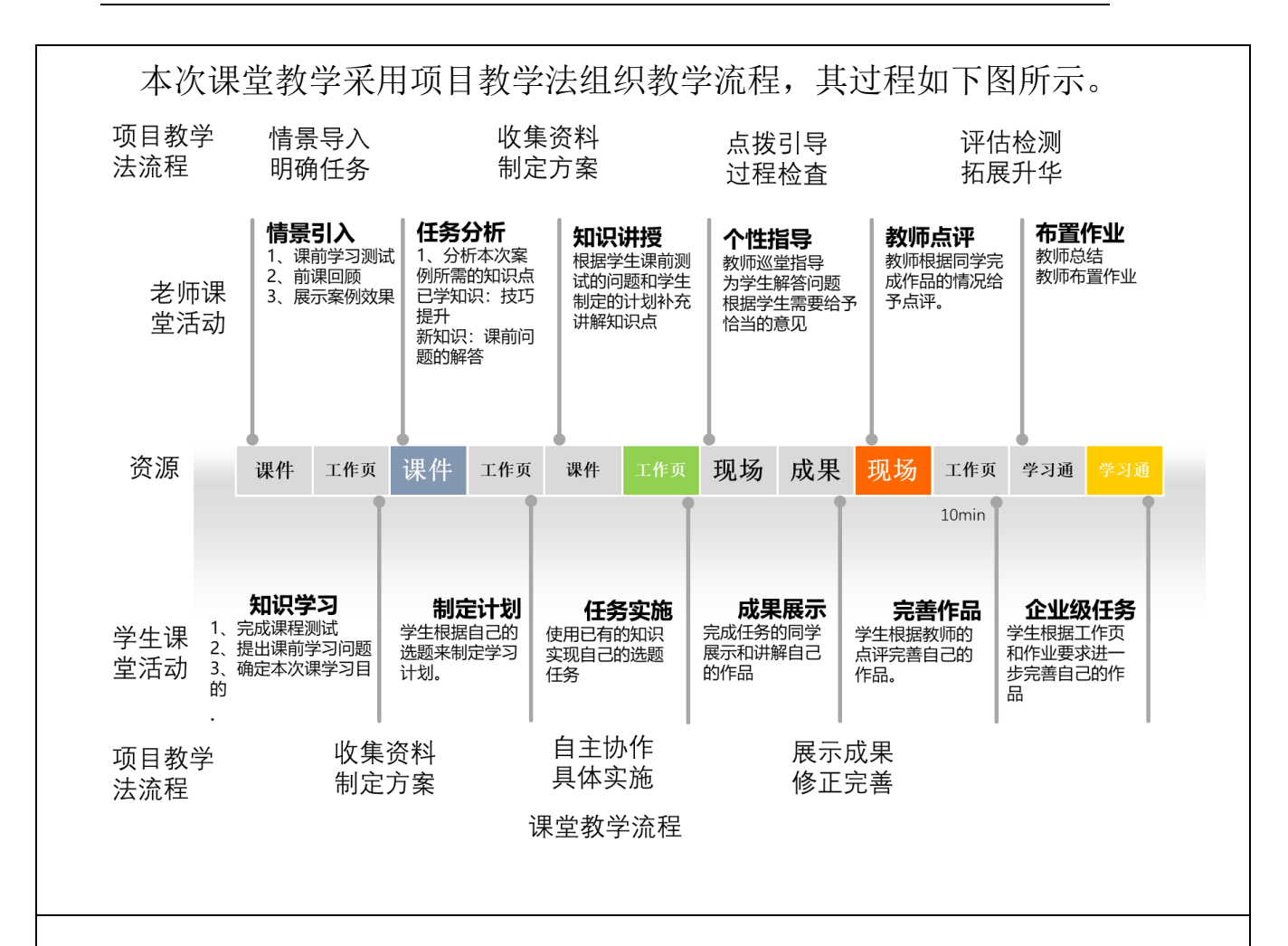

## 教学反思

本次课的实施总体上能达到预期的效果,也能符合课程标准要求的人才培养 目标,经过本人反复的教学实践、反思总结以及听取各位听评课小组成员的意见, 本次课的优点与不足之处如下:

#### 1、本次课的优点

(1)采用了基于翻转课堂的混合式教学模式,让学生能够进行线上线上,随时随 地想学就学;

(2)教学资源准备充分,提供了企业标准,让学生在课堂上熟悉工作标准;

(3)学习过程融入了工作流程,让学生在学习过程中,掌握企业的工作流程,调 动了学生的学习积极性;

(4)采用正面管教的课堂管理方法,激励学生的学习积极性;以小组学习的形式 为主,培养学生的自学能力、自主解决问题的能力以及提高了学生的团队合作意 识;

(5)项目教学法组织教学,流程设计清晰,实施流畅,充分体现了以学生为中心 的教学理念,也突出表现出教师的主导地位。

#### 2、本次课的不足

(1)有个别自觉性不强的同学,课前不自觉学习课前资料,导致小组学习的参与 度不高;

(2)教师讲授时语言可以更加精炼,最好能使用些幽默的语言代替专业名称。

#### 3、今后的改善措施

(1)课前学习会加强对后进生的学习监督,通过奖励的方式调动起他们的学习动 机,进而提高他们的学习自主性和积极性;

(2)课后让学生通过某些在线课堂软件进行学习和完成工作,使学生习惯使用在 线课堂软件进行自主学习;

(3)在今后讲课时会注意提炼语言,尽量让讲授语句更加精简、通俗易懂,也会 去学习幽默的技巧,并将它融合到专业知识里。

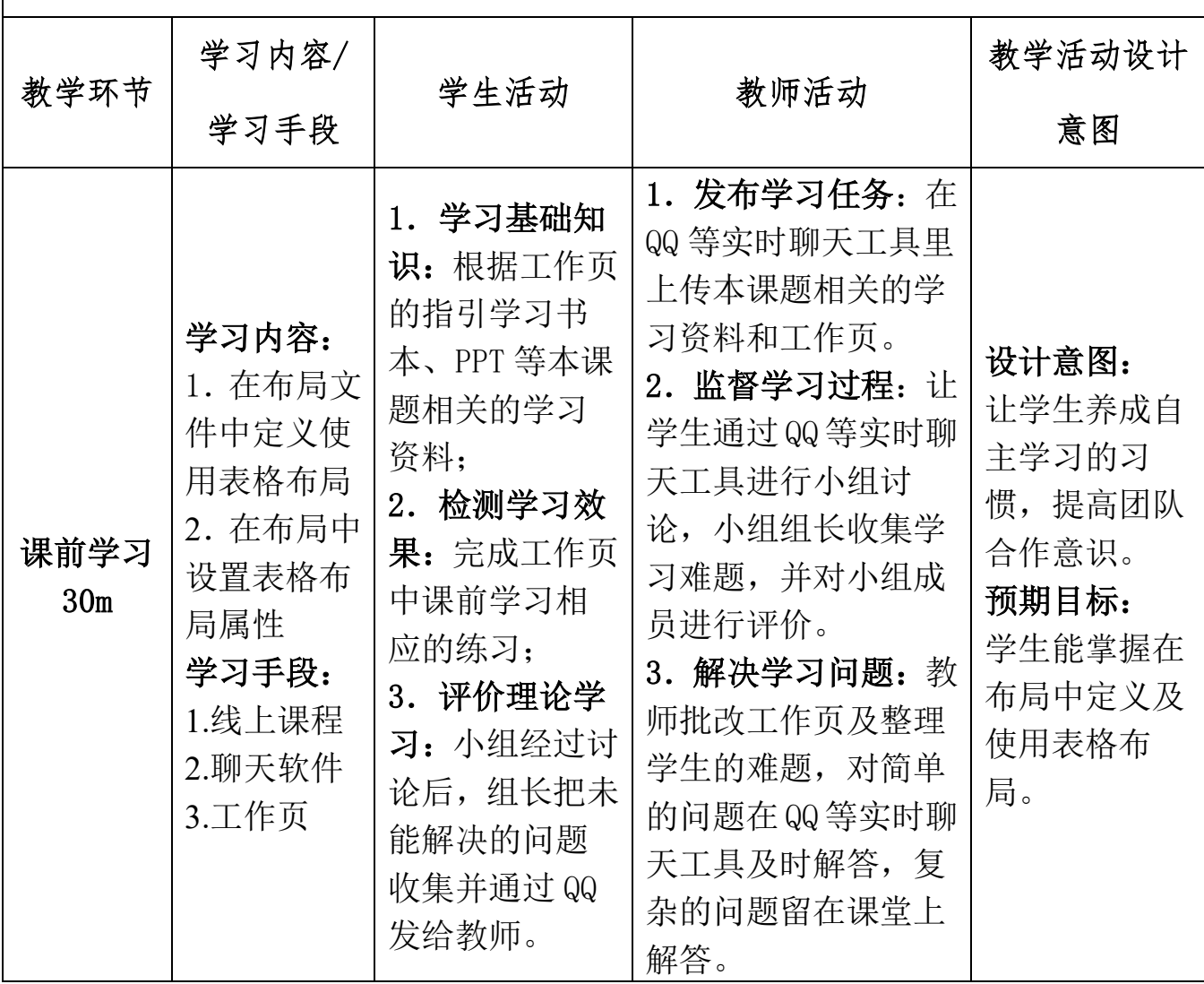

## 课堂教学实施过程

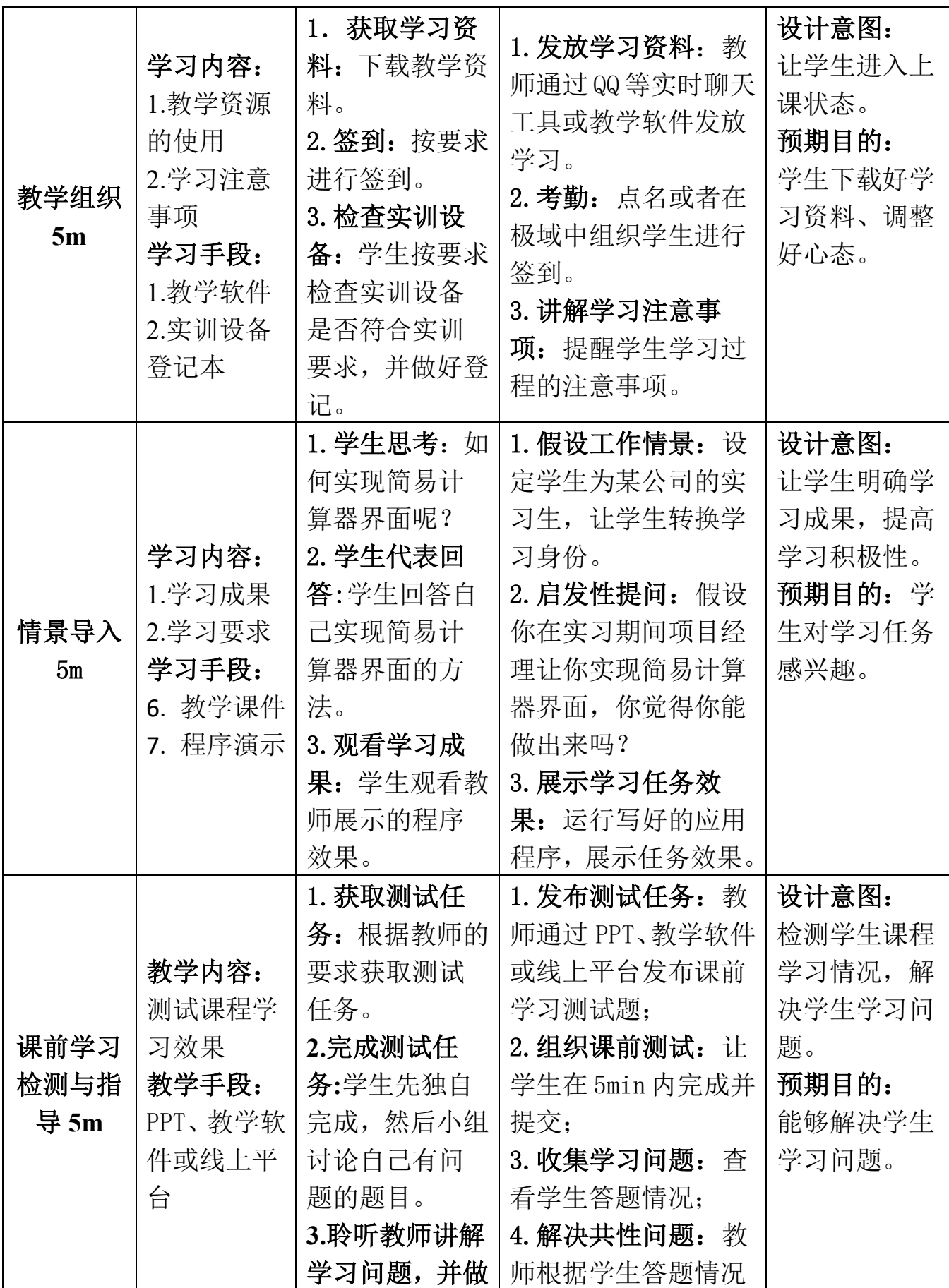

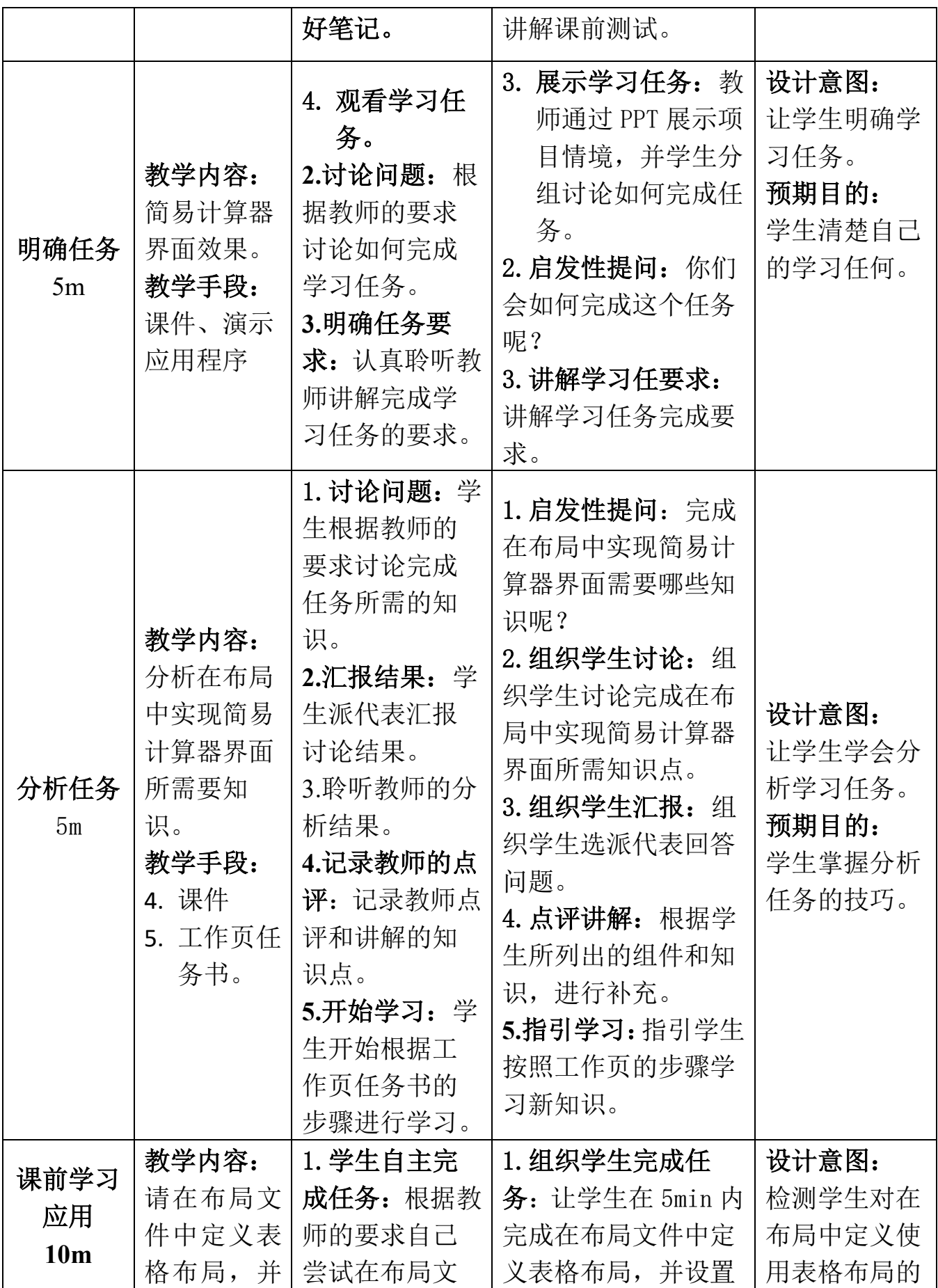

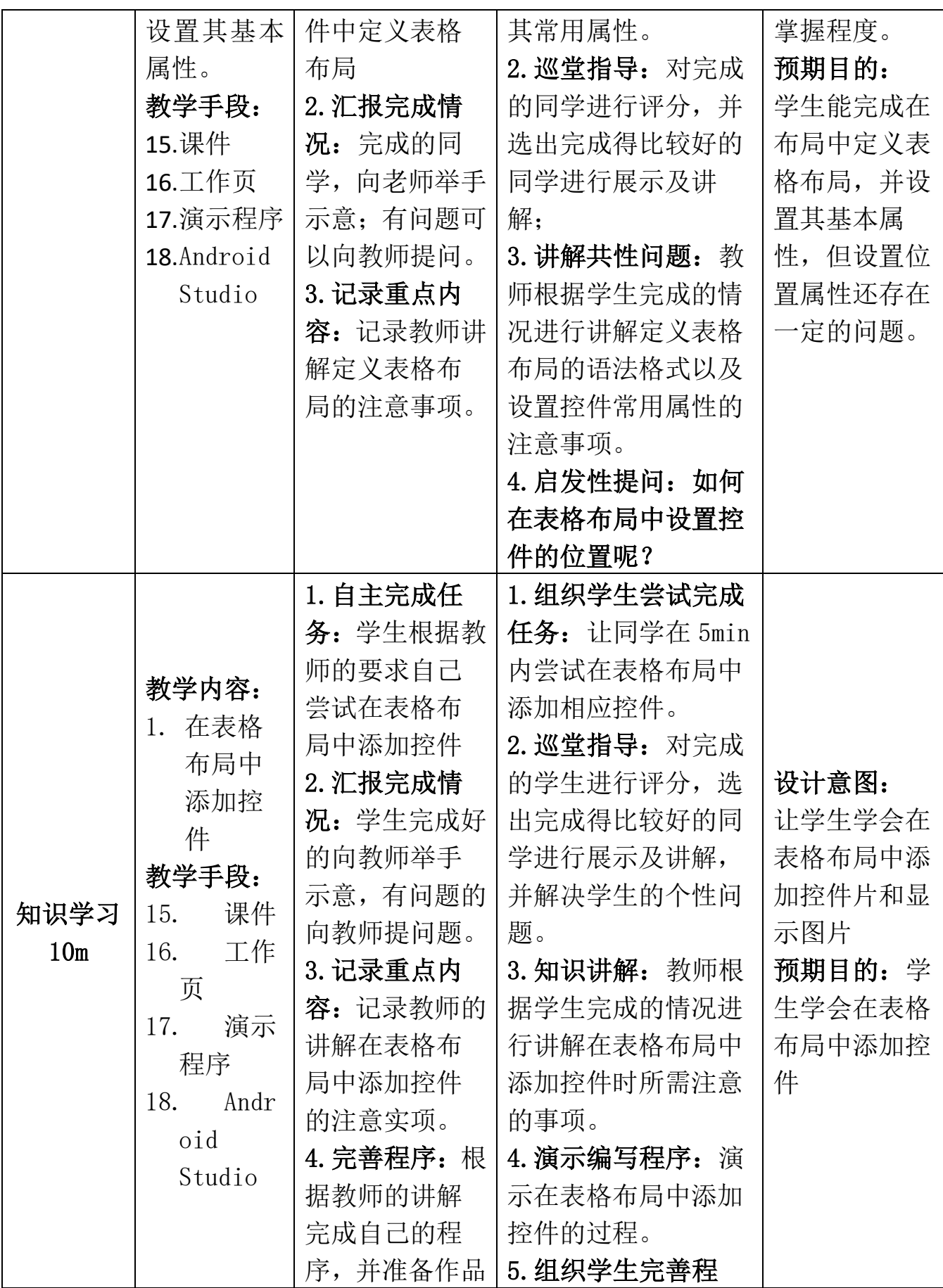

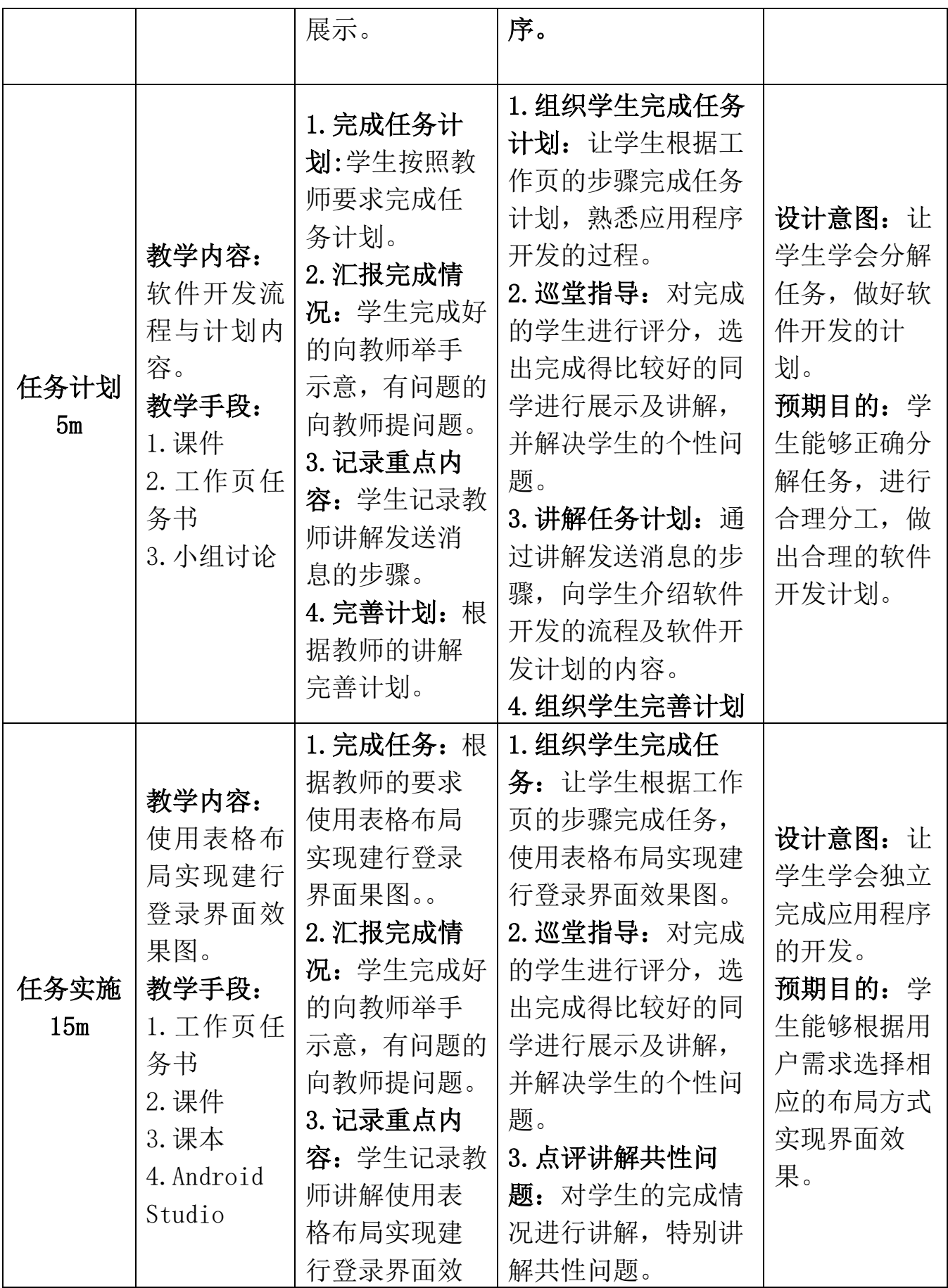

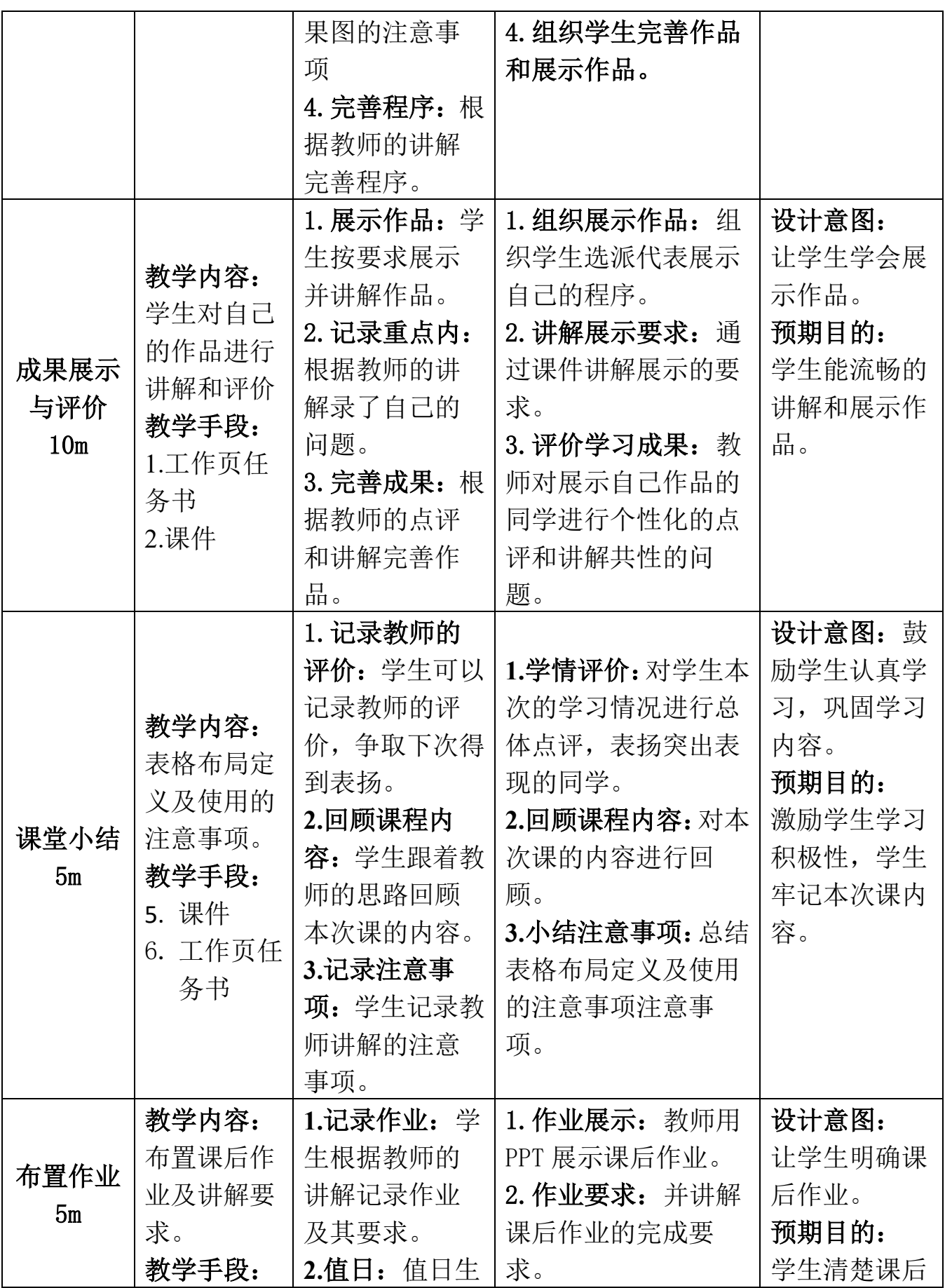

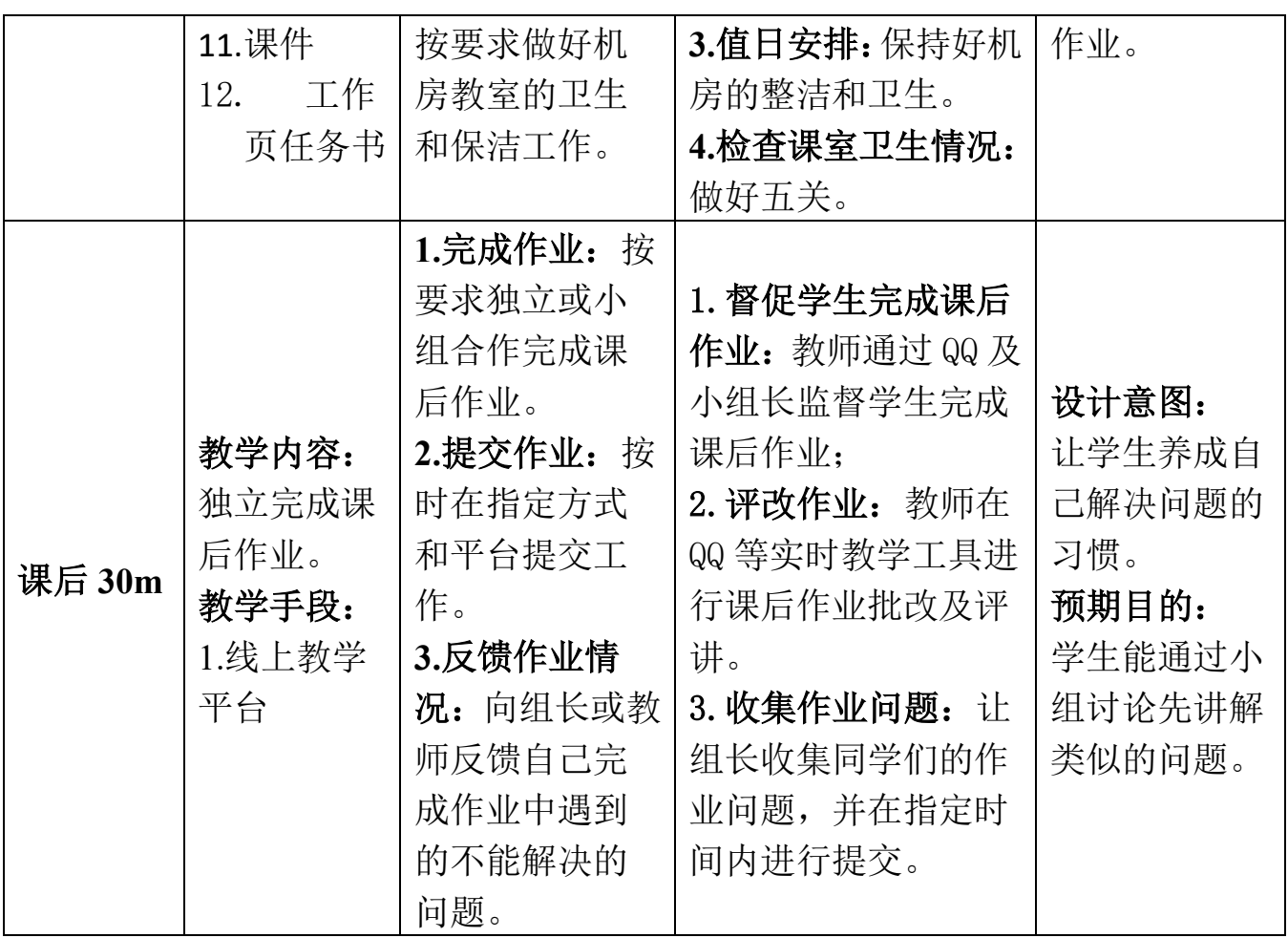

# 教案 **6**,**11-12** 学时

# 网格布局实现简易计算器教案

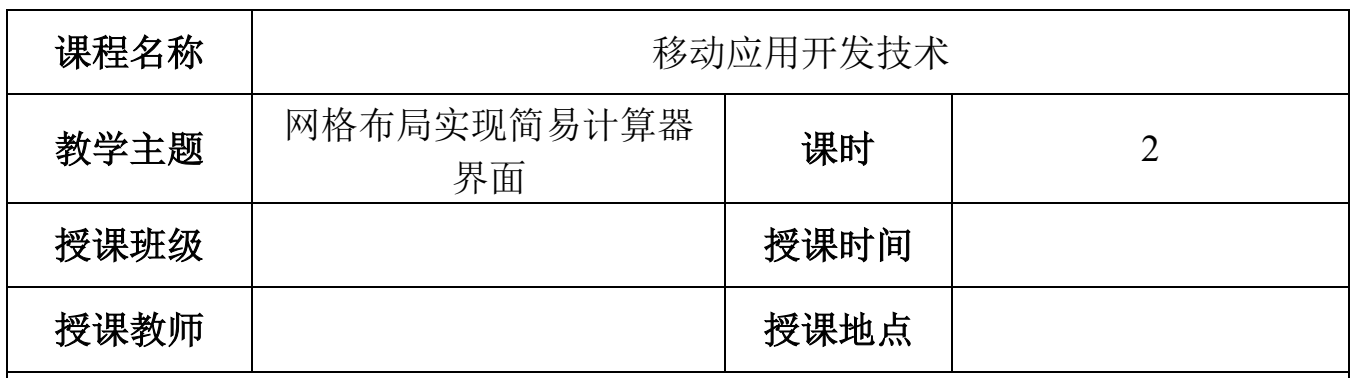

# 任务描述与学习目标

实习生小安接到项目经理的任务需要实现一 个简易计算器的界面,效果图如图 1 所示,如果你 是小安,你能完成任务吗?

## **1**、基础任务要求

(1)能够在布局文件中定义及使用网格布局;

(2)能够使用网格布局的常用属性实现相应的界 面效果;

(3)能够在网格布局中添加相应的控件实现相应 的界面效果。

## **2**、企业级任务要求

请使用网格布局实现建行手机应用的登陆界面,效 果图如图 2 所示。

## **3**、学习目标

## (**1**)知识目标

通过完成基础任务,学生能掌握在布局文件中 定义网格布局 GridLayout 及设置其相关属性的技 巧。

## (**2**)能力目标

通过完成本次教学任务,学生能够掌握在 Android 项目中创建布局文件的技 巧,能够根据界面效果图,在布局中添加恰当的控件来实现界面效果。

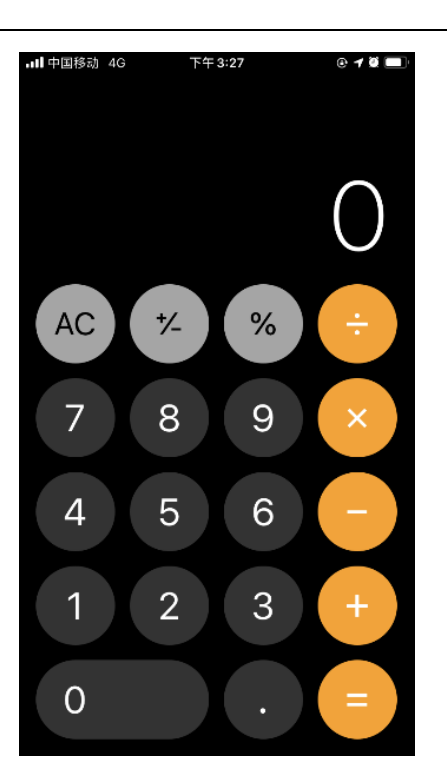

图 1:计算器界面效果

## (**3**)素质目标 **■ 中国移动 4G ☆** 下午8:37  $0.101$ 通过完成教学任务,学生养成诚实守信,正直向  $\times$  $\Omega$ 上等良好品质。 **4**)课程思政化育人目标 1357\*\*\*5034 晚上好! 通过完成本次任务,让学生理解工匠精神的内 容,让学生对学习和工作养成精益求精、严谨、一丝 不苟、耐心、专注和坚持等良好习惯。 请输入登录密码 忘记密码 注册/切换 其他登录方式 医 O 图 2:建行手机应用程序登录界面学情分析

#### 四、 知识基础

#### **1**、先修课程知识基础

学生已经学习了《计算机应用基础》、《C 语言程序设计》、《Java 语言程序设 计》等专业基础课程。学生基本掌握了计算机的基本操作,编程的基本思想,也 具备一定的逻辑思维,为学习本次课打下了基本。

#### **2**、本课程知识基础

在上一周的课程中,大部分学生已掌握了 Android 中常用的线性布局和相对 布局的使用技巧,有助于我们学习网格布局。

#### **3**、相关知识短板

高职院校的学生英语水平比较薄弱,这是影响本门课程实施效果的一个很重 要的因素,我们在每次课程实施时,会将所涉及到的重点英语单词罗列出来,并 注明使用步骤。

## 五、 能力基础

## **1**、职业技能能力

(1)学生对集成开发软件 Android Studio 比较熟悉。

- (2)学生对 Android 项目的结构已很熟悉。
- (3)学生能够熟练地根据界面设计图选择恰当的布局方式实现相应的界面结构。

## **2**、学习能力

- (1)学生能够熟练使用学习通在线系统进行课程学习。
- (2)学生具有一定的学习资料检索能力。
- (3)学生具有一定的自学能力。

### **3**、综合能力

- (1)学生具有一定的沟通和表达能力。
- (2)学生具有一定的审美和设计能力。

### 三、情感价值基础

### **1**、外部驱动

职业本科三年级的学生,本学期是在校的最后一个学期,即将面临实习找工 作,本门课是学生的拓展课程,学好本课程有助于学生实习找工作,本次课讲解 EditText 控件的定义及使用,是 **Android** 移动应用开发必备知识和技能。

### **2**、内部驱动

(1)经过上一次课的学习,学生初步建立了学习本课程的自信心;

(2)本次课的任务是实现的是简易聊天界面,是微信、京东淘宝等应用程序中的 常用界面,能够引起学生的学习兴趣。

## 教学内容分析

## 一、本课题的地位

## (一)本次课在工作流程中的地位

本次课讲解 Android 常见的布局 GridLayout, 初级移动应用开发工程师的主 要职责之一是在布局文件中实现相应的界面效果,本节课会继续深入学习 Android 布局方式的使用技巧,帮助在实现界面效果时,学生能够根据设计图选择正确的 布局方式,高效地实现界面效果。

## (二)本次课在本门中的地位

本门课设置了"初识 Android"、"Android 界面开发"、"Activity 与 Intent"、 "Android 中的文件存储"、"SQLite 数据库"、"内容提供者""广播接收者"和"服 务"八个学习项目如图 1 所示,本节课的内容是"Android 界面开发"项目中的 一个任务:实现简易计算器界面。该任务通过使用两种布局实现简易计算器的界 面,让学生归纳总结使用布局方式的适用情况。

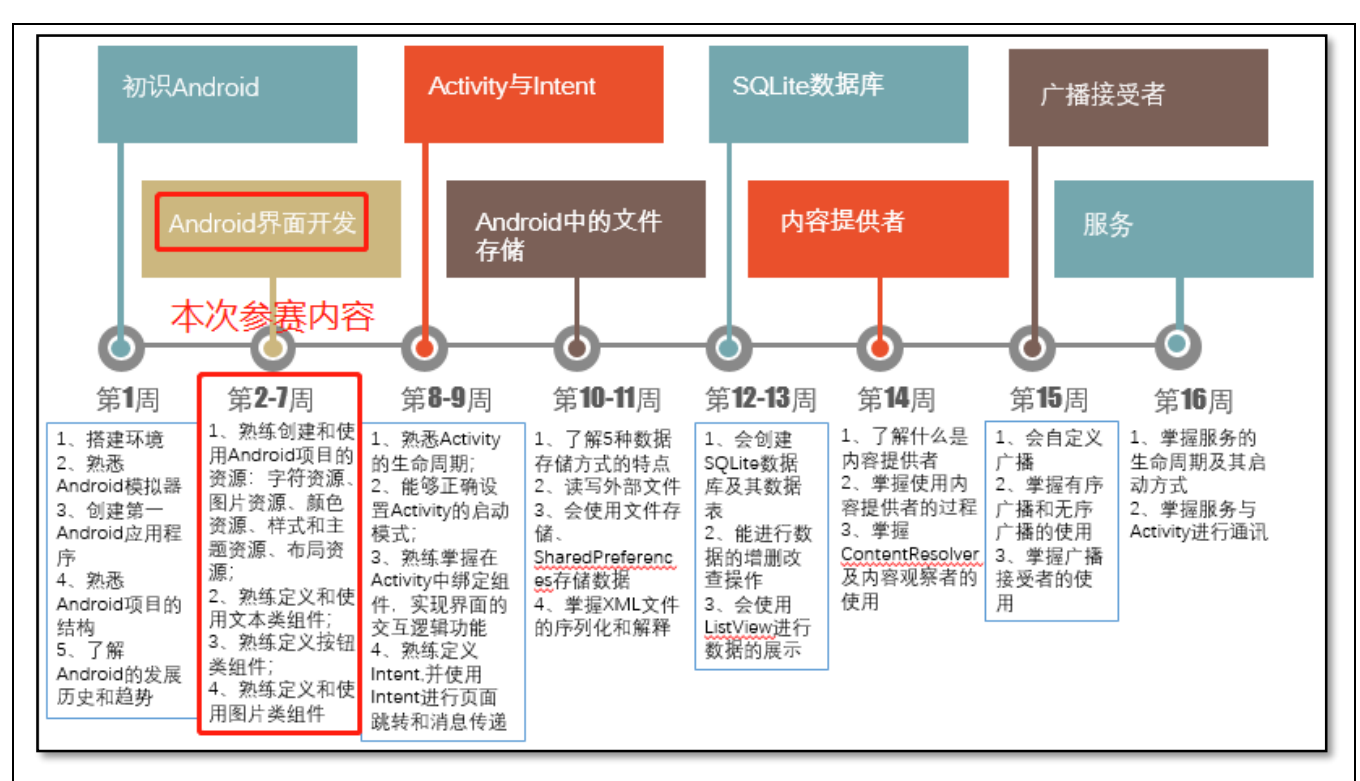

## 图 1:本课程内容结构

## (四) 课题内容

依据本次课的学习目标、实现学习任务的技能要求和学生的知识能力基础情 况,明确本次课的学习内容为:

## 1、课前学习内容

(3)在布局中定义网格布局的语法格式。

(4)网格布局的特征及常用属性。

#### 2、课堂学习内容

(3) GridLavout 的使用技巧:

(4)在网格布局中添加控件的技巧;

六、 重点

根据本次课的教学目标,我们深入分析本次课的教学内容,确定了以下内容 作为本次课的教学重点:

a) 在布局中定义 GridLayout;

b) 设置 GridLayout 的属性。

三、难点

根据本次课的教学目标和学生的学情,我们深入分析本次课的教学内容,确 定了以下内容作为本次课的教学难点:

- 1、在网格布局中添加控件;
- 2、设置网格布局中控件的位置。
### 四、重难点突破

### 1、重点突破

课前使用 PPT 及视频教学,让学生先预习网格布局在布局文件中的定义和使 用,有问题可在课程微信群或学习通课程交流区请求帮助。

### 2、难点突破

在课堂上,教师通过工作页逐步引导学生设计并实现本次的教学项目,并演 示在网格布局中添加控件的过程。

## 教学方法手段

### 一、教学方法

本次课的教学模式主要采取工作室课堂教学模式来进行, 以小组学习的形式来组织,使用项目教学法组织教学流程,使 用任务驱动法引领学生进行知识的学习和应用,并采用讲授 法、演示法等讲解教学内容。

#### 二、教学手段

1、课前通过在线课程或者教材第二章学习网格布局的定义和 使用。在线课程学习资源二维码如右图所示。

2、课堂通过课件、工作页和真实企业任务来引导学生进行学习。

3、教材

《Android 移动开发基础案例教程》第 2 版 黑马程序员 中国铁道出版社有限公司

### 课堂教学设计思路

### (**9**) 课堂管理方法

采用正面管教法,在师生彼此尊重的前提下,指定课堂纪律,坚定温和的执 行课堂纪律,及时为按要求完成课堂任务的学生加分,从而激励学生的学习积极 性,促使学生恢复学习自信心,提高课堂学习的效率。

#### (**10**) 课堂教学流程

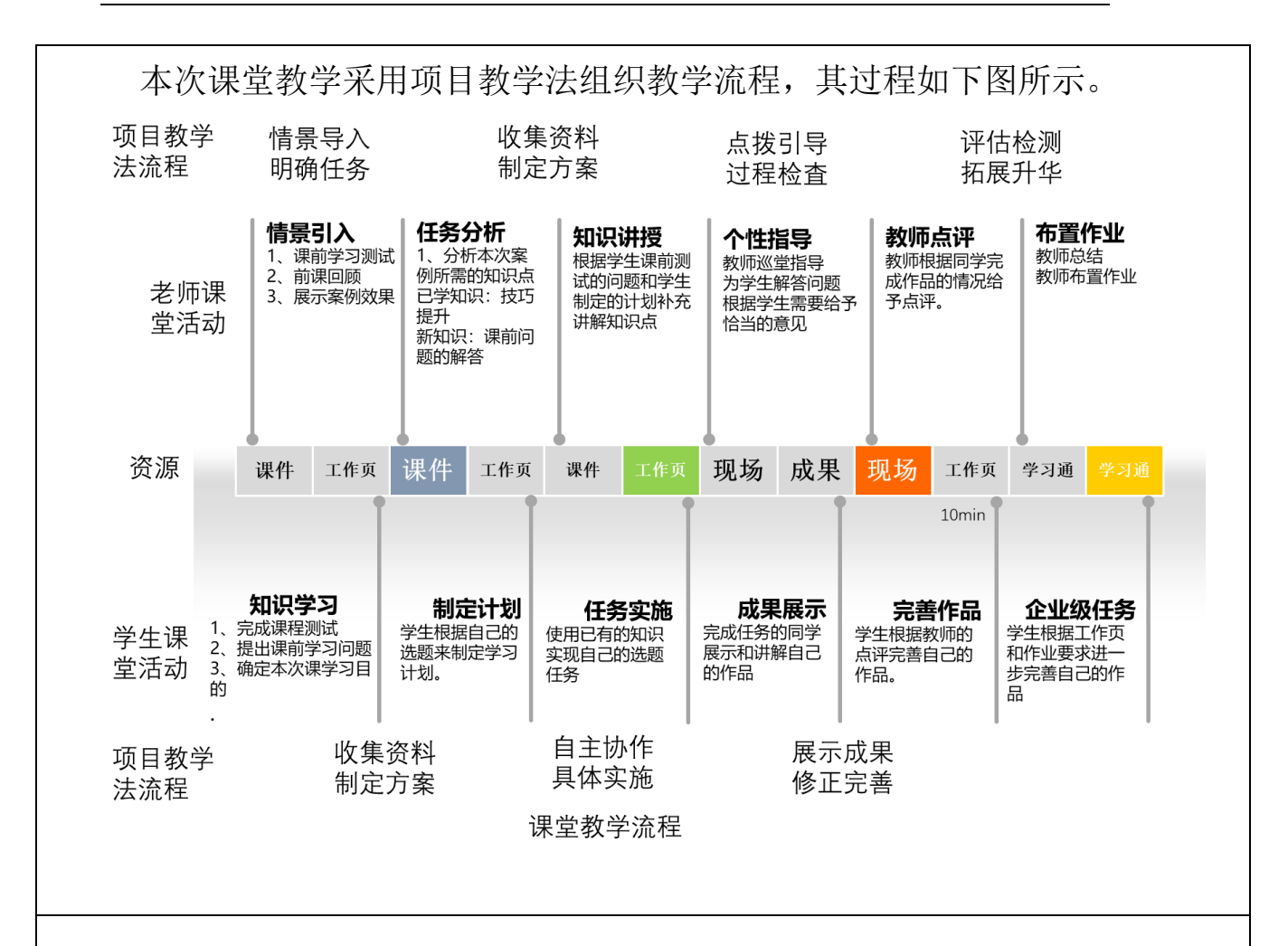

### 教学反思

本次课的实施总体上能达到预期的效果,也能符合课程标准要求的人才培养 目标,经过本人反复的教学实践、反思总结以及听取各位听评课小组成员的意见, 本次课的优点与不足之处如下:

#### 1、本次课的优点

(1)采用了基于翻转课堂的混合式教学模式,让学生能够进行线上线上,随时随 地想学就学;

(2)教学资源准备充分,提供了企业标准,让学生在课堂上熟悉工作标准;

(3)学习过程融入了工作流程,让学生在学习过程中,掌握企业的工作流程,调 动了学生的学习积极性;

(4)采用正面管教的课堂管理方法,激励学生的学习积极性;以小组学习的形式 为主,培养学生的自学能力、自主解决问题的能力以及提高了学生的团队合作意 识;

(5)项目教学法组织教学,流程设计清晰,实施流畅,充分体现了以学生为中心 的教学理念,也突出表现出教师的主导地位。

### 2、本次课的不足

(1)有个别自觉性不强的同学,课前不自觉学习课前资料,导致小组学习的参与 度不高;

(2)教师讲授时语言可以更加精炼,最好能使用些幽默的语言代替专业名称。

### 3、今后的改善措施

(1)课前学习会加强对后进生的学习监督,通过奖励的方式调动起他们的学习动 机,进而提高他们的学习自主性和积极性;

(2)课后让学生通过某些在线课堂软件进行学习和完成工作,使学生习惯使用在 线课堂软件进行自主学习;

(3)在今后讲课时会注意提炼语言,尽量让讲授语句更加精简、通俗易懂,也会 去学习幽默的技巧,并将它融合到专业知识里。

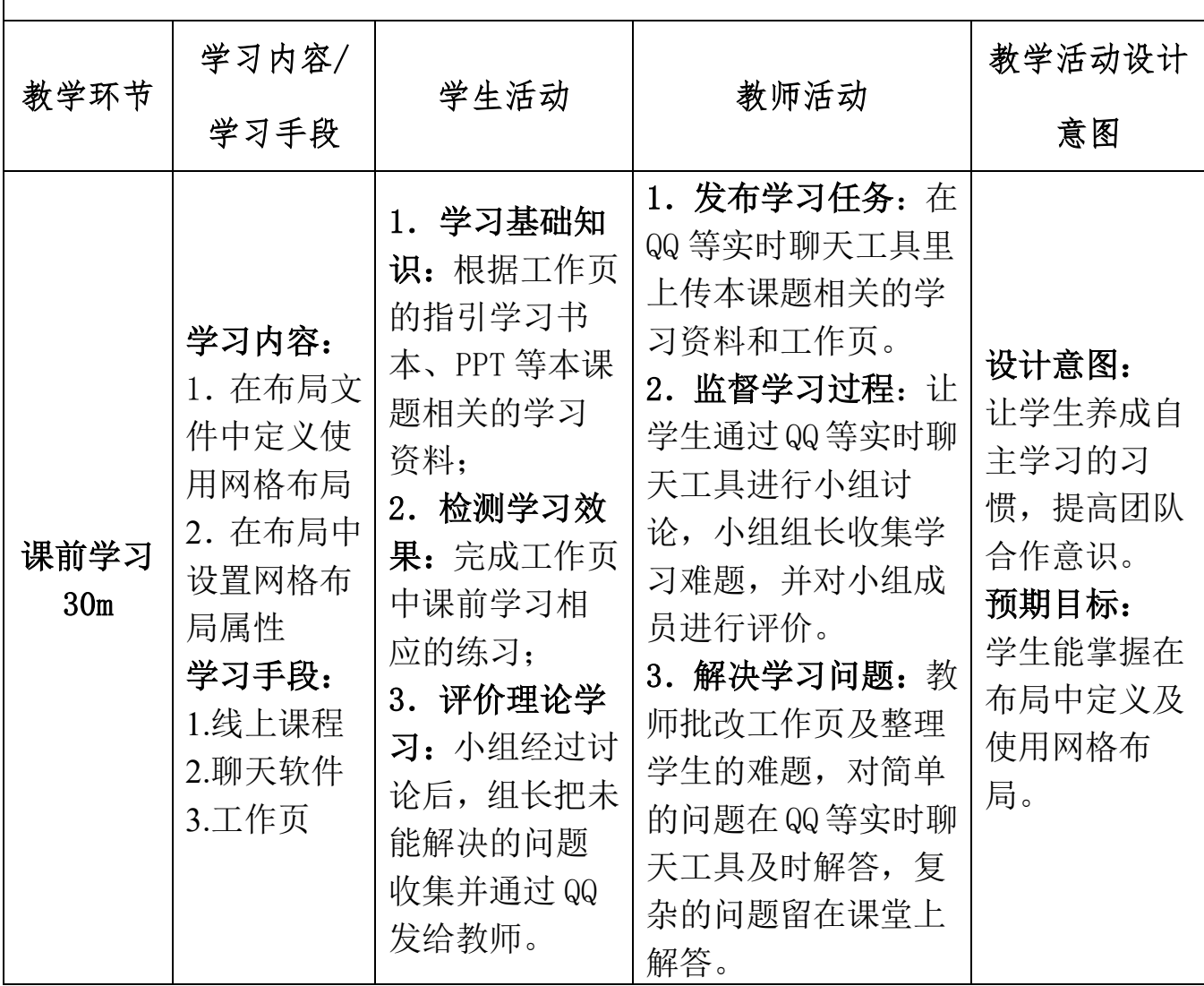

## 课堂教学实施过程

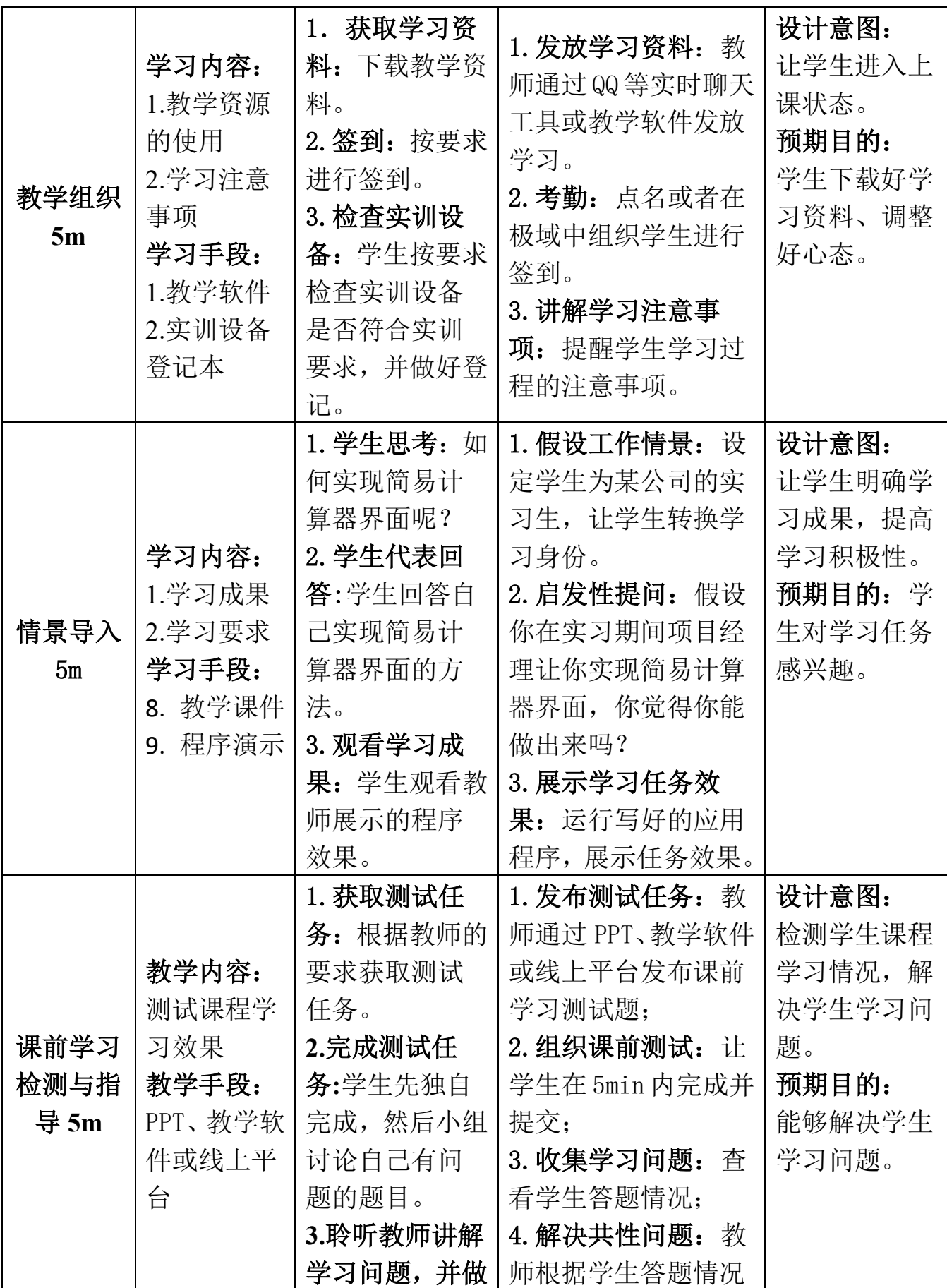

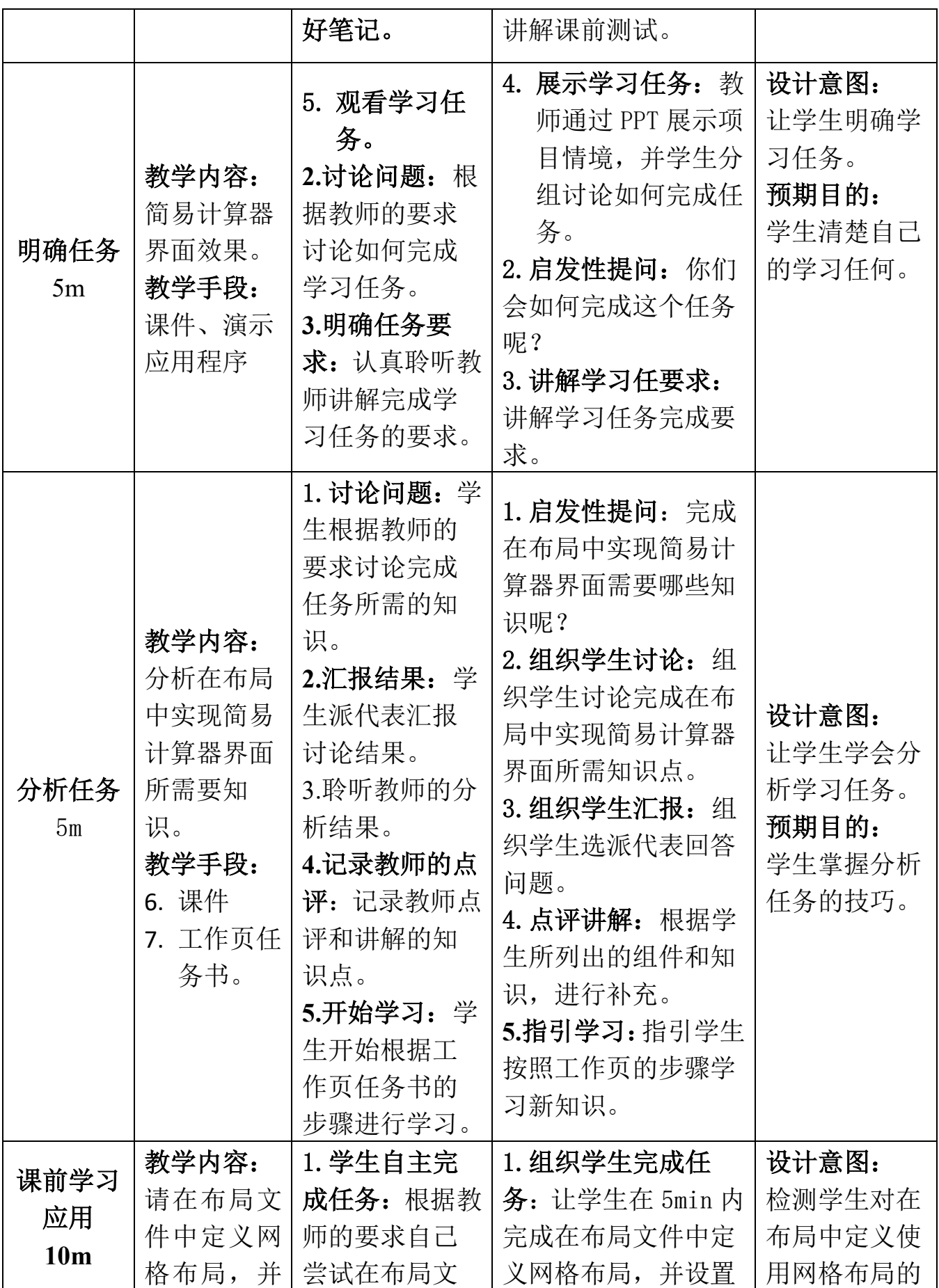

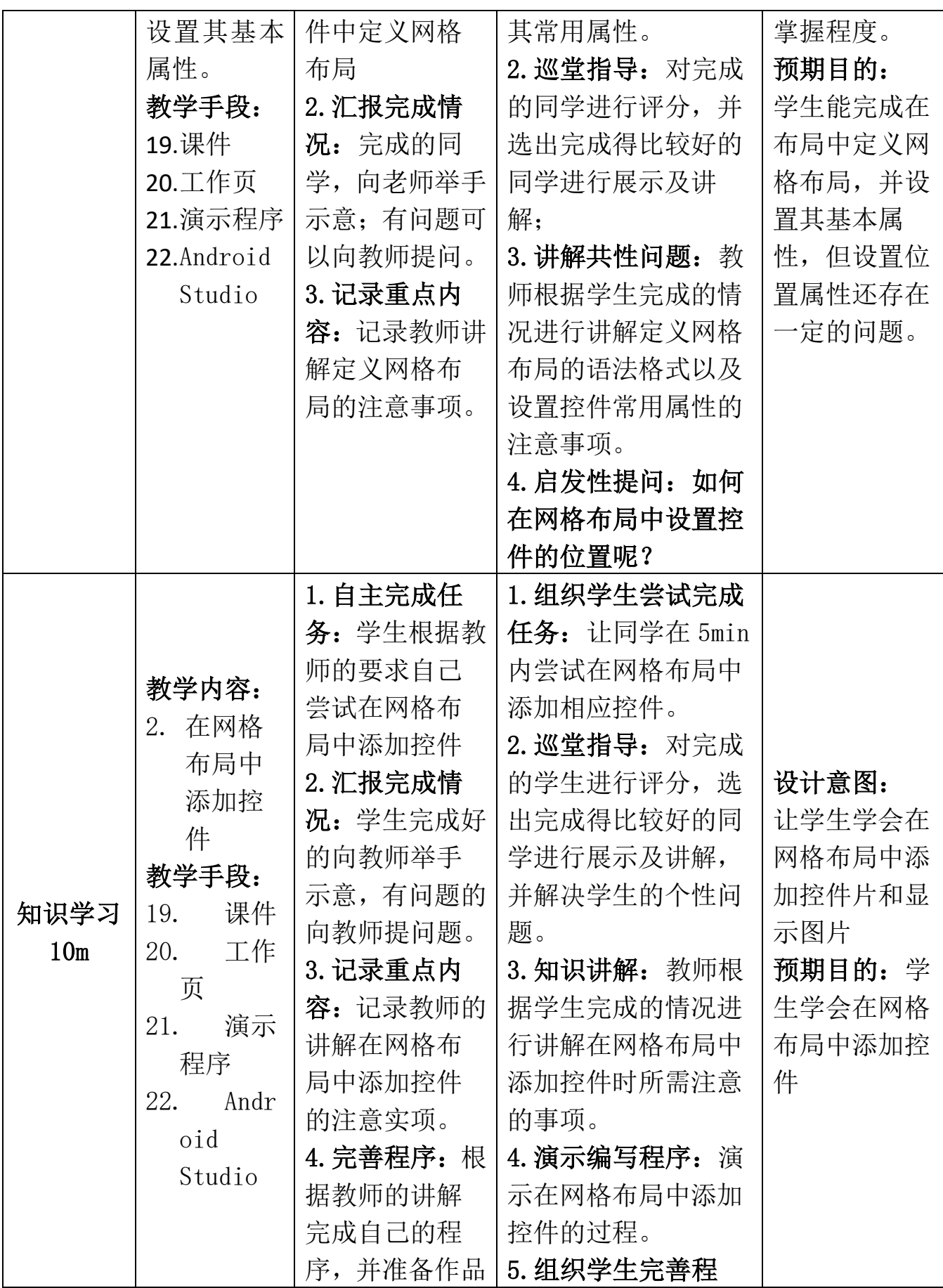

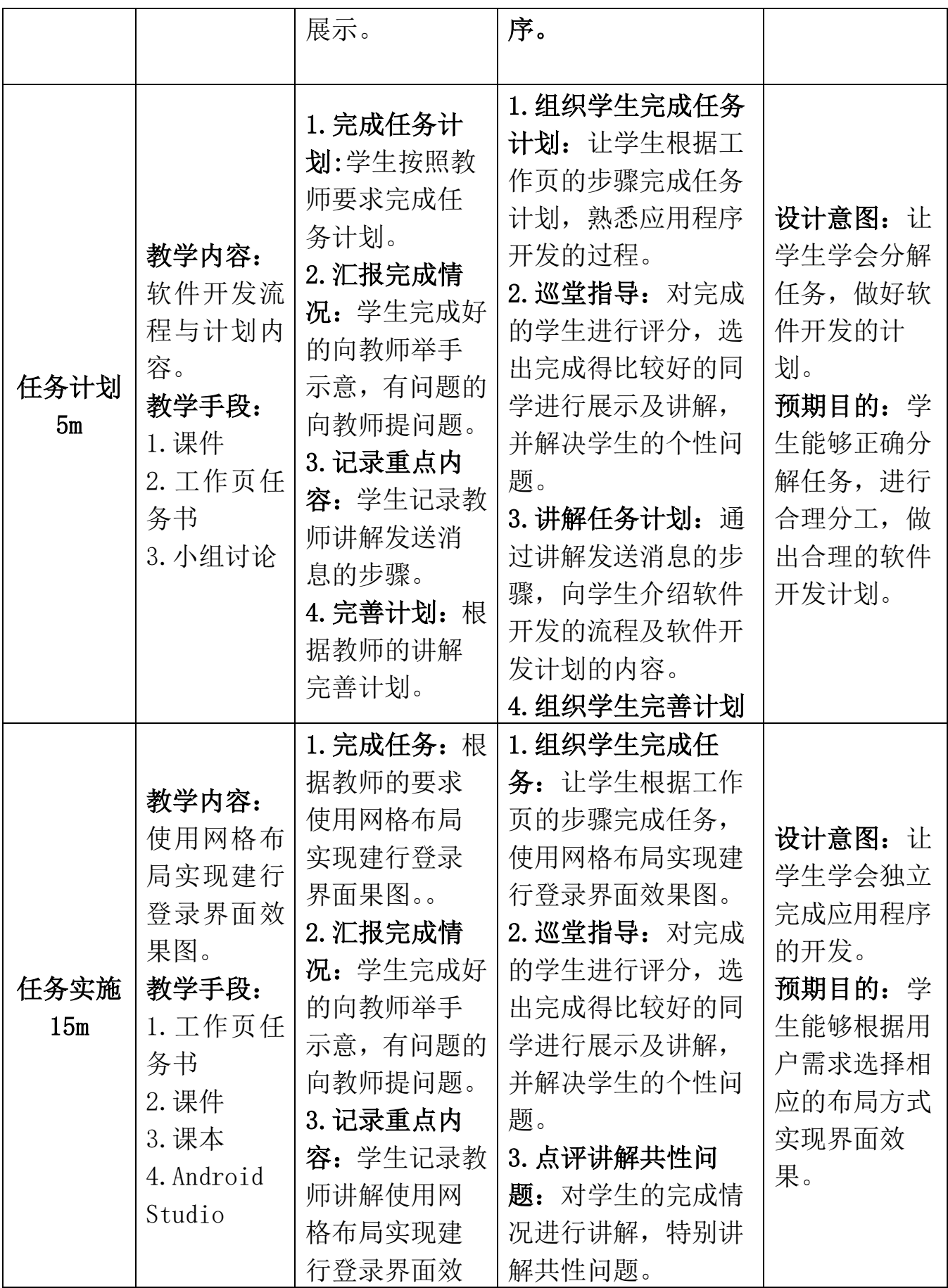

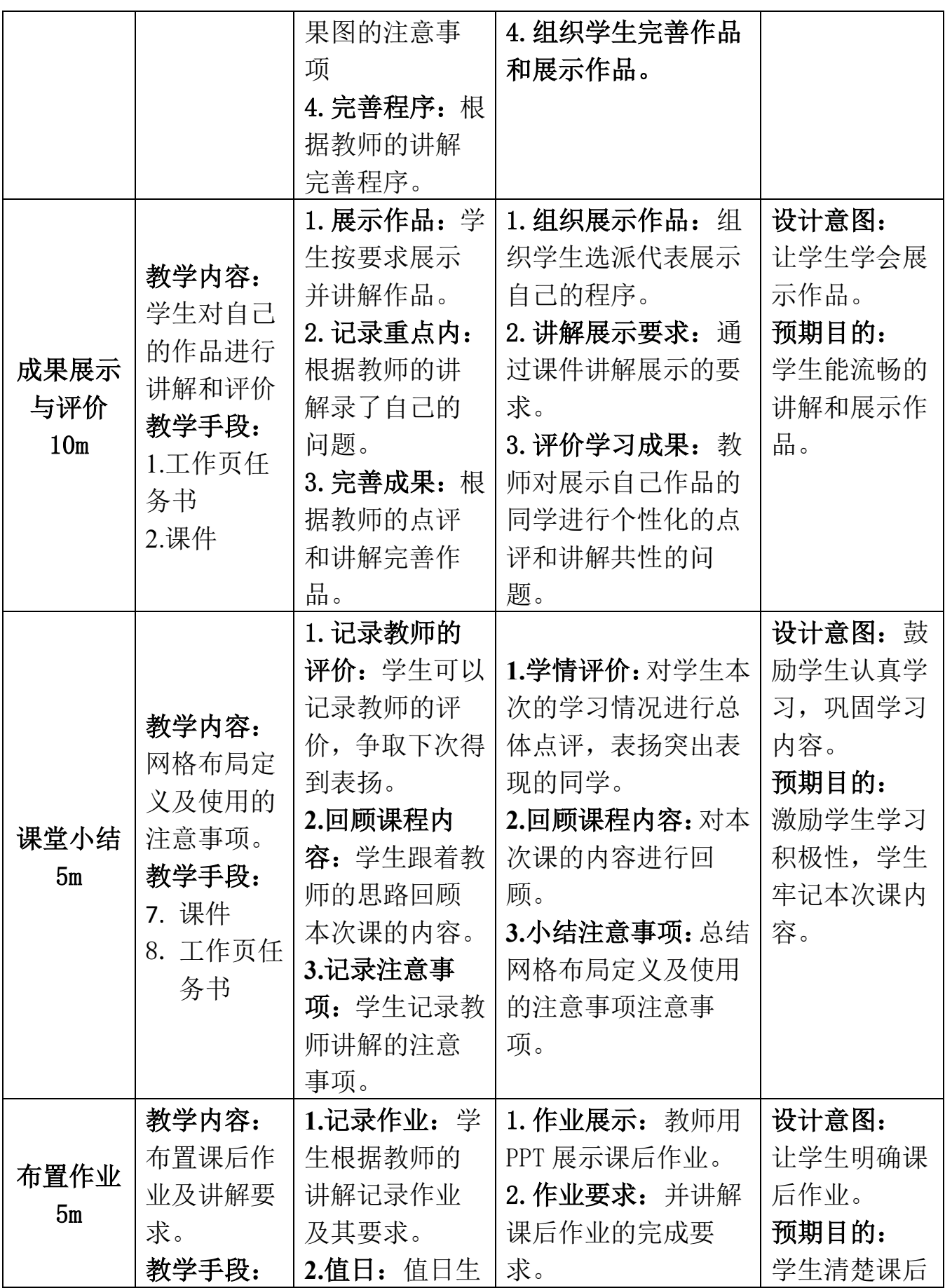

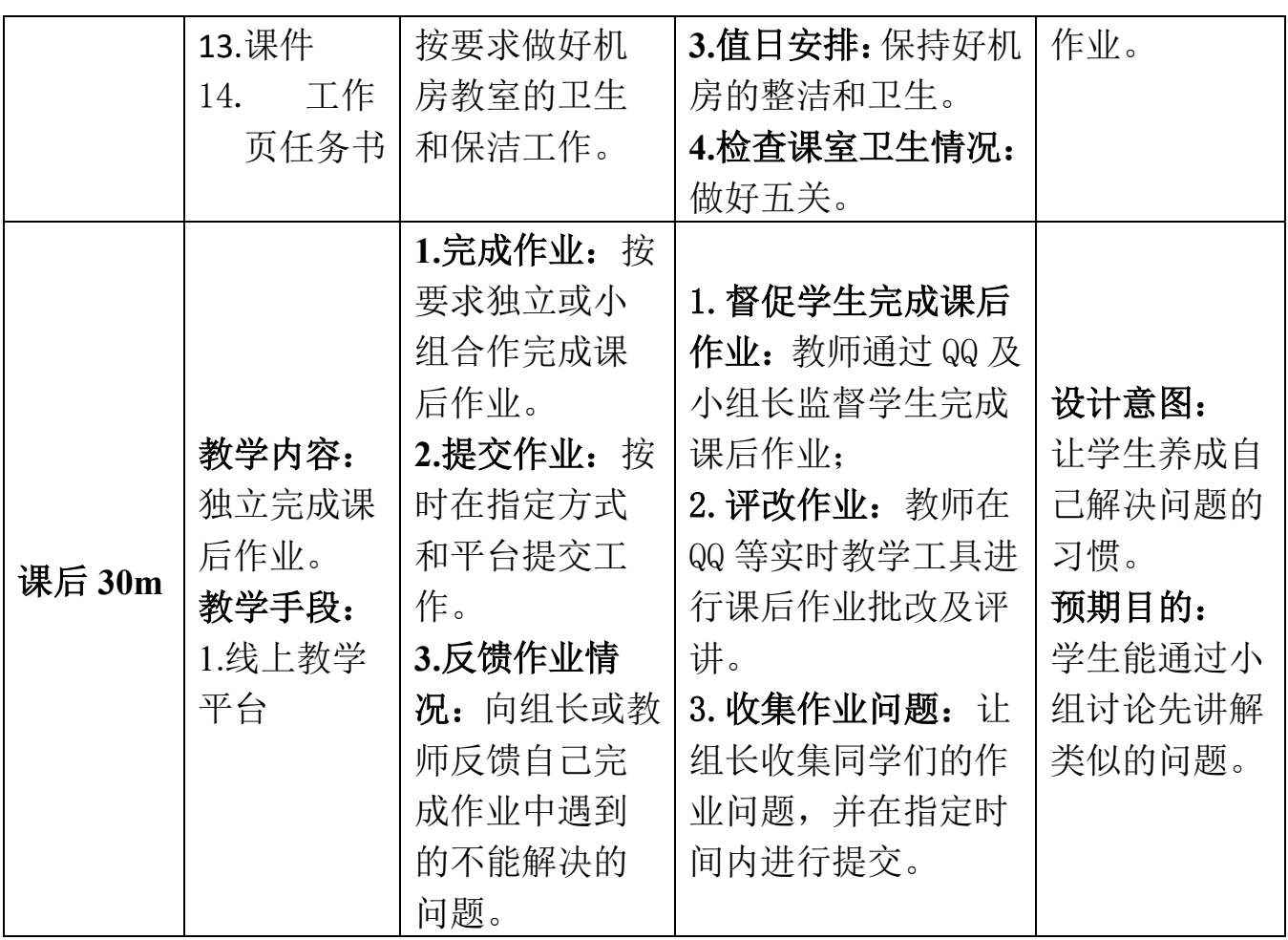

## 教案 **7**,**13-14** 学时

## 实现底部导航栏教案

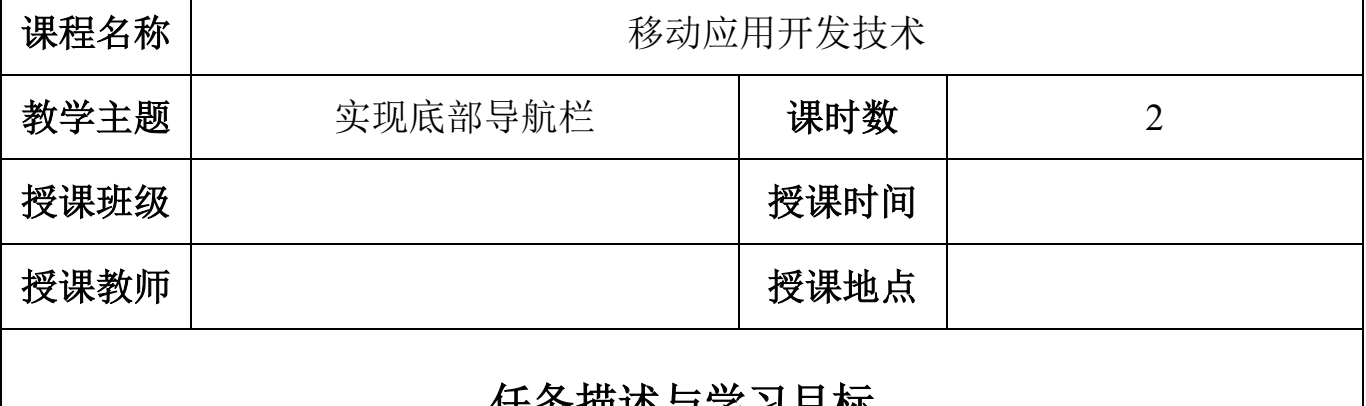

## 任务描述与学习目标

假设你在实习期间项目经理让你实现应用程序界 面底部导航栏效果,你觉得你能做出来吗?项目经理 对项目要求具体描述如下: **1**、基础任务要求 (1)利用 TextView 实现应用程序页面底部导航栏效 果; (2)底部的导航栏的项目包括四分:微信、通讯录、 发现和我四个部分; (3)实现底部导航栏的切换功能,当点击相应的按钮 时,图标和文字相应变成橙色。 **2**、企业级任务要求 实现应用程序的基本框架,当点击底部导航栏按钮时, 可以切换到不同的页面。 **3**、学习目标 (**1**)知识目标 通讯录 发现 我 掌握 TextView 控件的常用属性, 获取及修改  $\bullet$ п TextView 控件属性的 Java 源代码接口。 (**2**)能力目标 图 1:底部导航栏运行效果通过完成本次教学任务,学生能够编程控制或者 修改 TextView 控件中的属性。

(**3**)素质目标

通过完成本项目,学生能够根据项目需要查看 Android 的帮助文档。

## (**4**)课程思政化育人目标

通过完成本次学习任务,培养学生讲原则,守规则,遵纪守法的意识。

## 学情分析

### 三、 知识基础

#### **1**、先修课程知识基础

学生已经学习了《计算机应用基础》、《C 语言程序设计》、《Java 语言程序设计》 等专业基础课程。学生基本掌握了计算机的基本操作,编程的基本思想,也具备一 定的逻辑思维,为学习本门课打下了基本。

#### **2**、本课程知识基础

在上一周的课程中,大部分学生已掌握了 Android 中常用的布局方式的使用技 巧,本次课开始,我们将引导学生一起学习 Android 中的常用控件的使用,让学生 能够根据界面效果图选择相应的控件实现相应的界面效果。

### **3**、相关知识短板

高职院校的学生英语水平比较薄弱,这是影响本门课程实施效果的一个很重要 的因素,我们在每次课程实施时,会将所涉及到的重点英语单词罗列出来,并注明 使用步骤。

#### 四、 能力基础

### **1**、职业技能能力

- (1)学生对集成开发软件 Android Studio 比较熟悉。
- (2)学生对 Android 项目的结构已很熟悉。
- (3)学生能够熟练地根据界面设计图选择恰当的布局方式实现相应的界面结构。

#### **2**、学习能力

- (1)学生能够熟练使用学习通在线系统进行课程学习。
- (2)学生具有一定的学习资料检索能力。
- (3)学生具有一定的自学能力。

#### **3**、综合能力

(1)学生具有一定的

#### 三、情感价值基础

### **1**、外部驱动

职业本科三年级的学生,本学期是在校的最后一个学期,即将面临实习找工作, 本门课是学生的拓展课程,学好本课程有助于学生实习找工作,本次课讲解 TextView 文本控件的定义及使用,是 **Android** 移动应用开发必备知识和技能。

#### **2**、内部驱动

(1)经过上一次课的学习,学生初步建立了学习本课程的自信心; (2)本次课的任务是实现的是底部导航栏,是微信、京东淘宝等应用程序中的界 面中主页元素,能够引起学生的学习兴趣。

## 教学内容分析

#### 一、本课题的地位

#### (一)本课题在工作流程中的地位

TextView 控件常用来显示一段文字、电话号码、URL 链接、E-Mail 地址, 也 可以称为文本控见,是 Android 应用程序界面中必要的元素,一般使用文本控件给 予用户操作提示。因此,熟悉文本控件的使用是 Android 应用开发工程工作流程的 必备知识。

### (二)本课题在本门中的地位

本门课设置了"初识 Android"、"Android 界面开发"、"Activity 与 Intent"、 "Android 中的文件存储"、"SQLite 数据库"、"内容提供者""广播接收者"和"服 务"八个学习项目,如图 1 所示。本节课的内容是"Android 界面开发"项目中的 一个学习任务:实现底部导航栏。希望通过此任务,学生学会使用 TextView 控件 的定义和使用,为后续课程内容的学习打下基础。

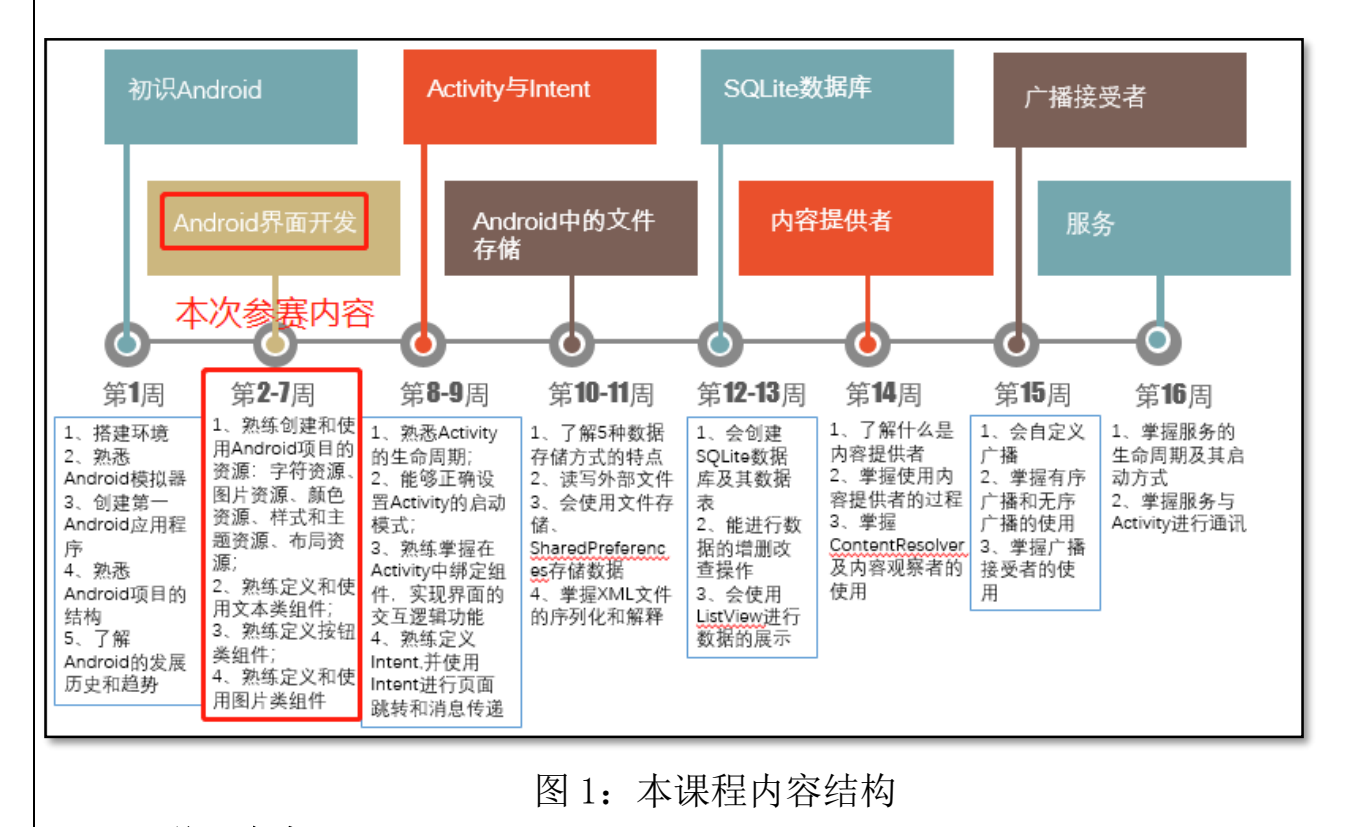

(三)学习内容

依据本次课的学习目标和实现本次课学习任务的技能要求及学生知识和能力

基础情况,明确本次课的学习内容为:

## 1、课前学习内容

(1)在布局中定义和使用 TextView;

(2)TextView 在布局中常用属性的设置;

## 2、课堂学习内容

(1)使用 Java 源代码获取和修改 TextView 控件的属性;

## 二、重点

- 1、在布局文件中定义 TextView 控件
- 2、在布局文件中设置 TextView 控件的属性

## 三、难点

1、在布局文件中设置 TextView 控件的位置属性

2、使用 Java 源代码获取和修改 TextView 控件的属性

## 四、重难点突破

## 1、重点突破

课前使用 PPT 及视频教学,让学生先预习 TextView 控件在布局文件中的定义 和使用,有问题可在课程微信群或学习通课程交流区请求帮助。

## 2、难点突破

在课堂上,教师通过工作页逐步引导学生设计并实现本次的教学项目,并演示 使用 Java 源代码控制 TextView 控件属性的过程。

# 教学方法手段

## 一、教学方法

本次课的教学模式主要采取工作室课堂教学模式来进行, 以小组学习的形式来组织,使用项目教学法组织教学流程,使 用任务驱动法引领学生进行知识的学习和应用,并采用讲授法、 演示法等讲解教学内容。

## 二、教学手段

1、课前通过在线课程或者教材第三章学习文本控件 TextView 的定义和使用。在线课程学习资源二维码如右图所示。

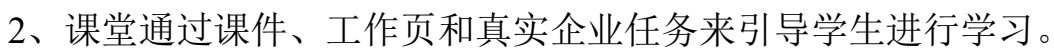

## 3、教材

《Android 移动开发基础案例教程》第 2 版 黑马程序员 中国铁道出版社有限公司

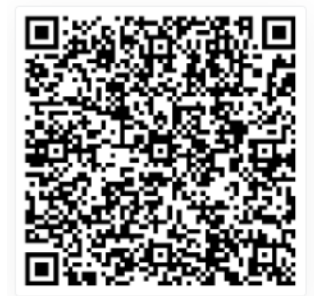

## 课堂教学设计思路

#### (**11**) 课堂管理方法

采用正面管教法,在师生彼此尊重的前提下,指定课堂纪律,坚定温和的执行 课堂纪律,及时为按要求完成课堂任务的学生加分,从而激励学生的学习积极性, 促使学生恢复学习自信心,提高课堂学习的效率。

#### (**12**) 课堂教学流程

本次课堂教学采用项目教学法组织教学流程,其过程如下图所示。

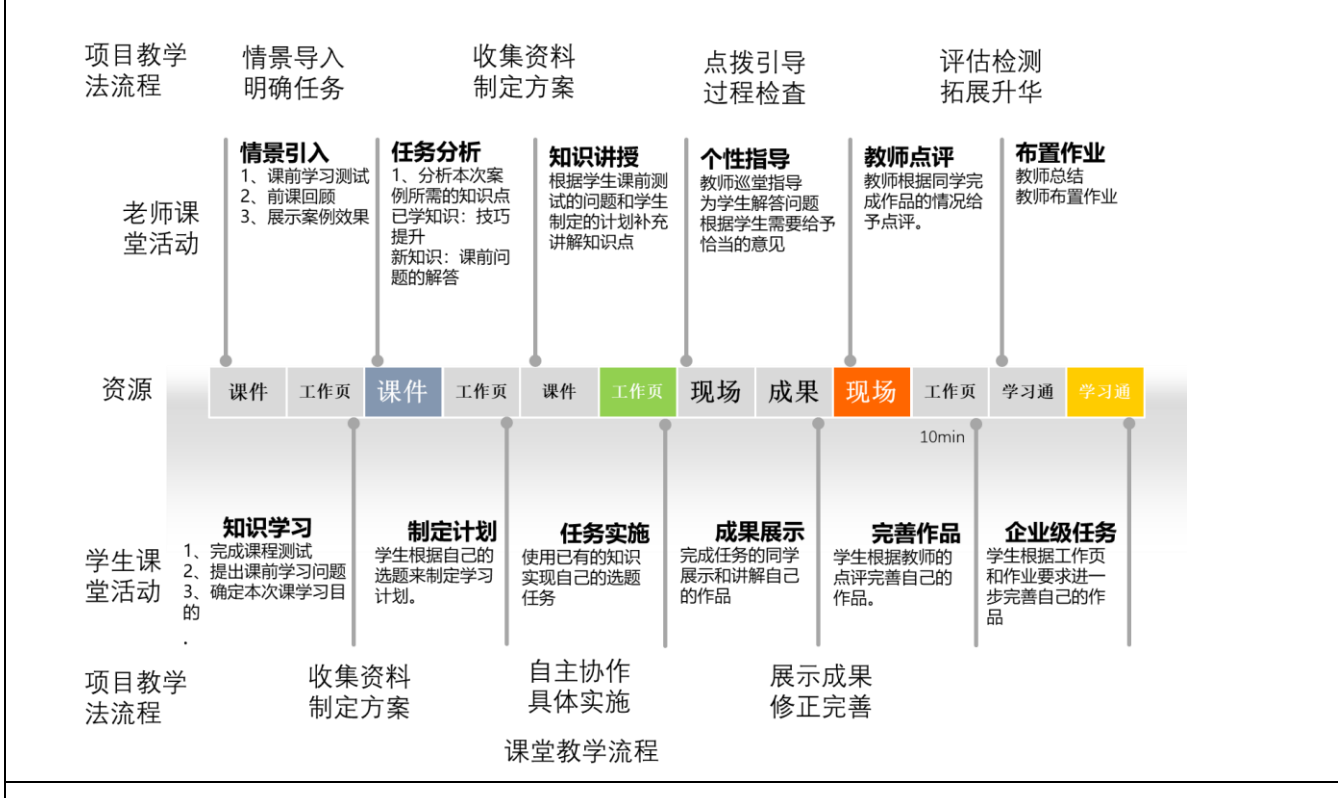

## 教学反思

本次课的实施总体上能达到预期的效果,也能符合课程标准要求的人才培养目 标,经过本人反复的教学实践、反思总结以及听取各位听评课小组成员的意见,本 次课的优点与不足之处如下:

### 1、本次课的优点

(1)采用了基于翻转课堂的混合式教学模式,让学生能够进行线上线上,随时随 地想学就学;

(2)教学资源准备充分,提供了企业标准,让学生在课堂上熟悉工作标准;

(3)学习过程融入了工作流程,让学生在学习过程中,掌握企业的工作流程,调 动了学生的学习积极性;

(4)采用正面管教的课堂管理方法,激励学生的学习积极性;以小组学习的形式 为主,培养学生的自学能力、自主解决问题的能力以及提高了学生的团队合作意识; (5)项目教学法组织教学,流程设计清晰,实施流畅,充分体现了以学生为中心 的教学理念,也突出表现出教师的主导地位。

### 2、本次课的不足

(1)有个别自觉性不强的同学,课前不自觉学习课前资料,导致小组学习的参与 度不高;

(2)教师讲授时语言可以更加精炼,最好能使用些幽默的语言代替专业名称。

#### 3、今后的改善措施

(1)课前学习会加强对后进生的学习监督,通过奖励的方式调动起他们的学习动 机,进而提高他们的学习自主性和积极性;

(2)课后让学生通过某些在线课堂软件进行学习和完成工作,使学生习惯使用在 线课堂软件进行自主学习;

(3)在今后讲课时会注意提炼语言,尽量让讲授语句更加精简、通俗易懂,也会 去学习幽默的技巧,并将它融合到专业知识里。

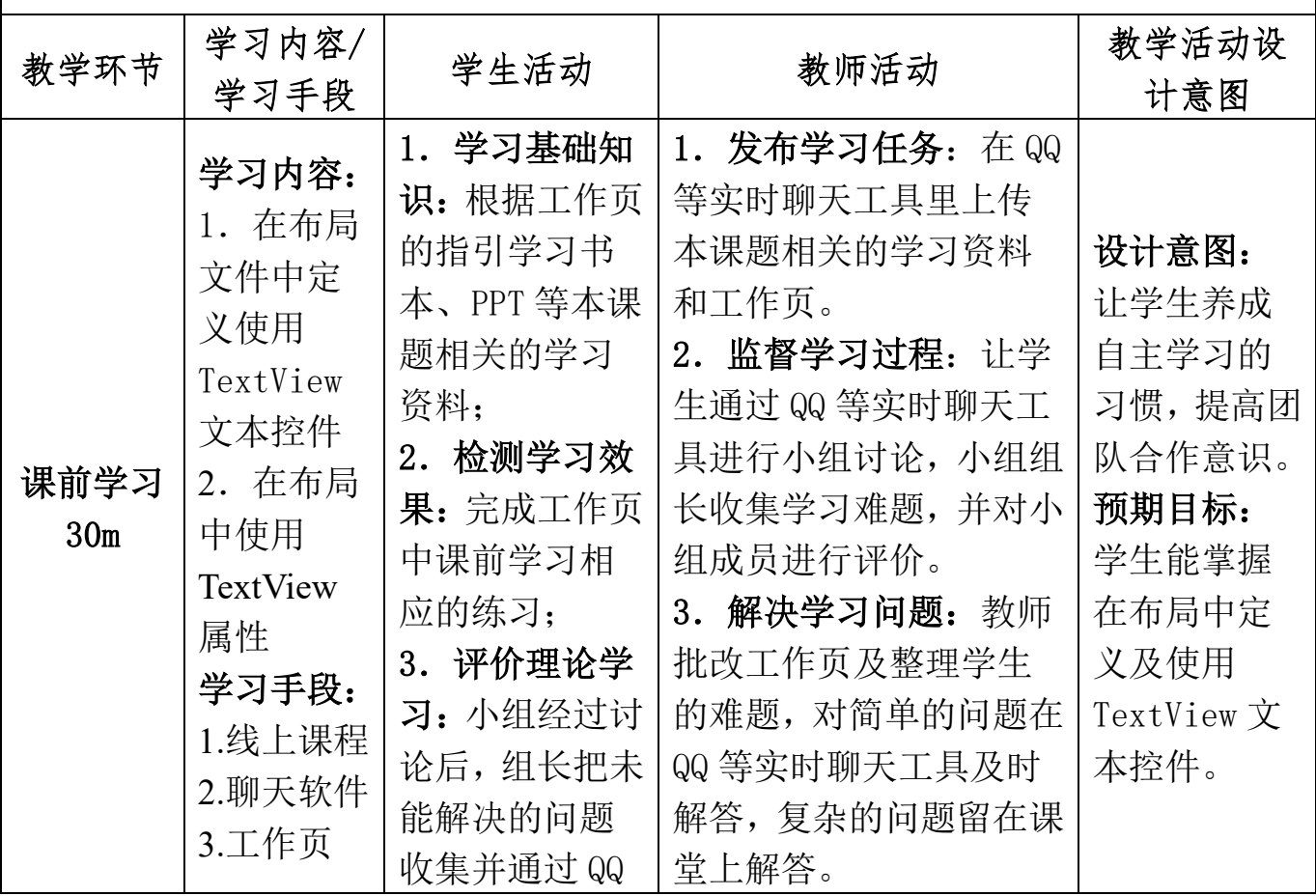

### 课堂教学实施过程

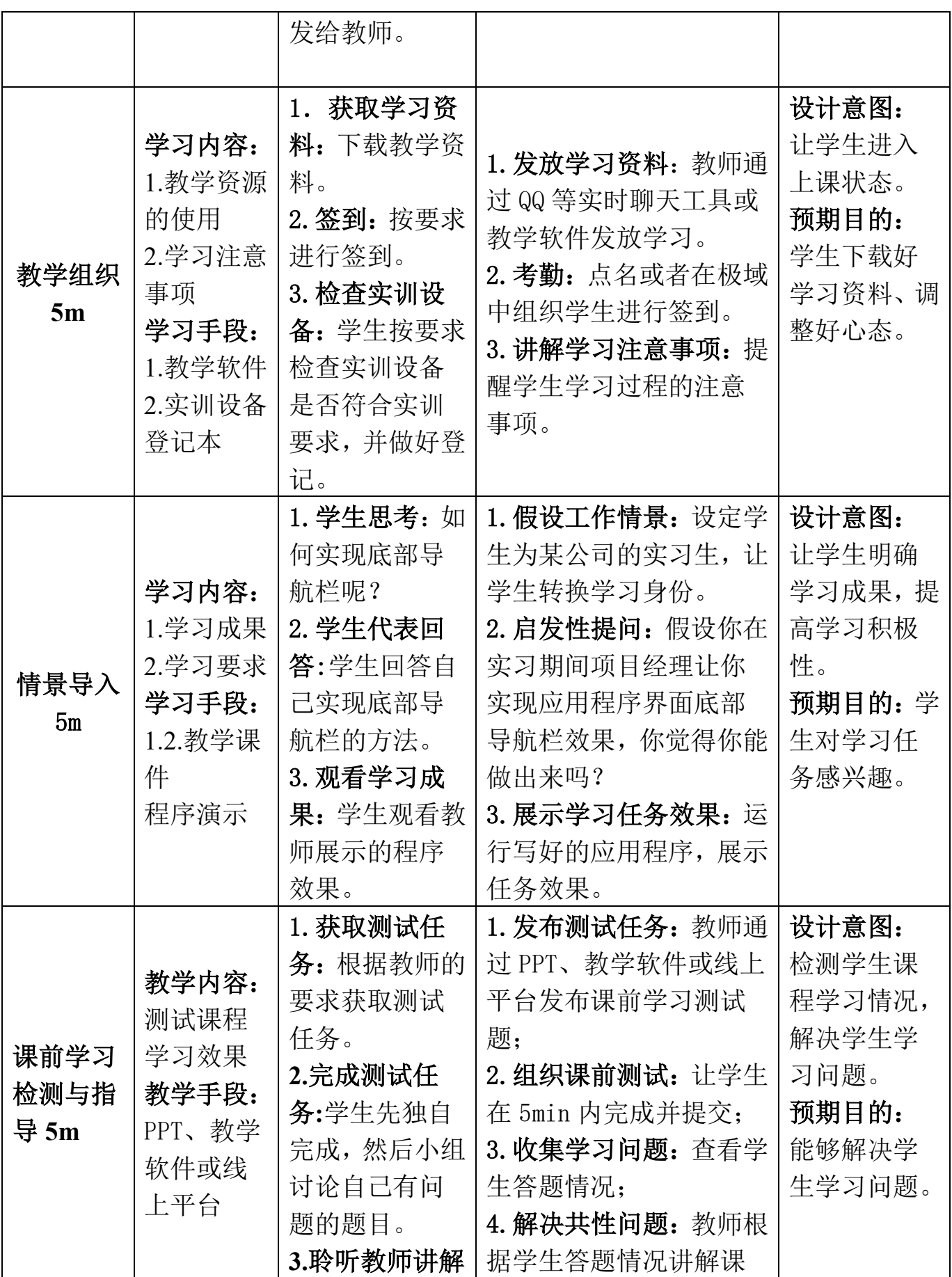

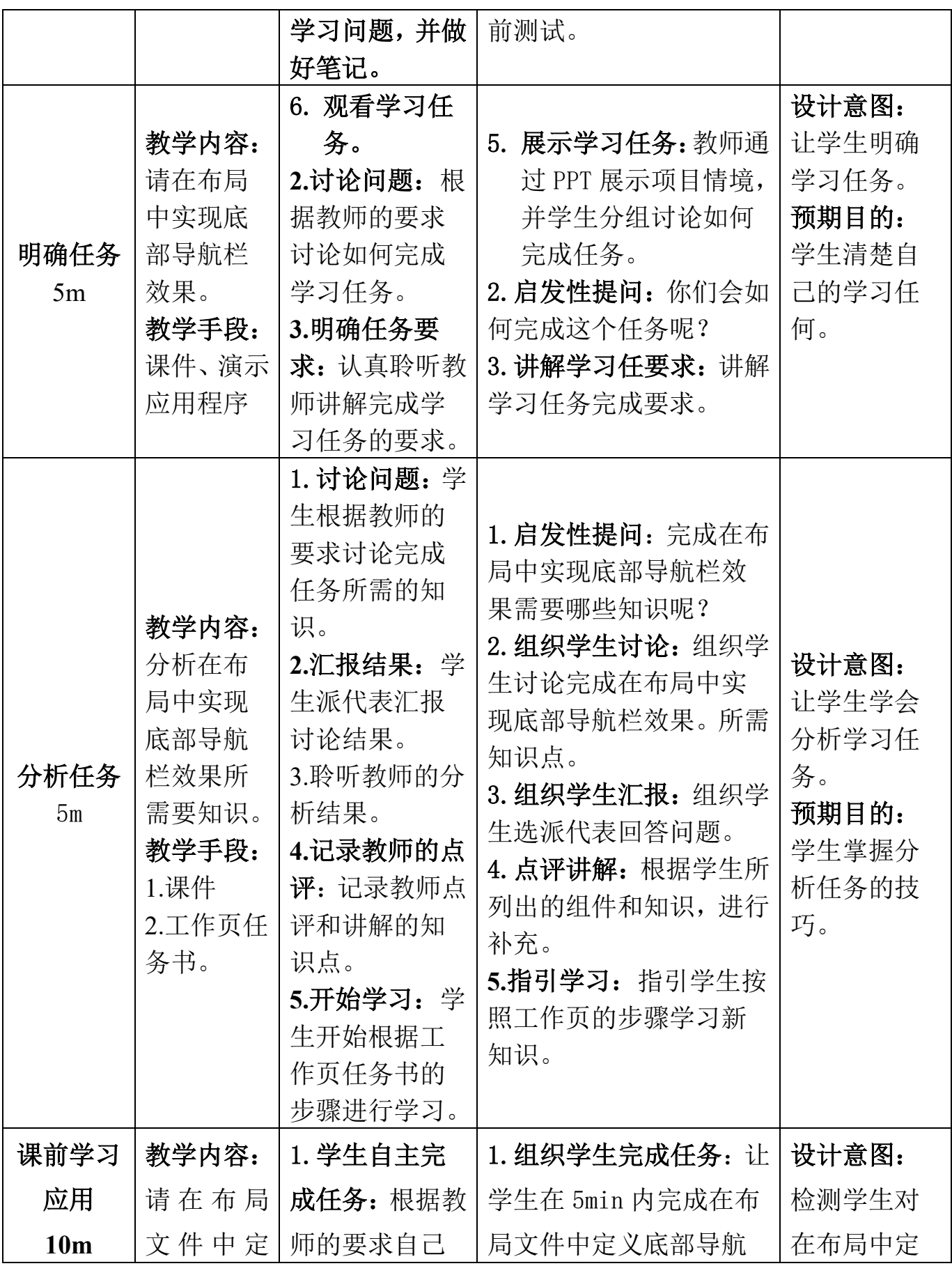

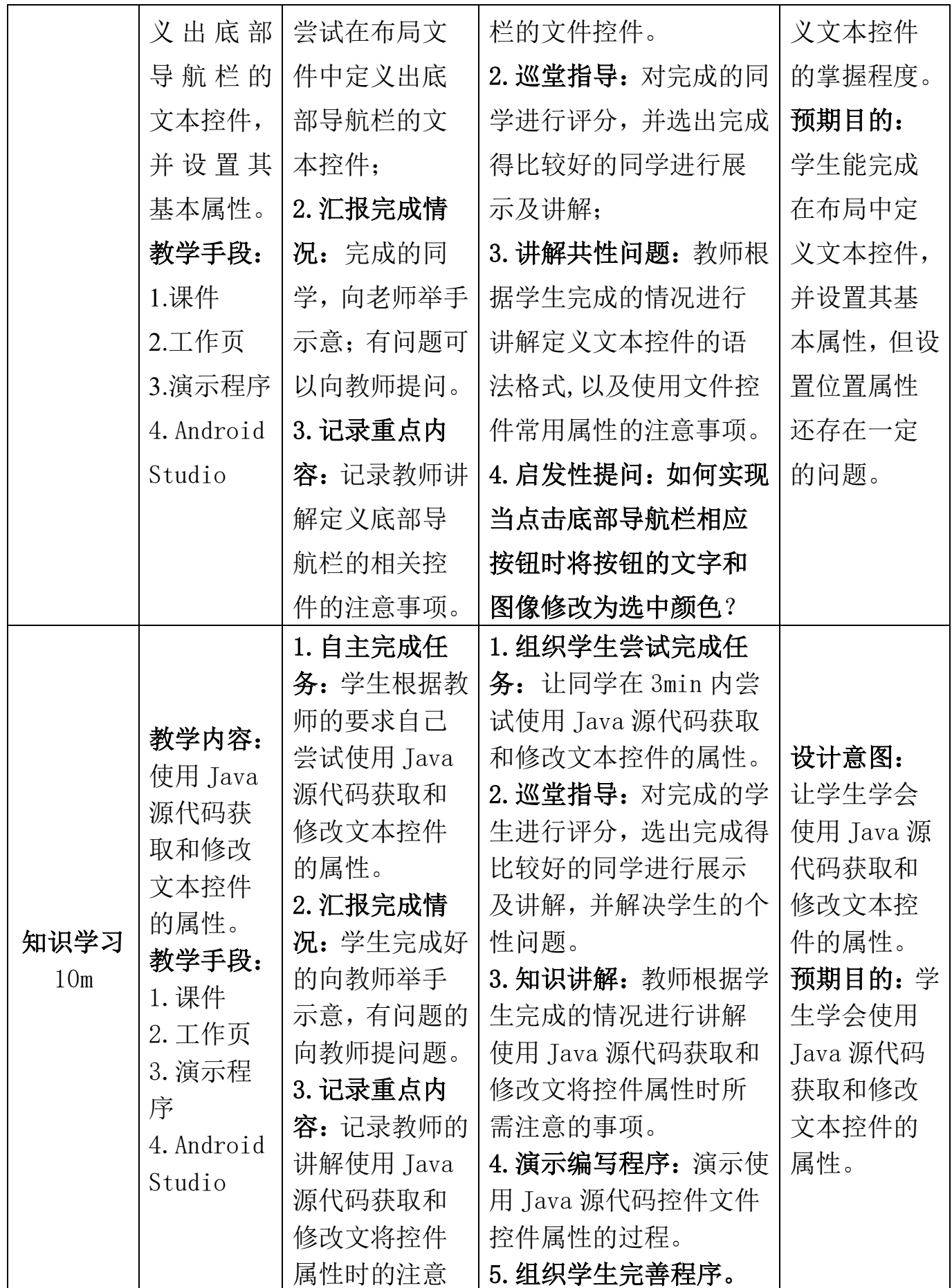

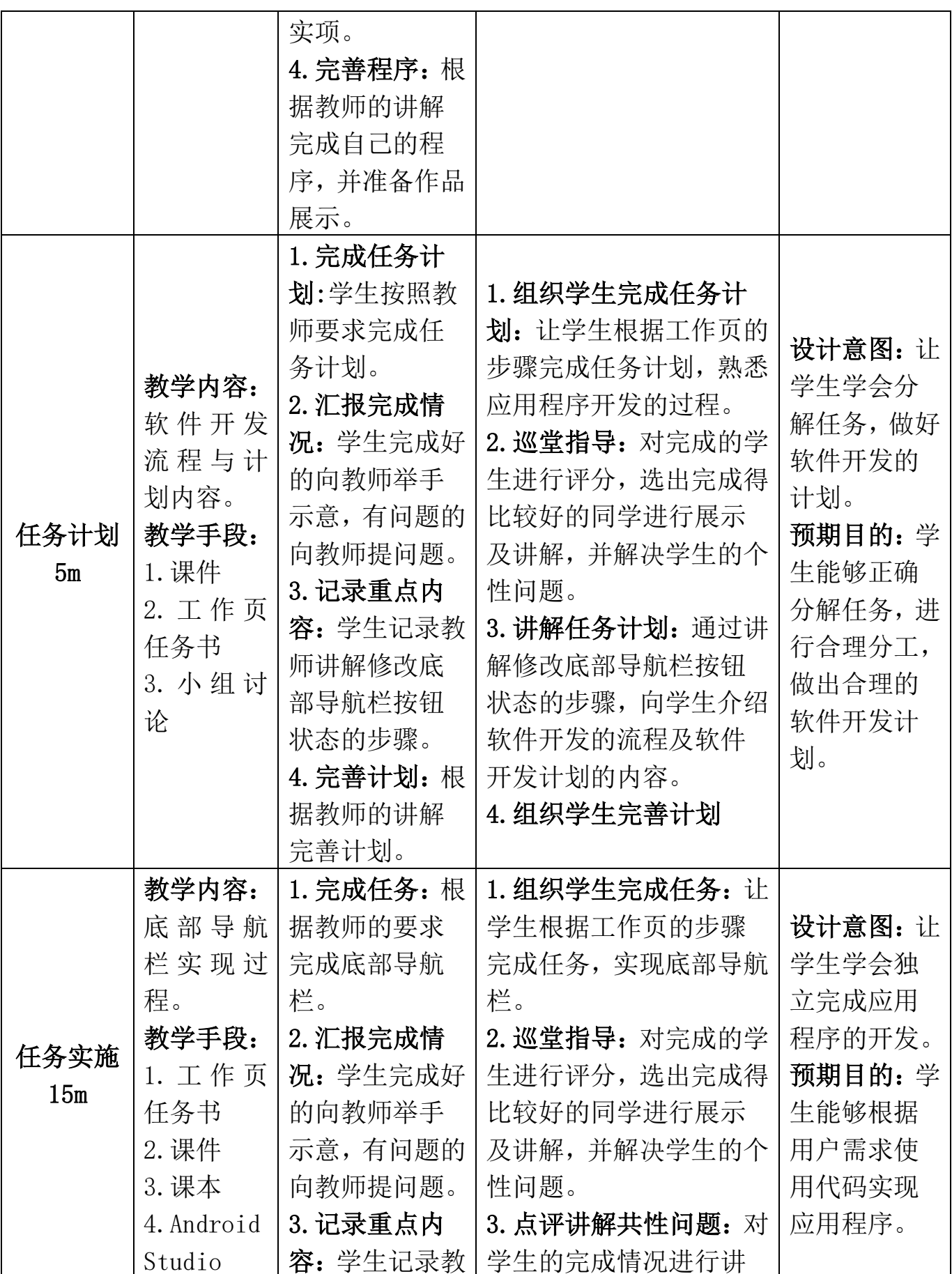

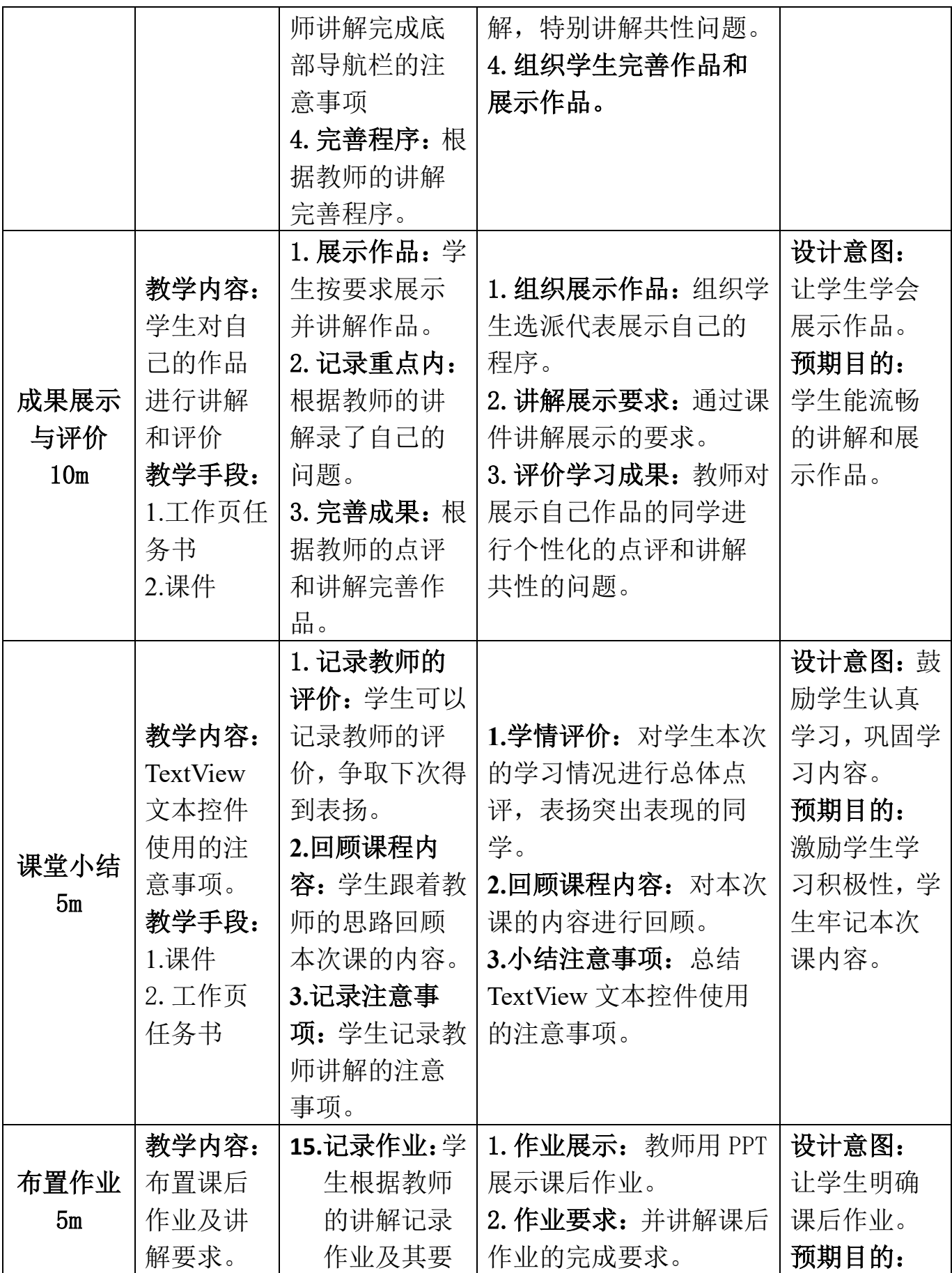

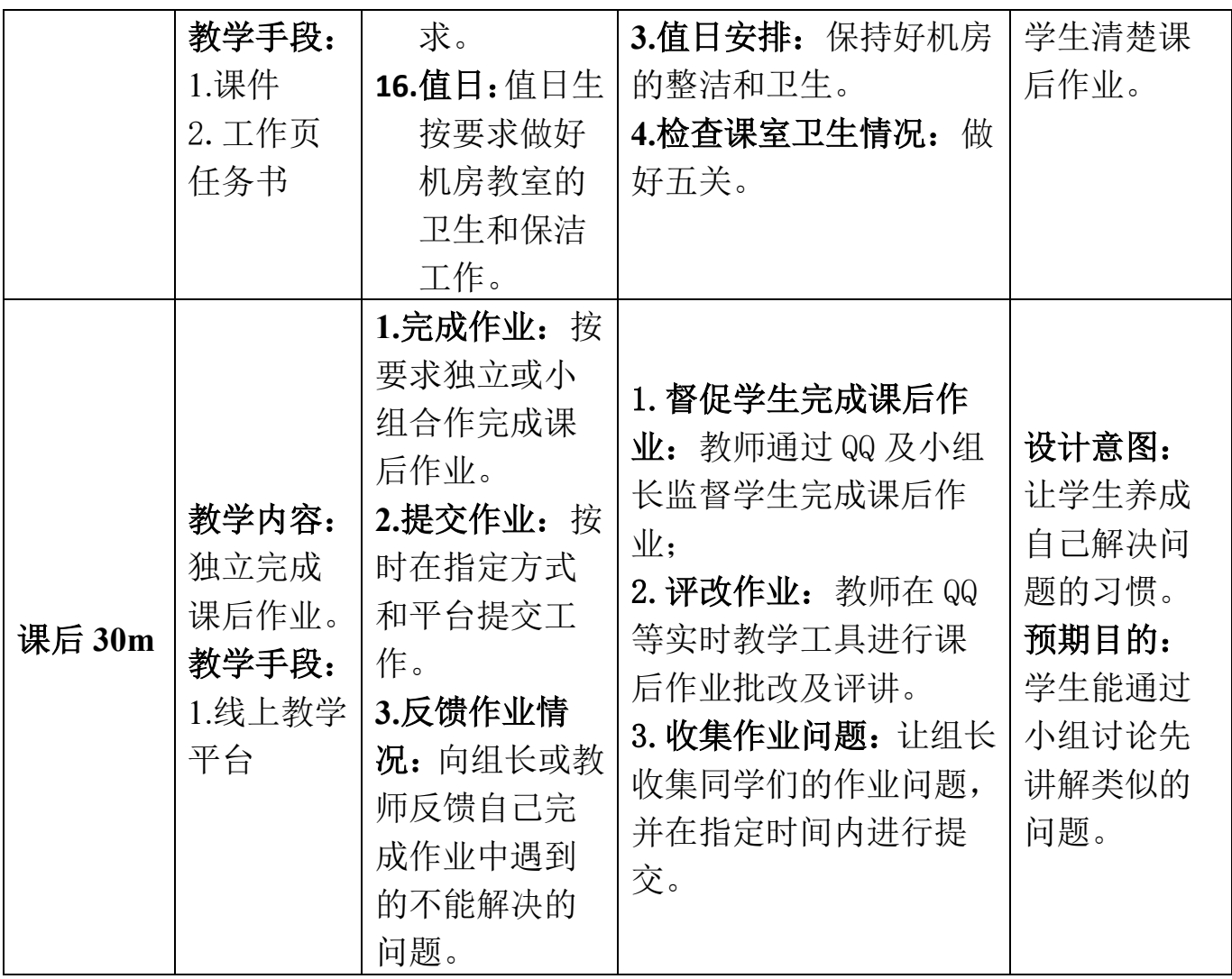

## 教案 **8**,**15-16** 学时

## 实现简易聊天界面教案

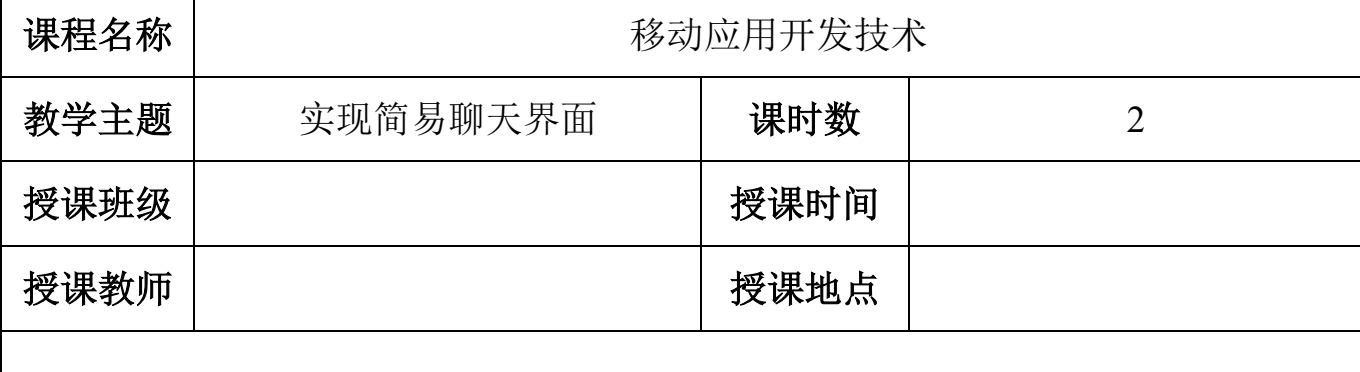

## 任务描述与学习目标

今天实习生小安接到了项目经理的开发任务,任务 的要求是实现一个简易的聊天窗口,效果图如图1所示。

### **1**、基础任务要求

(1)能够使用 EditText 等控件实现简易聊天界面。

(2)在简易聊天界面中用户可以编辑发送的文本,插 入一个表情,点击发送按钮后,将内容发送出去,并在 页面的右上方进行显示。

(3)能够在输入文本框中插入表情和在文本框中正确 显示输入时插入的表情图片。

### **2**、企业级任务要求

用户可以选择输入发送的表情,并可以发送多个表 情的功能,表情图片能够正确的显示出来。

#### **3**、学习目标

#### (**1**)知识目标

通过完成基础任务,学生能掌握在布局文件中定义 EditText 控件及设置其相关属性的技巧。

### (**2**)能力目标

通过完成本次教学任务,学生能够编程控制或者修 改 EditText 控件的属性。

#### (**3**)素质目标

通过完成本任务,学生能够学会沟通协作,相互学习。

### (**4**)课程思政化育人目标

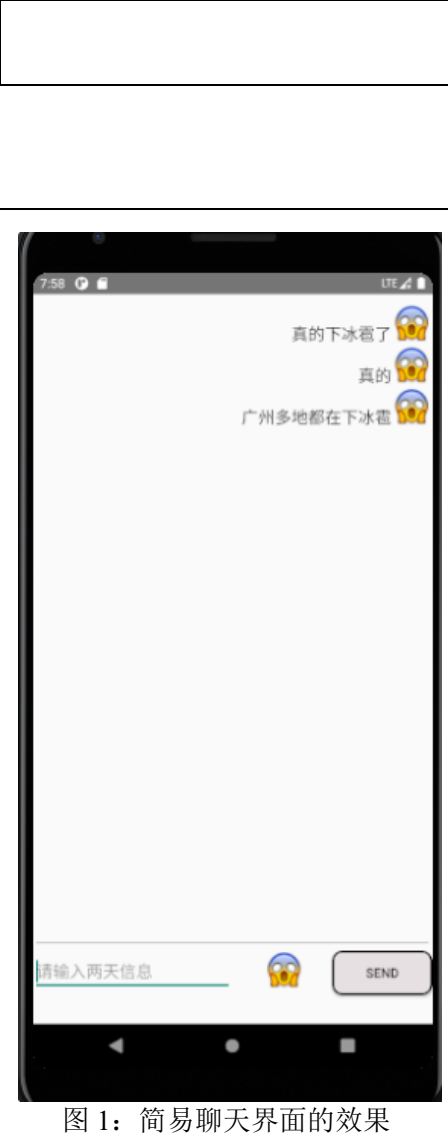

通过完成教学任务,培养学生文明用语的习惯。

# 学情分析

### 五、 知识基础

### **1**、先修课程知识基础

学生已经学习了《计算机应用基础》、《C 语言程序设计》、《Java 语言程序设计》 等专业基础课程。学生基本掌握了计算机的基本操作,编程的基本思想,也具备一 定的逻辑思维,为学习本门课打下了基本。

### **2**、本课程知识基础

在上一周的课程中,大部分学生已掌握了 Android 中常用的布局方式的使用技 巧,本次课开始,我们将引导学生一起学习 Android 中的常用控件的使用,让学生 能够根据界面效果图选择相应的控件实现相应的界面效果。

## **3**、相关知识短板

高职院校的学生英语水平比较薄弱,这是影响本门课程实施效果的一个很重要 的因素,我们在每次课程实施时,会将所涉及到的重点英语单词罗列出来,并注明 使用步骤。

### 六、 能力基础

### **1**、职业技能能力

- (1)学生对集成开发软件 Android Studio 比较熟悉。
- (2)学生对 Android 项目的结构已很熟悉。
- (3)学生能够熟练地根据界面设计图选择恰当的布局方式实现相应的界面结构。

### **2**、学习能力

- (1)学生能够熟练使用学习通在线系统进行课程学习。
- (2)学生具有一定的学习资料检索能力。
- (3)学生具有一定的自学能力。

### **3**、综合能力

- (1)学生具有一定的沟通和表达能力。
- (2)学生具有一定的审美和设计能力。

### 三、情感价值基础

### **1**、外部驱动

职业本科三年级的学生,本学期是在校的最后一个学期,即将面临实习找工作, 本门课是学生的拓展课程,学好本课程有助于学生实习找工作,本次课讲解 EditText 控件的定义及使用,是 **Android** 移动应用开发必备知识和技能。

### **2**、内部驱动

(1)经过上一次课的学习,学生初步建立了学习本课程的自信心; (2)本次课的任务是实现简易聊天界面,是微信、京东淘宝等应用程序中的常用 界面, 能够引起学生的学习兴趣。

## 教学内容分析

### 一、本课题的地位

### (一)本课题在工作流程中的地位

EditText 是一个输入文本件框控件,它是用户和 Android 应用进行数据交互的 窗户,有了它用户才可以输入数据,然后 Android 应用就可以得到用户输入的数据, 因此,学生掌握后能够为日后的 Android 应用开发打下牢固的基础。

#### (二)本课题在本门中的地位

本门课设置了"初识 Android"、"Android 界面开发"、"Activity 与 Intent"、 "Android 中的文件存储"、"SQLite 数据库"、"内容提供者""广播接收者"和"服 务"八个学习项目, 如图 1 所示。本节课的内容是"Android 界面开发"项目中的 一个任务:实现简易聊天界面。通过此任务,让学生学会使用 EditText,也为后续 课程学习做好知识的储备。

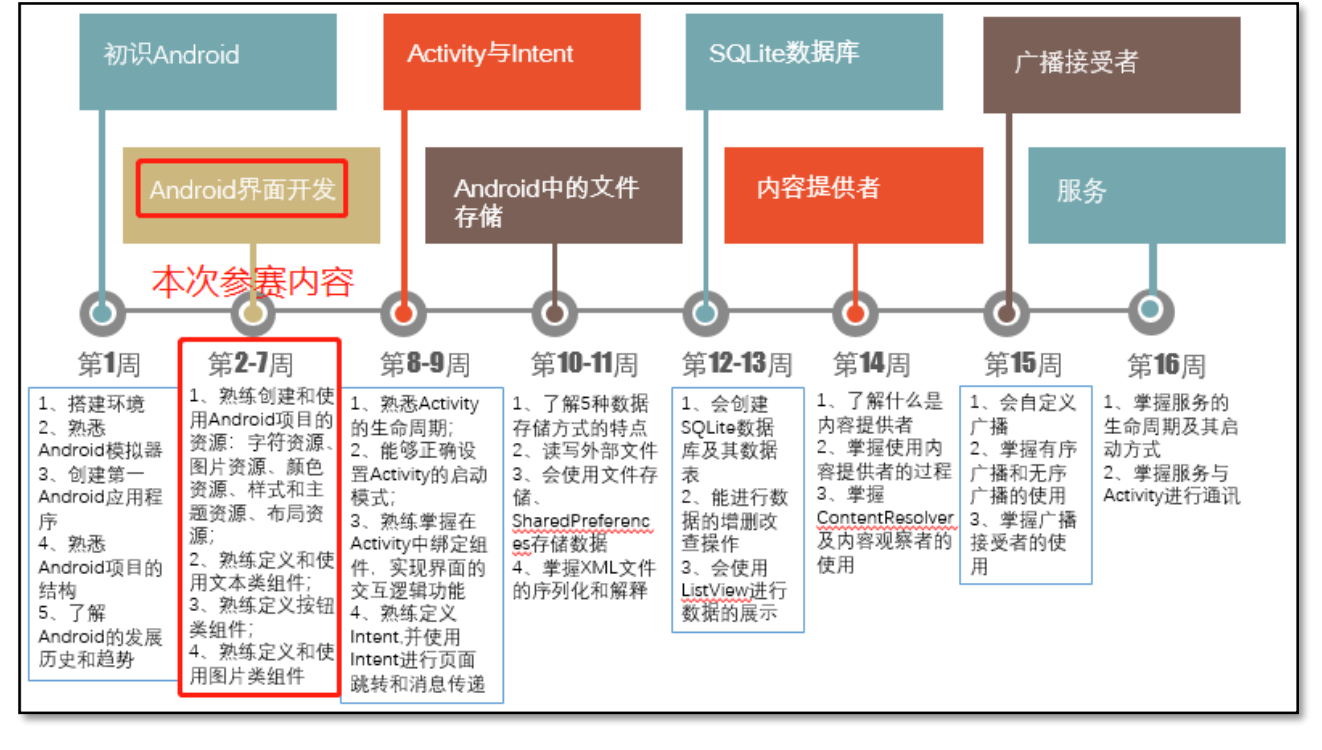

图 1:本课程内容结构

#### (三)学习内容

依据本次课的学习目标、实现学习任务的技能要求及学生的知能基础情况,明

确本次课的学习内容为:

### 1、课前学习内容

(1)在布局中定义和使用 EditText。

(2)在布局中设置 EditText 常用属性。

### 2、课堂学习内容

- (1)使用 Java 源代码获取和修改 EditText 控件的属性;
- (2)字符串常用方法的使用。

### 二、重点

- 1、在布局文件中定义 EditText 控件
- 2、在布局文件中设置 EditText 控件的属性

### 三、难点

- 1、在布局文件中设置 EditText 控件的位置属性
- 2、使用 Java 源代码获取和修改 EditText 控件的属性

### 四、重难点突破

### 1、重点突破

课前使用 PPT 及视频教学,让学生先预习 EditText 控件在布局文件中的定义 和使用,有问题可在课程微信群或学习通课程交流区请求帮助。

### 2、难点突破

在课堂上,教师通过工作页逐步引导学生设计并实现本次的教学项目,并演示 使用 Java 源代码控制 EditText 控件属性的过程。

## 教学方法手段

### 一、教学方法

本次课的教学模式主要采取工作室课堂教学模式来进行, 以小组学习的形式来组织,使用项目教学法组织教学流程,使 用任务驱动法引领学生进行知识的学习和应用,并采用讲授法、 演示法等讲解教学内容。

## 二、教学手段

1、课前通过在线课程或者教材第三章学习 EditText 控件的定 义和使用。在线课程学习资源二维码如右图所示。

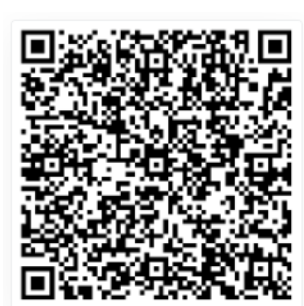

2、课堂通过课件、工作页和真实企业任务来引导学生进行学习。

### 3、教材

《Android 移动开发基础案例教程》第 2 版 黑马程序员 中国铁道出版社有限公司

# 课堂教学设计思路

## (**13**) 课堂管理方法

采用正面管教法,在师生彼此尊重的前提下,指定课堂纪律,坚定温和的执行 课堂纪律,及时为按要求完成课堂任务的学生加分,从而激励学生的学习积极性, 促使学生恢复学习自信心,提高课堂学习的效率。

## (**14**) 课堂教学流程

本次课堂教学采用项目教学法组织教学流程,其过程如下图所示。

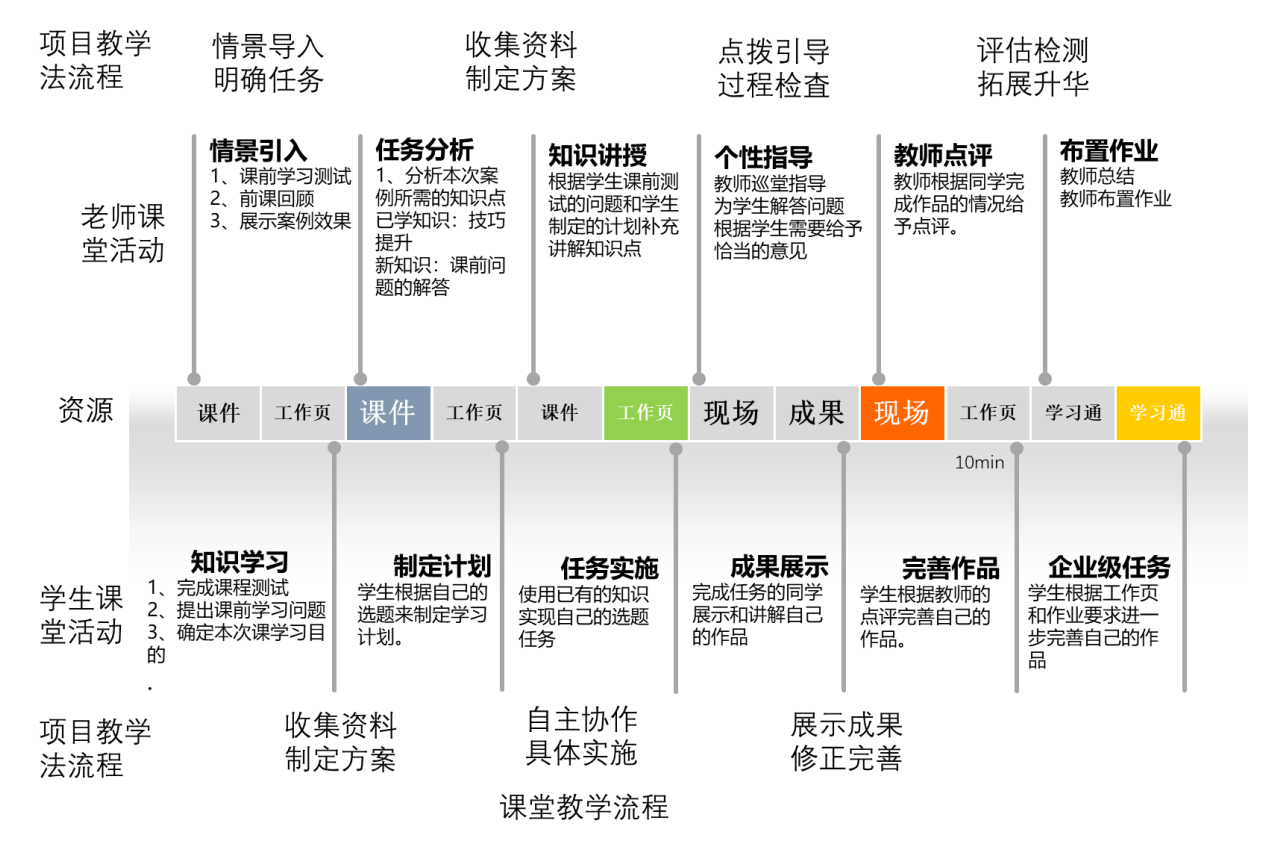

# 教学反思

本次课的实施总体上能达到预期的效果,也能符合课程标准要求的人才培养目 标,经过本人反复的教学实践、反思总结以及听取各位听评课小组成员的意见,本 次课的优点与不足之处如下:

## 1、本次课的优点

(1)采用了基于翻转课堂的混合式教学模式,让学生能够进行线上线上,随时随 地想学就学;

(2)教学资源准备充分,提供了企业标准,让学生在课堂上熟悉工作标准;

(3)学习过程融入了工作流程,让学生在学习过程中,掌握企业的工作流程,调 动了学生的学习积极性;

(4)采用正面管教的课堂管理方法,激励学生的学习积极性;以小组学习的形式 为主,培养学生的自学能力、自主解决问题的能力以及提高了学生的团队合作意识; (5)项目教学法组织教学,流程设计清晰,实施流畅,充分体现了以学生为中心 的教学理念,也突出表现出教师的主导地位。

## 2、本次课的不足

(1)有个别自觉性不强的同学,课前不自觉学习课前资料,导致小组学习的参与 度不高;

(2)教师讲授时语言可以更加精炼,最好能使用些幽默的语言代替专业名称。

## 3、今后的改善措施

(1)课前学习会加强对后进生的学习监督,通过奖励的方式调动起他们的学习动 机,进而提高他们的学习自主性和积极性;

(2)课后让学生通过某些在线课堂软件进行学习和完成工作,使学生习惯使用在 线课堂软件进行自主学习;

(3)在今后讲课时会注意提炼语言,尽量让讲授语句更加精简、通俗易懂,也会 去学习幽默的技巧,并将它融合到专业知识里。

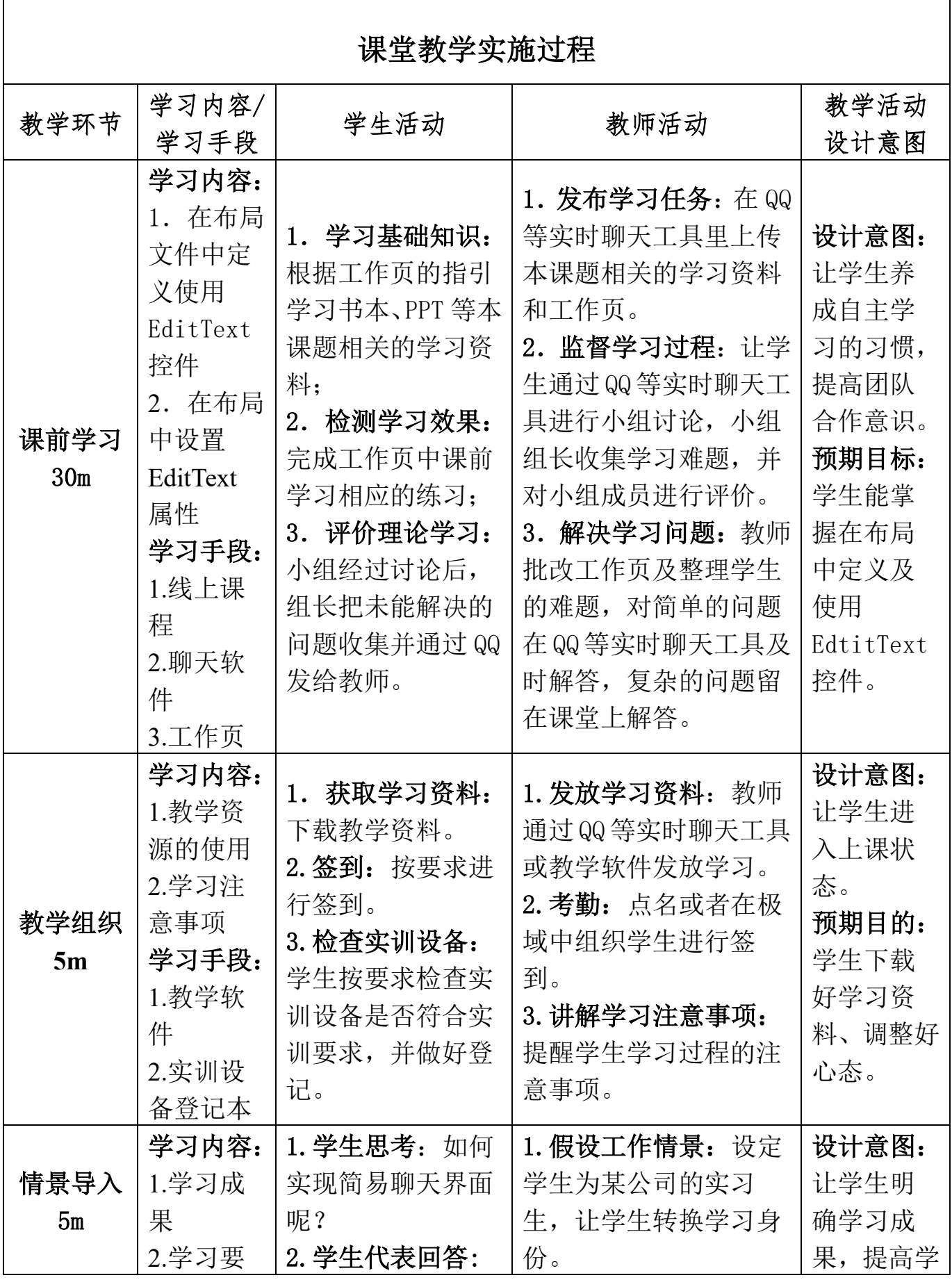

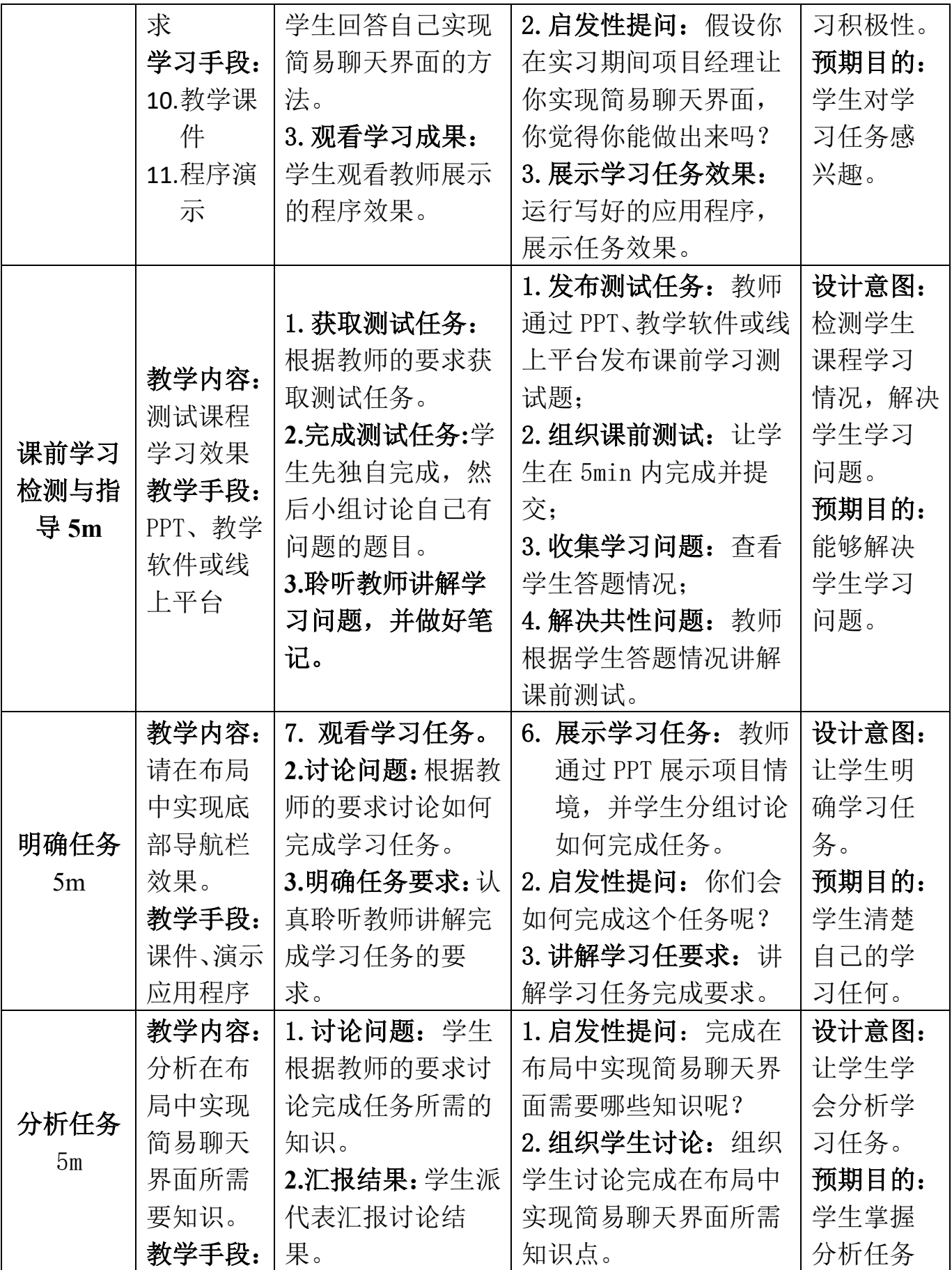

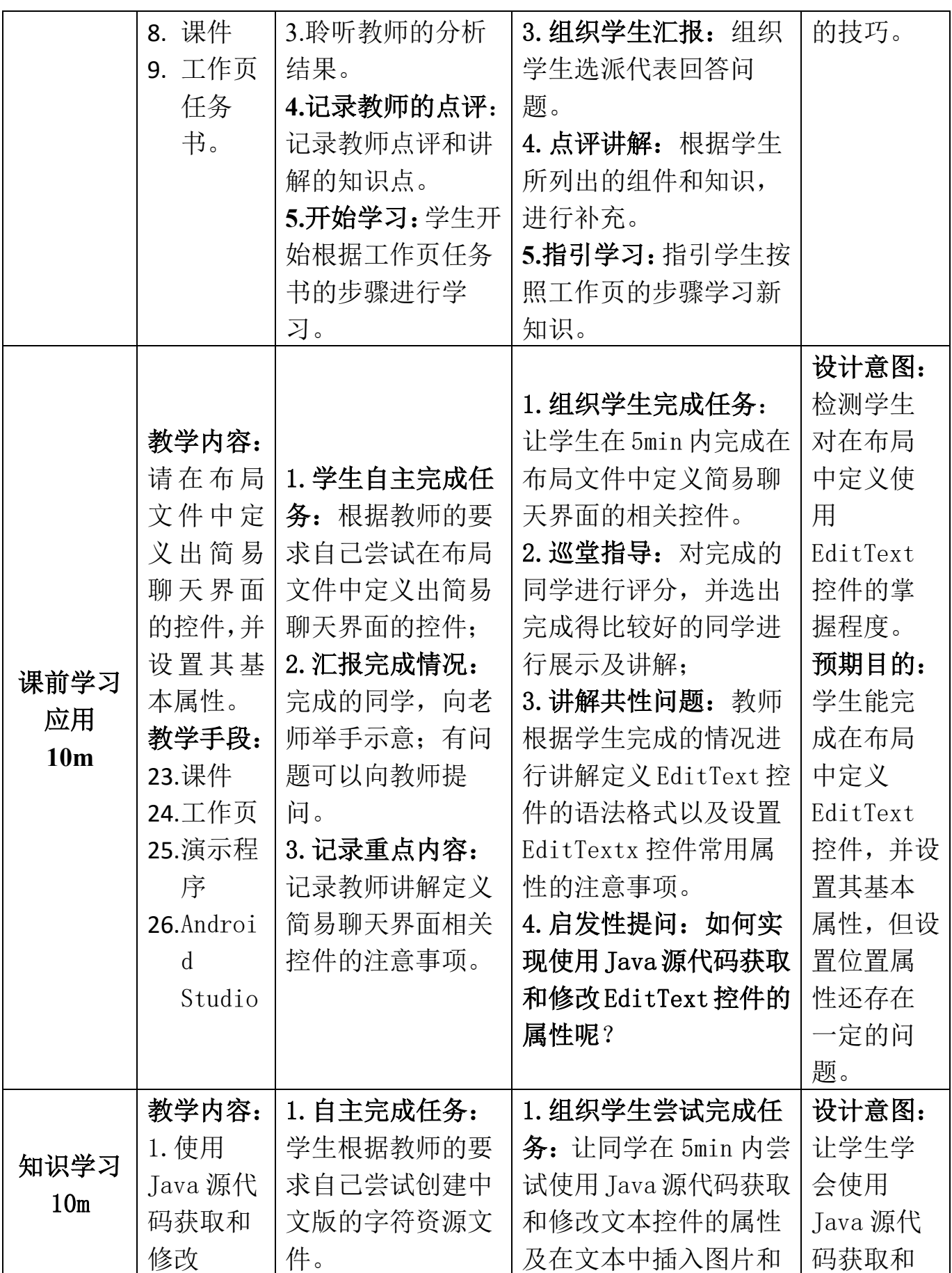

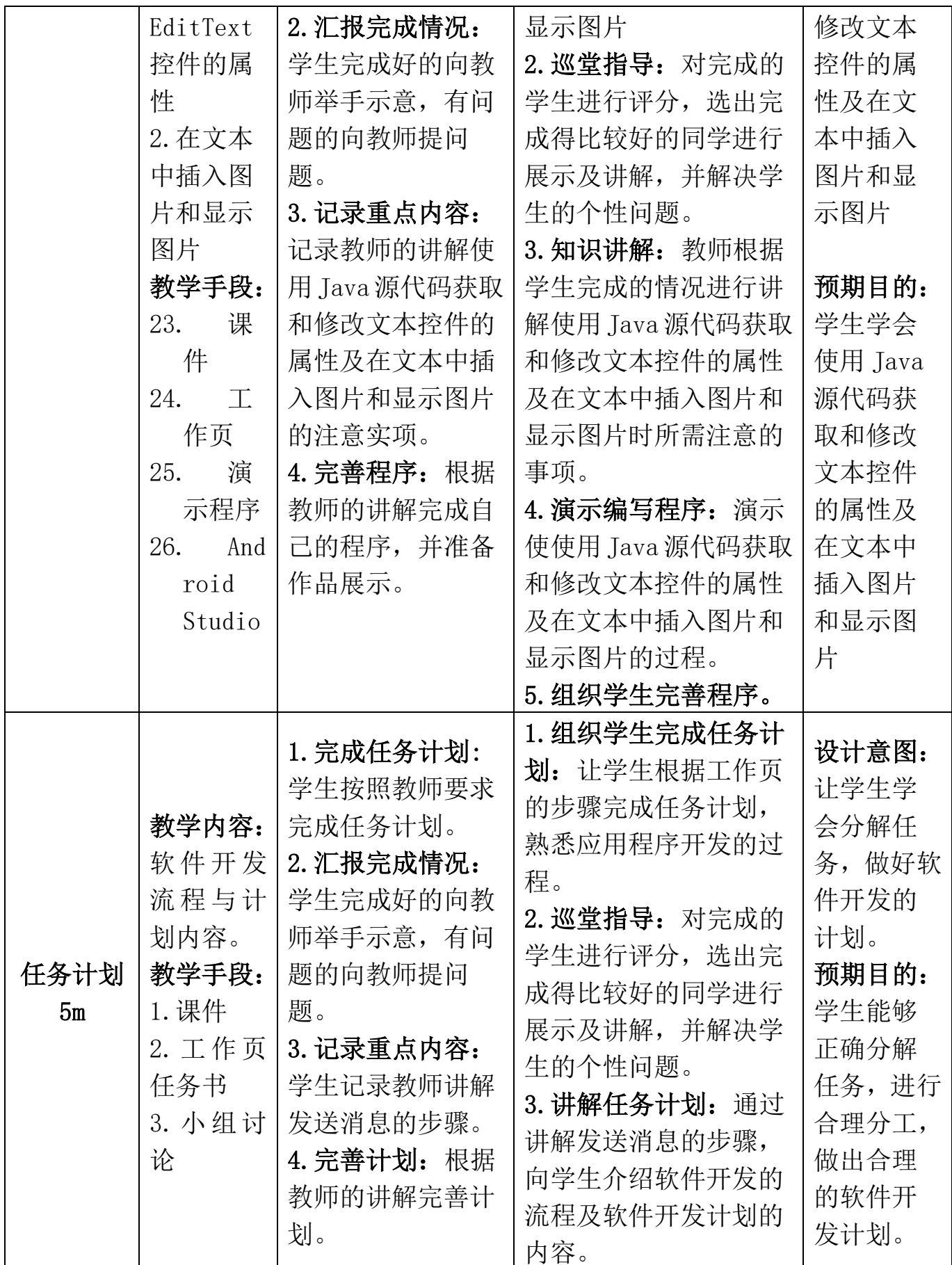

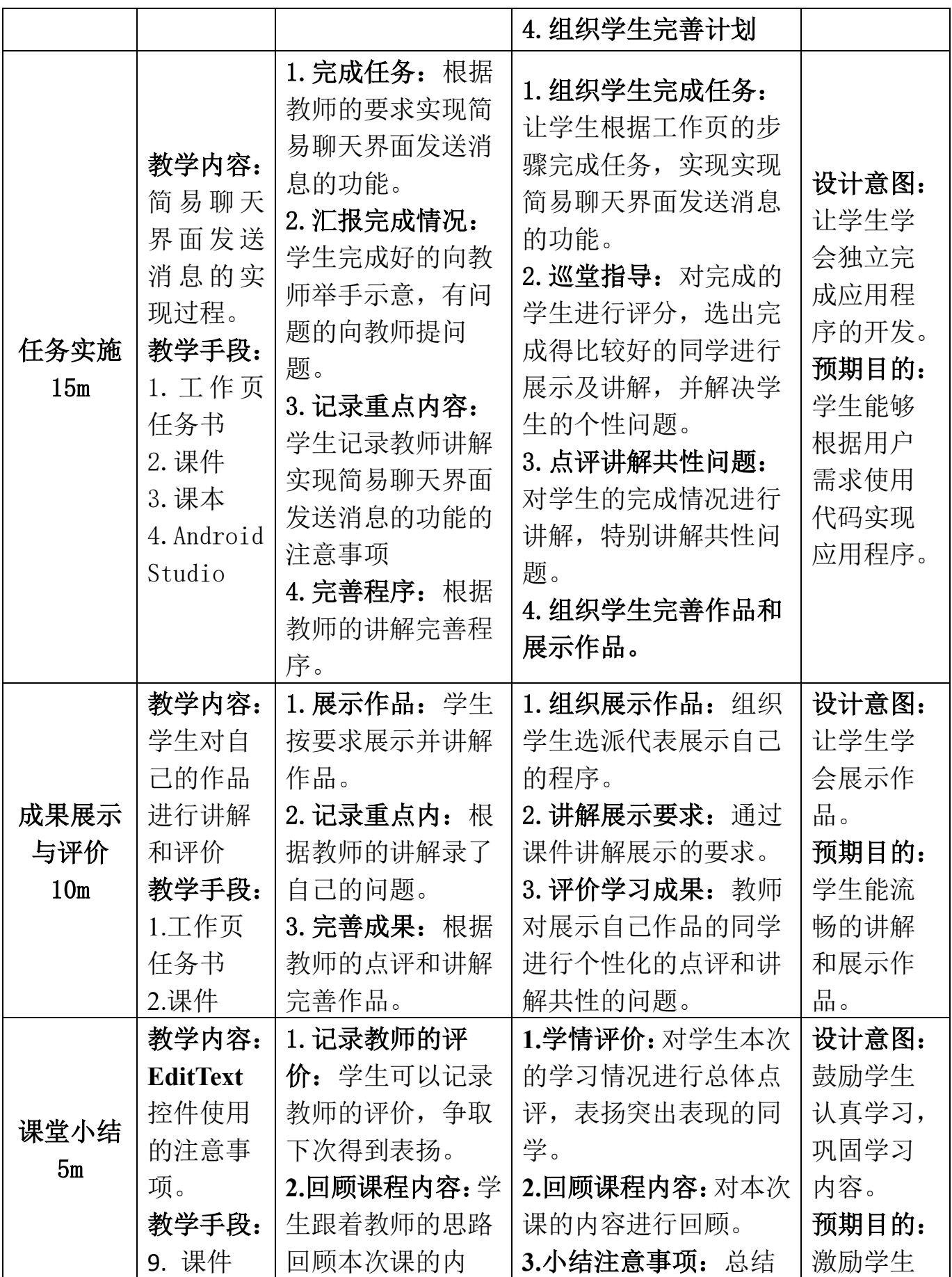

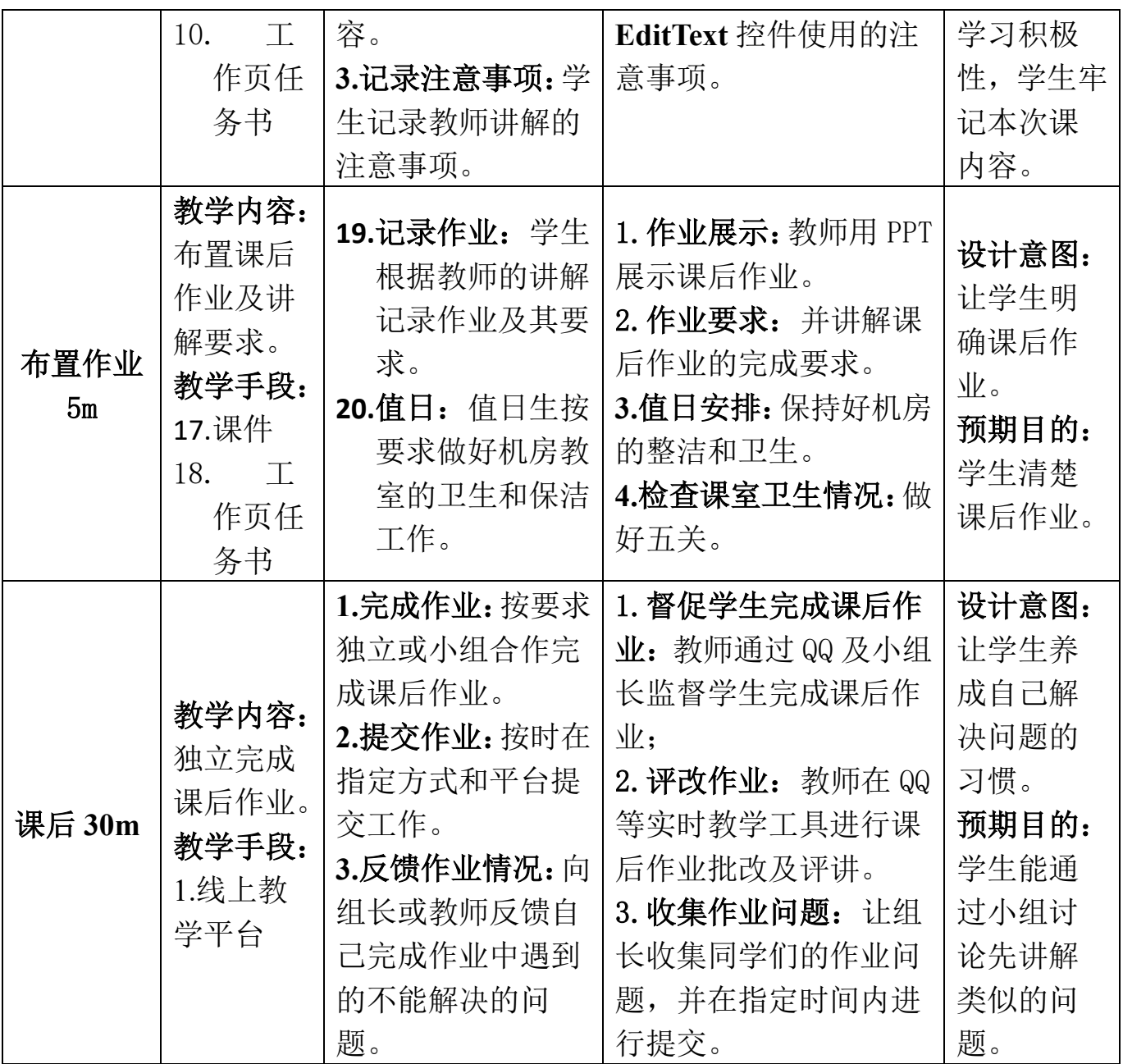